# **TIBCO ActiveMatrix BusinessWorks™**

# Release Notes

*Software Release 5.14 August 2018*

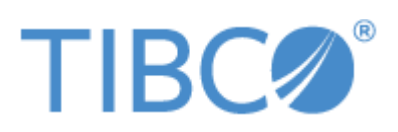

**Two-Second Advantage®**

#### **Important Information**

SOME TIBCO SOFTWARE EMBEDS OR BUNDLES OTHER TIBCO SOFTWARE. USE OF SUCH EMBEDDED OR BUNDLED TIBCO SOFTWARE IS SOLELY TO ENABLE THE FUNCTIONALITY (OR PROVIDE LIMITED ADD-ON FUNCTIONALITY) OF THE LICENSED TIBCO SOFTWARE. THE EMBEDDED OR BUNDLED SOFTWARE IS NOT LICENSED TO BE USED OR ACCESSED BY ANY OTHER TIBCO SOFTWARE OR FOR ANY OTHER PURPOSE.

USE OF TIBCO SOFTWARE AND THIS DOCUMENT IS SUBJECT TO THE TERMS AND CONDITIONS OF A LICENSE AGREEMENT FOUND IN EITHER A SEPARATELY EXECUTED SOFTWARE LICENSE AGREEMENT, OR, IF THERE IS NO SUCH SEPARATE AGREEMENT, THE CLICKWRAP END USER LICENSE AGREEMENT WHICH IS DISPLAYED DURING DOWNLOAD OR INSTALLATION OF THE SOFTWARE (AND WHICH IS DUPLICATED IN THE LICENSE FILE) OR IF THERE IS NO SUCH SOFTWARE LICENSE AGREEMENT OR CLICKWRAP END USER LICENSE AGREEMENT, THE LICENSE(S) LOCATED IN THE "LICENSE" FILE(S) OF THE SOFTWARE. USE OF THIS DOCUMENT IS SUBJECT TO THOSE TERMS AND CONDITIONS, AND YOUR USE HEREOF SHALL CONSTITUTE ACCEPTANCE OF AND AN AGREEMENT TO BE BOUND BY THE SAME.

ANY SOFTWARE ITEM IDENTIFIED AS THIRD PARTY LIBRARY IS AVAILABLE UNDER SEPARATE SOFTWARE LICENSE TERMS AND IS NOT PART OF A TIBCO PRODUCT. AS SUCH, THESE SOFTWARE ITEMS ARE NOT COVERED BY THE TERMS OF YOUR AGREEMENT WITH TIBCO, INCLUDING ANY TERMS CONCERNING SUPPORT, MAINTENANCE, WARRANTIES, AND INDEMNITIES. DOWNLOAD AND USE THESE ITEMS IS SOLELY AT YOUR OWN DISCRETION AND SUBJECT TO THE LICENSE TERMS APPLICABLE TO THEM. BY PROCEEDING TO DOWNLOAD, INSTALL OR USE ANY OF THESE ITEMS, YOU ACKNOWLEDGE THE FOREGOING DISTINCTIONS BETWEEN THESE ITEMS AND TIBCO PRODUCTS.

This document contains confidential information that is subject to U.S. and international copyright laws and treaties. No part of this document may be reproduced in any form without the written authorization of TIBCO Software Inc.

TIBCO, Two-Second Advantage, TIBCO Hawk, TIBCO Rendezvous, TIBCO Runtime Agent, TIBCO ActiveMatrix BusinessWorks, TIBCO Administrator, TIBCO Designer, TIBCO ActiveMatrix Service Gateway, TIBCO BusinessEvents, TIBCO BusinessConnect, and TIBCO BusinessConnect Trading Community Management are either registered trademarks or trademarks of TIBCO Software Inc. in the United States and/or other countries.

Enterprise Java Beans (EJB), Java Platform Enterprise Edition (Java EE), Java 2 Platform Enterprise Edition (J2EE), and all Java-based trademarks and logos are trademarks or registered trademarks of Oracle Corporation in the U.S. and other countries.

All other product and company names and marks mentioned in this document are the property of their respective owners and are mentioned for identification purposes only.

THIS SOFTWARE MAY BE AVAILABLE ON MULTIPLE OPERATING SYSTEMS. HOWEVER, NOT ALL OPERATING SYSTEM PLATFORMS FOR A SPECIFIC SOFTWARE VERSION ARE RELEASED AT THE SAME TIME. SEE THE README FILE FOR THE AVAILABILITY OF THIS SOFTWARE VERSION ON A SPECIFIC OPERATING SYSTEM PLATFORM.

THIS DOCUMENT IS PROVIDED "AS IS" WITHOUT WARRANTY OF ANY KIND, EITHER EXPRESS OR IMPLIED, INCLUDING, BUT NOT LIMITED TO, THE IMPLIED WARRANTIES OF MERCHANTABILITY, FITNESS FOR A PARTICULAR PURPOSE, OR NON-INFRINGEMENT.

THIS DOCUMENT COULD INCLUDE TECHNICAL INACCURACIES OR TYPOGRAPHICAL ERRORS. CHANGES ARE PERIODICALLY ADDED TO THE INFORMATION HEREIN; THESE CHANGES WILL BE INCORPORATED IN NEW EDITIONS OF THIS DOCUMENT. TIBCO SOFTWARE INC. MAY MAKE IMPROVEMENTS AND/OR CHANGES IN THE PRODUCT(S) AND/OR THE PROGRAM(S) DESCRIBED IN THIS DOCUMENT AT ANY TIME.

THE CONTENTS OF THIS DOCUMENT MAY BE MODIFIED AND/OR QUALIFIED, DIRECTLY OR INDIRECTLY, BY OTHER DOCUMENTATION WHICH ACCOMPANIES THIS SOFTWARE, INCLUDING BUT NOT LIMITED TO ANY RELEASE NOTES AND "READ ME" FILES.

Copyright © 2001-2018 TIBCO Software Inc. ALL RIGHTS RESERVED.

# **Contents**

 $\blacksquare$ 

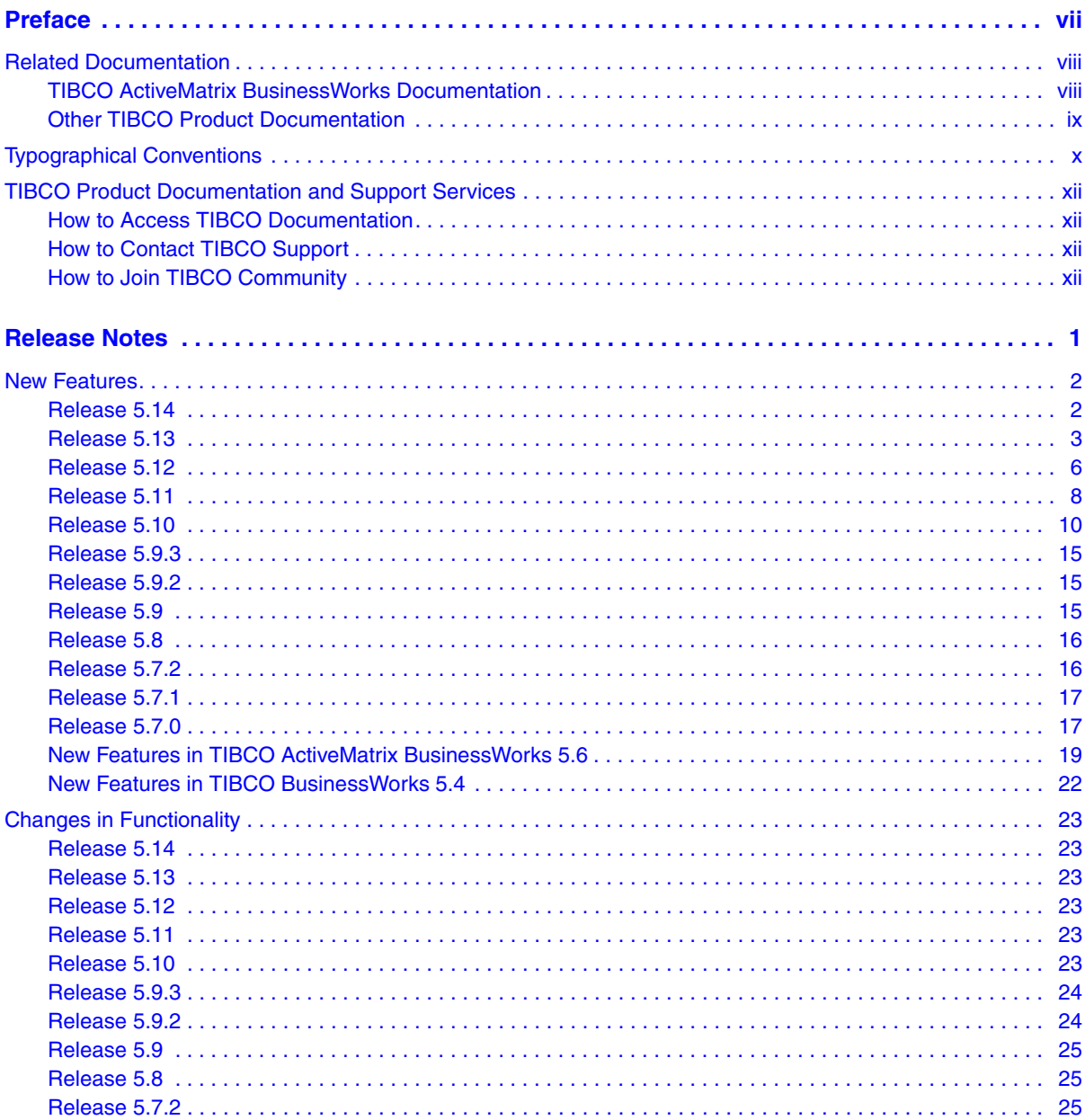

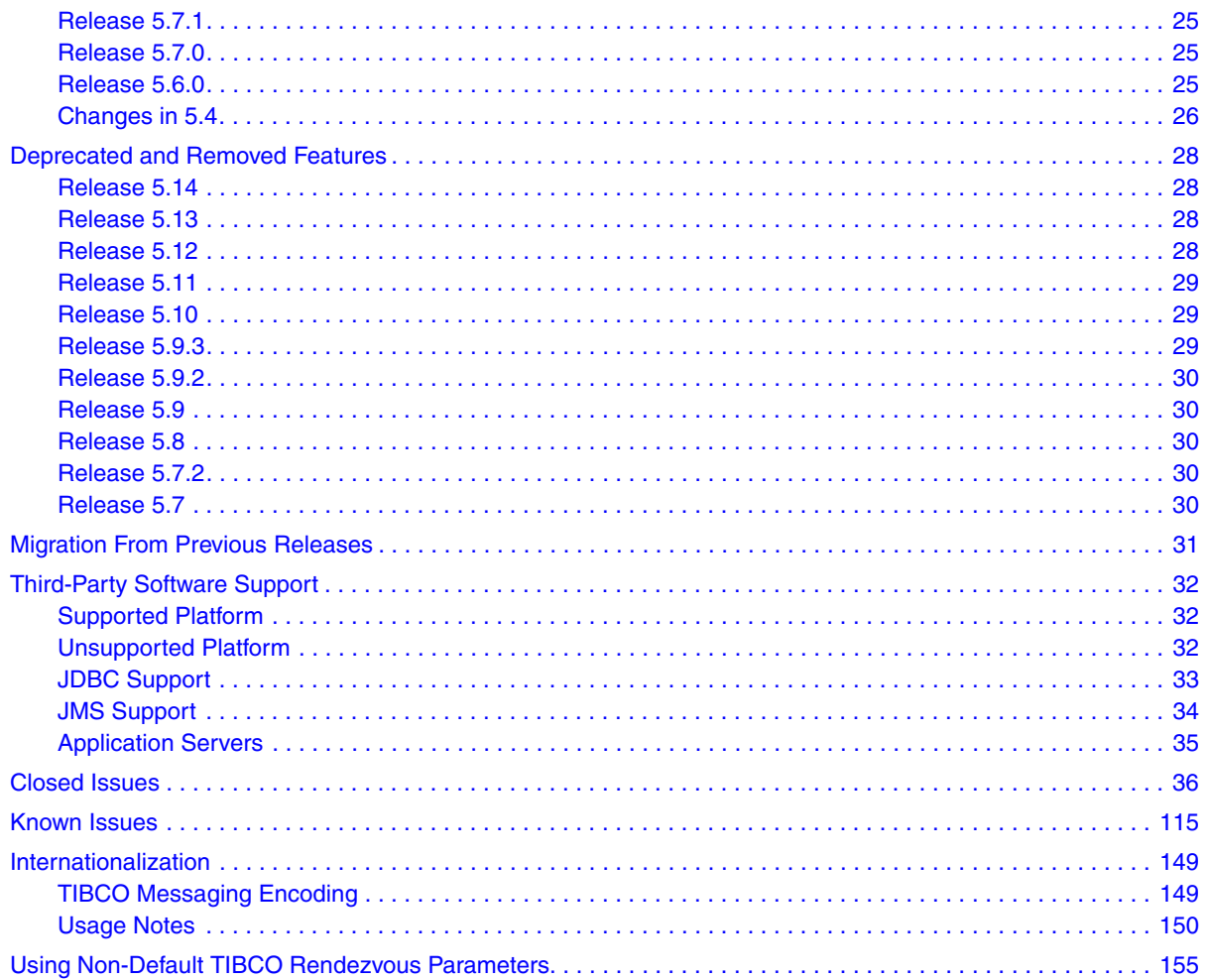

# <span id="page-6-0"></span>**Preface**

The TIBCO ActiveMatrix BusinessWorks integration platform enables companies to rapidly integrate systems and automate business processes. TIBCO ActiveMatrix BusinessWorks supports your integration project throughout the project life cycle. It includes a common graphical user interface for adapter configuration, process design, and deployment. User administration, component management, and process monitoring are available via a web browser based GUI.

# Topics

- [Related Documentation, page viii](#page-7-0)
- [Typographical Conventions, page x](#page-9-0)
- [TIBCO Product Documentation and Support Services, page xii](#page-11-0)

# <span id="page-7-0"></span>**Related Documentation**

This section lists documentation resources you may find useful.

# <span id="page-7-1"></span>**TIBCO ActiveMatrix BusinessWorks Documentation**

The following documents form the TIBCO ActiveMatrix BusinessWorks documentation set:

- *TIBCO ActiveMatrix BusinessWorks Concepts* Read this manual before reading any other manual in the documentation set. This manual describes terminology and concepts of TIBCO ActiveMatrix BusinessWorks, and the other manuals in the documentation set assume you are familiar with the information in this manual.
- *TIBCO ActiveMatrix BusinessWorks Getting Started* This manual steps you through a very simple example of designing, deploying, and monitoring a ActiveMatrix BusinessWorks process.
- *ActiveMatrix BusinessWorks Process Design Guide* This manual describes how to create, edit, and test business processes using TIBCO ActiveMatrix BusinessWorks.
- *ActiveMatrix BusinessWorks Palette Reference* This manual describes each of the palettes available in TIBCO ActiveMatrix BusinessWorks.
- *TIBCO ActiveMatrix BusinessWorks Administration* This manual describes how to use TIBCO Administrator to deploy, manage, and monitor TIBCO ActiveMatrix BusinessWorks processes.
- *TIBCO ActiveMatrix BusinessWorks Installation* Read this manual for information on installing one or more components of TIBCO ActiveMatrix BusinessWorks and setting up a ActiveMatrix BusinessWorks domain.
- *TIBCO ActiveMatrix BusinessWorks Error Codes* This manual describes errors returned by TIBCO ActiveMatrix BusinessWorks.
- *TIBCO ActiveMatrix BusinessWorks Release Notes* Read the release notes for a list of new and changed features. This document also contains lists of known issues and closed issues for this release.

# <span id="page-8-0"></span>**Other TIBCO Product Documentation**

TIBCO ActiveMatrix BusinessWorks is used with other products. You may find it useful to read the documentation for the following TIBCO products:

- TIBCO Enterprise Administrator software: The monitoring and managing interface for TIBCO ActiveMatrix BusinessWorks.
- TIBCO Adapter software.

# <span id="page-9-0"></span>**Typographical Conventions**

The following typographical conventions are used in this manual.

*Table 1 General Typographical Conventions*

| <b>Convention</b> | <b>Use</b>                                                                                                    |
|-------------------|----------------------------------------------------------------------------------------------------|
| TIBCO_HOME        | Many TIBCO products must be installed within the same home directory. This<br>directory is referenced in documentation as TIBCO_HOME. The value of<br>TIBCO_HOME depends on the operating system. For example, on Windows<br>systems, the default value is C:\tibco.                                                                                                    |
| <b>ENV_HOME</b>   | Other TIBCO products are installed into an installation environment.<br>Incompatible products and multiple instances of the same product are installed<br>into different installation environments. The directory into which such products<br>are installed is referenced in documentation as ENV_HOME. The value of<br>ENV_HOME depends on the operating system. For example, on Windows<br>systems the default value is $C:\theta$ . |
| <b>BW_HOME</b>    | TIBCO ActiveMatrix BusinessWorks installs into a directory within<br>TIBCO_HOME. This directory is referenced in documentation as BW_HOME. The<br>value of BW_HOME depends on the operating system. For example on Windows<br>systems, the default value is C:\tibco\bw\5.14.                                                                                                    |
| code font         | Code font identifies commands, code examples, filenames, pathnames, and<br>output displayed in a command window. For example:                                                                                                    |
|                   | Use MyCommand to start the foo process.                                                                                                    |
| bold code<br>font | Bold code font is used in the following ways:                                                                                                    |
|                   | In procedures, to indicate what a user types. For example: Type admin.                                                                                                    |
|                   | In large code samples, to indicate the parts of the sample that are of<br>particular interest.                                                                                                    |
|                   | In command syntax, to indicate the default parameter for a command. For<br>$\bullet$<br>example, if no parameter is specified, MyCommand is enabled:<br>MyCommand [enable   disable]                                                                                                    |

*Table 1 General Typographical Conventions (Cont'd)*

| <b>Convention</b>   | <b>Use</b>                                                                                                    |
|---------------------|----------------------------------------------------------------------------------------------------|
| <i>italic</i> font  | Italic font is used in the following ways:                                                                                                    |
|                     | To indicate a document title. For example: See TIBCO ActiveMatrix<br>BusinessWorks Concepts.                                                                      |
|                     | To introduce new terms For example: A portal page may contain several<br>$\bullet$<br>portlets. Portlets are mini-applications that run in a portal.              |
|                     | To indicate a variable in a command or code syntax that you must replace.<br>For example: MyCommand PathName                                                      |
| Key<br>combinations | Key name separated by a plus sign indicate keys pressed simultaneously. For<br>example: Ctrl+C.                                                                   |
|                     | Key names separated by a comma and space indicate keys pressed one after the<br>other. For example: Esc, Ctrl+Q.                                                  |
|                     | The note icon indicates information that is of special interest or importance, for<br>example, an additional action required only in certain circumstances.       |
|                     | The tip icon indicates an idea that could be useful, for example, a way to apply<br>the information provided in the current section to achieve a specific result. |
|                     | The warning icon indicates the potential for a damaging situation, for example,<br>data loss or corruption if certain steps are taken or not taken.               |

# <span id="page-11-0"></span>**TIBCO Product Documentation and Support Services**

For information about this product, you can read the documentation, contact TIBCO Support, or join TIBCO Community.

# <span id="page-11-1"></span>**How to Access TIBCO Documentation**

Documentation for TIBCO products is available on the TIBCO Product Documentation website mainly in the HTML and PDF formats.

The TIBCO Product Documentation website is updated frequently and is more current than any other documentation included with the product. To access the latest documentation, visit https://docs.tibco.com.

Documentation for TIBCO ActiveMatrix BusinessWorksTM is available on the [TIBCO ActiveMatrix BusinessWorks](https://docs.tibco.com/products/tibco-activematrix-businessworks)TM Product Documentation page.

# <span id="page-11-2"></span>**How to Contact TIBCO Support**

You can contact TIBCO Support in the following ways:

- For an overview of TIBCO Support, visit [https://www.tibco.com/services/support.](https://www.tibco.com/services/support)
- For accessing the Support Knowledge Base and getting personalized content about products you are interested in, visit the TIBCO Support portal at [https://support.tibco.com.](https://support.tibco.com)
- For creating a Support case, you must have a valid maintenance or support contract with TIBCO. You also need a user name and password to log in to [https://support.tibco.com.](https://support.tibco.com) If you do not have a user name, you can request one by clicking **Register** on the website.

# <span id="page-11-3"></span>**How to Join TIBCO Community**

TIBCO Community is the official channel for TIBCO customers, partners, and employee subject matter experts to share and access their collective experience. TIBCO Community offers access to Q&A forums, product wikis, and best practices. It also offers access to extensions, adapters, solution accelerators, and tools that extend and enable customers to gain full value from TIBCO products. In addition, users can submit and vote on feature requests from within the [TIBCO](https://ideas.tibco.com/)  [Ideas Portal.](https://ideas.tibco.com/) For a free registration, go to [https://community.tibco.com.](https://community.tibco.com)

# <span id="page-12-0"></span>**Release Notes**

This *Release Notes* lists issues according to the topic area.

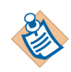

TIBCO Designer, TIBCO Administrator, and TIBCO Runtime Agent are now shipped as separate products, each with release notes of their own. The release notes for these products are no longer included with the *TIBCO ActiveMatrix BusinessWorks Release Notes*.

Check the TIBCO Product Support web site at http://support.tibco.com for product information that was not available at release time. Entry to this site requires a user name and password. If you do not have one, you can request one. Your web browser must support cookies and you must have a valid maintenance or support contract to use this site.

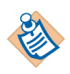

The information prior to the release 5.4.0 has been removed from the current version of the release notes. Refer to the release notes of the older release versions to access that information.

# Topics

- [New Features, page 2](#page-13-0)
- [Changes in Functionality, page 23](#page-34-0)
- [Deprecated and Removed Features, page 28](#page-39-0)
- [Migration From Previous Releases, page 31](#page-42-0)
- [Third-Party Software Support, page 32](#page-43-0)
- [Closed Issues, page 36](#page-47-0)
- [Known Issues, page 115](#page-126-0)
- [Internationalization, page 149](#page-160-0)
- [Using Non-Default TIBCO Rendezvous Parameters, page 155](#page-166-0)

# <span id="page-13-0"></span>**New Features**

This section lists features added since the last major release of this product.

## <span id="page-13-1"></span>**Release 5.14**

The following are the new features in this release.

#### **Kerberos Authentication**

Kerberos authentication is now supported for the Send HTTP Request activity.

#### **Delivery Delay Support**

Support added to set the delivery delay (in milliseconds), before the JMS provider delivers the message to a consumer.

This impacts the following activities:

- JMS Queue Sender
- JMS Queue Requestor
- JMS Topic Publisher
- JMS Topic Requestor
- Reply to JMS Message

#### **HTTP Patch Support**

The HTTP PATCH method is now supported on the client and the server side.

#### **Dependency Checks**

Following are the required dependency checks for TIBCO ActiveMatrix BusinessWorks 5.14:

- TIBCO Runtime Agent 5.11.0
- TIBCO Rendezvous 8.4.3

#### **Platform Support**

Following are supported in this release:

• IBM AIX 7.2 64-bit on pSeries

- Microsoft Windows 10 64-bit on x86-64
- Microsoft Windows Server 2016 64-bit on x86-64
- Novell SUSE Linux Enterprise Server 12.x 64-bit on x86-64

#### **Database Support**

Following are supported in this release:

- Microsoft SQL Server 2016
- PostgreSQL 9.x, 10.x
- Sybase 16.0.x (SAP ASE)
- MariaDB 10.1.x, 10.2.x

# <span id="page-14-0"></span>**Release 5.13**

The following are the new features in this release.

#### **Detail element in fault schema**

The SOAP default fault element schema displays the detail element.

This impacts fault messages for the following activities:

- Invoke Partner
- SOAP Request Reply

#### **Passing dynamic HTTP and basic authentication attributes in SOAP Request Reply activity**

Support added to dynamically pass the user name and password for each SOAP request.

This impacts the following activities:

- SOAP Request Reply
- Partner Link Configuration

#### **Incoming and Outgoing HTTP Headers and Cookies in a SOAP Request**

Support added to expose the HTTP headers and cookies in the following activities:

- SOAP Request Reply
- Partner Link Configuration

# **MTOM support with SOAP 1.1 binding**

Support added for MTOM with SOAP 1.1 binding.

This impacts the following activities:

- SOAP Request Reply
- SOAP Event Source
- Partner Link Configuration
- Service

# **Reconnecting to JMS Servers for a list of exceptions**

Support added for reconnecting to the JMS servers when connections are interrupted. Support is provided for a configurable list of exceptions.

For details, refer to the section Reconnecting to JMS Servers, in *TIBCO ActiveMatrix BusinessWorks Palette Reference* guide.

# **Log4j Configuration File**

Support added to print the location of the log4j configuration file.

# **Sequenced Elements and Enumeration**

Support added for sequenced elements and mapping enumeration to simple data type.

This impacts the following activities:

- Java to XML
- XML to Java

# **Removal of Manual Activity of adding the Prefix - Namespace pair**

Support added for removal of the manual activity of adding the prefix-namespace pair to the association file.

It impacts Security Policy Association.

# **Overriding Content Type**

Support added to override content type while sending MTOM messages.

This impacts the following activities:

• SOAP Request Reply

- SOAP Send Reply
- Invoke Partner
- Service

For details, refer to the section Overriding the Content Type MimeHeader, in *TIBCO ActiveMatrix BusinessWorks Palette Reference* guide.

#### **Reading binary data directly from the file**

Support added to read binary data directly from the file in a base64 field when MTOM is used.

This impacts the following activities:

- SOAP Request Reply
- SOAP Send Reply
- Invoke Partner
- Service

#### **Filter messages using CorrelationID**

Support added for filtering messages for the SOAP Request Reply activity using the Correlation ID.

It impacts SOAP Request Reply.

#### **Checking for Mandatory or Optional fields in Continue On Error feature in Parse Data**

Support added to check for mandatory or optional fields in the Continue on Error feature.

It impacts Parse Data.

#### **Dependency Checks**

Following are the required dependency checks for TIBCO ActiveMatrix BusinessWorks 5.13:

- TIBCO Runtime Agent 5.10.0
- TIBCO Rendezvous 8.4.3

#### **Platform Support**

The following are supported in this release:

- Microsoft Windows
	- Windows 8.1 64 bit
	- Oracle Enterprise Linux 7.x 64 bit
	- $-$  RHEL 7.x 64 bit

#### **Database Support**

The following are supported in this release:

- Oracle 12c RAC
- Microsoft SQL Server 2014

## <span id="page-17-0"></span>**Release 5.12**

The following are the new features in this release.

#### **Support for SQL datatypes**

Support added for the following SQL datatypes:

- NCHAR
- NVARCHAR
- NCLOB
- SQLXML

#### **New headers for SOAP Over JMS**

Support added for new headers as per W3C SOAP Over JMS 1.0 Specification.

This impacts the following activities:

- SOAP Event Source
- SOAP Request Reply
- Partner Link Configuration
- Service

For details, refer to JMS Message Headers and Header Properties for SOAP messages in *TIBCO ActiveMatrix BusinessWorks Palette Reference*.

#### **Delivery Mode for SOAP over JMS Response Messages**

Support added to select the delivery mode while replying to messages using SOAP Over JMS.

This impacts the following activities:

- Service
- SOAP Send Reply
- SOAP Send Fault

#### **TCP Connection Pooling**

Support added for TCP connection pooling on the client side.

It impacts the resource TCP Connection. For details, refer to the section Connection Pooling, under TCP Connection in *TIBCO ActiveMatrix BusinessWorks Palette Reference*.

#### **Support for selecting Key Identifier Type**

Support added for selecting the Key Identifier Type while referring to the security token. The Issuer Serial Key Identifier Type is also supported.

It impacts Security Policy.

#### **Different passwords for Keystore and Private keys**

Support added for keystores having different passwords for the keystore and the private keys stored inside it. The keystores supported are JKS and JCEKS.

It impacts Security Policy.

## **External WSDL**

Support added for importing external WSDL or XSD from a HTTP network location into a local WSDL without physically importing them into the project repository.

It impacts the WSDL Palette.

#### **Restricting specific HTTP Methods**

Using the property, "bw.plugin.http.server.restrictHttpMethods"specific HTTP methods can be disabled. The restrictions are applicable to all resources accessed on the server, for all roles.

It impacts the HTTP Palette

## **Dependency Checks**

Following are the required dependency checks for TIBCO ActiveMatrix BusinessWorks 5.12:

- TIBCO Runtime Agent 5.9.0
- TIBCO Rendezvous 8.4.2

### **Platform Support**

The following is supported in this release:

- Microsoft Windows
	- Windows 8 ( $x86, x86-64$ )
	- Windows 2012
	- Windows Server 2012 R2
	- Oracle Enterprise Linux 6.x (x86 and x86-64)

### **Database Support**

The following are supported in this release:

- Oracle 12c
- Microsoft SQL Server 2008
- Microsoft SQL Server 2008 R2
- Microsoft SQL Server 2012
- Microsoft SQL Server 2012 R2

# <span id="page-19-0"></span>**Release 5.11**

The following are new features in this release:

## **Support for SHA256, SHA384, SHA512 Algorithm**

Support added for SHA256, SHA384, and SHA512 signature algorithms in the Security Policy resource (Inbound/Inbound Fault and Outbound/Outbound Fault policy types) that can be used for:

- creating signatures for outgoing messages.
- checking signatures of incoming messages.

For more information, refer to the *Integrity* section under *Security Policy*, in *TIBCO ActiveMatrix BusinessWorks Palette Reference*.

#### **Dynamic Properties**

This is an enhancement in the JMS receiver activities to allow an aspect to add properties at run-time. It impacts the following activities:

- JMS Queue Receiver
- **IMS** Topic Subscriber
- Wait for JMS Queue Message
- Wait for JMS Topic Message
- Get JMS Queue Message
- JMS Queue Requestor
- JMS Topic Requestor

#### **Dynamic Headers**

This enhancement supports additional header parameters for incoming HTTP messages. It impacts the following HTTP activities:

- Send HTTP Request
- HTTP Receiver
- Wait for HTTP Request

#### **Dependency Checks**

Following are the required dependency checks for TIBCO ActiveMatrix BusinessWorks 5.11:

- TIBCO Runtime Agent 5.8.
- TIBCO Rendezvous 8.4.0 hotfix02 (Contact Support for assistance, if needed.)
- JRE  $1.7$

(JRE 1.6 and lower versions are not supported. Refer to Deprecated and [Removed Features, page 28](#page-39-0) and [Third-Party Software Support, page 32](#page-43-0) to see a list of older platforms that are no longer supported in this release for compatibility with JRE 1.7.)

#### **Database Support**

The following is supported in this release:

 $-$  DB 10.1

# <span id="page-21-0"></span>**Release 5.10**

The following are new features in this release:

### **Persistent Connection with HTTPS**

The following new engine property has been introduced.

**bw.plugin.http.client.usePersistentConnectionManagerForSSL** - This property specifies that a pool of HTTPS connections to each HTTP server must be created for connections to be reused by the Send HTTP Request activities. This property when set to "True", enables the persistent connections for all SSL Send HTTP Request activities in that ActiveMatrix BusinessWorks engine.

## **Global Variable to Define Timeout Value in Partner Link Configuration**

Global Variable is now supported in "Timeout" field in the Partner Link Configuration.

#### **Unshared State Failover (UFO) support in JMS**

This feature introduces a new checkbox to indicate the usage of "Unshared State Failover" in JMS. This field appears only when the "Use JNDI for Connection Factory" field is unchecked. When using Unshared Failover setup, if a connection loss is detected to server (A), BW will try to connect to server (B) as defined in the connection factory configuration. For more information on Unshared State Failover, refer to *TIBCO Enterprise Message Service User 's Guide*.

After enabling this checkbox you can pass the provider URL in the form of UFO. For example: "tcp://serverA:7222+tcp://serverB:7222" where serverA and serverB are two EMS servers configured for Unshared State Failover.

#### **Runtime Property in the Outgoing JMS Message**

The Runtime property is an additional property that can be added to the outgoing JMS message. This feature is only supported for the Send activity.

The activities supported are:

- JMS Queue Sender
- JMS Queue Requestor
- JMS Topic Publisher
- JMS Topic Requestor

## **Dynamic Headers**

The Dynamic Headers is an additional header parameter to add runtime headers to the Outgoing Http Messages. This is visible in the Input tab of Send HTTP Request and Send HTTP Response only.

## **Support for Request Reply Model When Using JMS Bridge Between Different Types of Destinations**

Reply To JMS Message activity has been changed to identify the reply destination based on the actual JMSReplyTo property message at run-time.

This feature can be enabled with the following plugin property: 'bw.plugin.jms.enableBridge'.

The activities supported are:

- JMS Palette
	- JMS Queue Receiver
	- JMS Topic Subscriber
	- Wait For JMS Queue Message
	- Wait For JMS Topic Message
	- Reply to JMS Message
- AE Adapter Palette
	- Adapter Subscriber
	- Respond to Adapter Request
	- Wait for Adapter Message
	- Wait for Adapter Request
	- Adapter Request-Response Server
- SOAP Palette
	- SOAP Event Source
	- SOAP Send Reply
	- SOAP Send Fault
- Service Palette
	- Partner Link Configuration
	- Service

## **TIBCO EMS Explicit Dups OK**

This new option had been added in the Acknowledge Mode for the following activities. Refer to *TIBCO ActiveMatrix BusinessWorks Palette Reference* for details.

- Get JMS Queue Message
- JMS Queue Receiver
- Wait for JMS Queue Message
- JMS Topic Subscriber
- Wait for JMS Topic Message
- SOAP Event Source
- Service

#### **Engine.ShutdownOnAllStartupErrors BusinessWorks Engine Property**

This property has been added to check all activation errors related to the BusinessWorks engine.

To catch all the exceptions or errors related to BusinessWorks engine startup and activation, enable the property Engine.ShutdownOnAllStartupErrors = true to ensure that BusinessWorks engine throws ShutDownException and stops the BusinessWorks engine.

## **TCP Keep-Alive**

This check-box is now added in the Configuration tab of TCP Receiver and Wait for TCP Request. Select this checkbox to specify whether the TCP connections should use the keep-alive feature of sockets. Note TCP Keep-Alive behaves differently from HTTP keep-Alive. Refer to TCP Keep-Alive documentation for details.

#### **NTLM Authentication Support**

Support for NTLM Authentication for SOAP/HTTP Requests is now added. HTTP Authentication drop-down provides an option to choose from NONE, BASIC,and NTLM. NTLM Authentication support is added to the following activities:

- Send HTTP Request
- Proxy Configuration
- SOAP Request Reply
- Partner Link Configuration

#### **SSL Support for the Receive Mail and Send Mail Activities**

SSL support is added to the Receive Mail and Send Mail activities in the Mail palette.

#### **Partner Link Configuration Allows Overriding of JMS Transport Parameters**

This is an enhancement for JMS transport. Refer to Additional Configuration for JMS Endpoints in Partner Link Configuration section in *TIBCO ActiveMatrix BusinessWorks Palette Reference*.

### **Support for Large Attachments Using Write to File Feature**

This release supports handling large attachments (files of gigabyte size can be shared between Client/Server irrespective of Heap size) using Write to File feature. Write to File Configuration tab is added for the following activities:

- Send HTTP Request
- HTTP Receiver
- Send HTTP Response
- SOAP Event Source
- SOAP Request Reply
- SOAP Send Reply
- Service Resource

### **Unqualified Elements Support**

The unqualified elements support is now added to the Security Policy Association.

## **Partner Link Configuration Timeout Value in Milliseconds**

Partner Link Configuration Timeout value which was in seconds (sec) is now in milliseconds (msec).

## **SOAP Request Reply Activity Timeout Value in Milliseconds**

SOAP Request Reply activity has Timeout value as seconds (sec) by default. Now you can also select Timeout as milliseconds (msec).

## **Dependency Checks**

Following are the required dependency checks for TIBCO ActiveMatrix BusinessWorks 5.10:

- TIBCO Runtime Agent 5.7.4
- TIBCO Rendezvous 8.3.2 hotfix06 or 8.4.0 hotfix02 (Contact Support for assistance, if needed.)

# <span id="page-26-0"></span>**Release 5.9.3**

Following are the required dependency checks for TIBCO ActiveMatrix Business Works 5.9.3:

• TIBCO Runtime Agent 5.7.3

## <span id="page-26-1"></span>**Release 5.9.2**

Following are the required dependency checks for TIBCO ActiveMatrix Business Works 5.9.2:

- TIBCO Runtime Agent 5.7.1
- TIBCO Rendezvous 8.3.1

#### **Platform Support**

The following is supported in this release:

- AIX 7.1
- SUSE Linux Enterprise Server 10 on zSeries

## <span id="page-26-2"></span>**Release 5.9**

The following are new features in this release:

#### **Headers for Declared Faults**

A Fault Headers tab has been added to the Advanced SOAP Settings. You can map the context resource values to the configured header using the Fault Context tab.

#### **Platform Support**

The following is supported in this release:

- Microsoft Windows
	- Windows Server 2003 R2 (x86, x86-64)
	- Windows Server 2008 R2 (x86-64)
	- Windows 7 (x86, x86-64)
- Database Support
	- Database support for Oracle 11g R2 , Oracle 11g R2 with RAC, DB2 9.5 and DB2 9.7

# <span id="page-27-0"></span>**Release 5.8**

The following are new features in this release:

### **SOAP Undescribed Headers**

Undescribed headers support is added on the Service Resource and Partner Link Configuration. Undescribed headers are SOAP headers that may appear in the SOAP message but are not part of the WSDL binding description.

### **SOAP Fault Sub-Element Propagation**

This feature allows the SOAP Fault sub-elements - faultcode, faultstring, and faultactor to be specified on SOAP faults generated by TIBCO ActiveMatrix BusinessWorks. With this mechanism the SOAP faults generated within the TIBCO ActiveMatrix Business Works process can be propagated to the framework in which it is embedded. To configure and propagate the SOAP fault context, the SOAP endpoint configuration user interface for the service and partner link configuration resources are enhanced to include the configuration of fault context.

## **On Error Activity**

This activity provides error handling mechanism for all the errors that happen outside the job boundaries while processing the messages triggered via Service Resource.

## **Platform Support**

The following is supported in this release:

• SUSE Linux Enterprise 11 on x86 & x86-64

# <span id="page-27-1"></span>**Release 5.7.2**

The following are new features in this release:

#### **MTOM Parser Activity**

This activity is responsible for parsing the MTOM messages into a SOAP message that contains the binary attachments as an inline data of the SOAP message. The output can be either in a text or a binary format.

#### **Applying Policy on a Partner Link Configuration**

Security policies can be applied to the endpoint operation of a partner link defined in a Partner Link Configuration resource.

#### **Associating Policy with Invoke Partner Activity**

Invoke Partner activity is bound using the partner links and the activity can now support message level security.

#### <span id="page-28-0"></span>**Release 5.7.1**

This release does not introduce any new features.

#### <span id="page-28-1"></span>**Release 5.7.0**

The following are new features in this release:

#### **MTOM**

This is a new mechanism for serializing SOAP messages with attachments.

#### **Receive Partner Notification Activity**

The notification partner services can be invoked from TIBCO BusinessWorks processes using the Receive Partner Notification activity. This activity resides in the Service Palette and you can invoke services on Partners defined in the process. As the Invoke activity depends only on a Partner, it is transport agnostic and the transport bindings can be specified in a Partner link configuration Resource.

#### **Support for XSLT 2.0 (Saxon engine)**

SaxonB 9.0 is exposed as a third party engine in XML Transform activity to support XSLT 2.0 transformations.

### **HTTP Components**

Apache project called "HTTP Components" provides a lighter-weight and more scalable HTTP server implementation based on NIO. The scope of this feature is HTTP Shared resource in BW HTTP plug-in. This resource gets used by all the event sources which are configured to receive events on http transport and so has a runtime impact on the performance of those event sources.

#### **JDBC Connection Pool metrics**

The JDBC connection pool metrics can be viewed through the Hawk Interface and the JMX. The metrics contains the information about:

- all the Database Connections opened by a single BW engine instance.
- all the Open connections will consist of JDBC Connection Name, username and the owner of the connection. The owner of the connection would contain the Activity Name and the Job-id for which the connection is acquired.
- all the Idle connections will consist of JDBC Connection Name, username and the Idle Time in minutes

## **Activity elapsed time**

The new feature allows the user to view the Elapsed time for all the JDBC activities in their output Schema. You can configure the Elapsed Time property per activity or for all the JDBC activities for which you want the elapsed time to be in the output schema. Elapsed time is an optional field and is of 'long' data type.

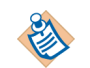

This is not a recommended method to gather statistics for the elapsed time.

#### **Outbound Security Context Propagation**

TIBCO ActiveMatrix BusinessWorks can propagate the incoming security context information from TIBCO ActiveMatrix Policy Manager while invoking services using SOAP Request Reply.

Based on the transport used by SOAP Request Reply it propagates the security context information (user document), either as HTTP Header or JMS application property. The header name or the JMS property name is the same which is used in the inbound message.

#### **Support for JMS properties for Inbound SOAP Messages**

In this release Service resource and SOAP event source provide support for JMS application properties.

#### **Platform Support**

This following platforms are supported in this release.

- Red Hat Enterprise Linux 5 and 5.1
- Microsoft Windows Server 2003 SP1 on x86\_64
- Microsoft Windows Vista Business Edition (x86) with latest patches
- Database support for Sybase 15

# <span id="page-30-0"></span>**New Features in TIBCO ActiveMatrix BusinessWorks 5.6**

The following sections describe the new features in this release.

#### **Change in Product Name**

TIBCO BusinessWorks has been rebranded as TIBCO ActiveMatrix BusinessWorks. ActiveMatrix BusinessWorks 5.6 is backward compatible with the earlier 5.x versions of BusinessWorks.

#### **Platform Support**

HPUX 11i v3/11.31 on PA-RISC and IA-64/Itanium is now supported.

#### **Service Container**

TIBCO ActiveMatrix BusinessWorks now offers a new feature, service container in this release. Once you enable a service container, you can upload multiple EAR files in the same container. All the processes running in a service container are isolated and independent of each other. So if there is a need to add new services or upgrade the existing services in future, you can:

- deploy additional EAR in the same service container without bringing down all the running services.
- upgrade an existing process already running in a service container without affecting all the other processes running in the same service container.

To know more about the service container feature, read the TIBCO BusinessWorks Service Container chapter in *TIBCO ActiveMatrix BusinessWorks Administration*.

#### **Partner Service Invocation**

To manage lifecycle of BW service through ActiveMatrix administrator, the BW services need to invoke and be invoked by other TIBCO ActiveMatrix components.

TIBCO ActiveMatrix BusinessWorks introduces the following mechanism to invoke services from BW processes using abstract partner definitions:

- Partner tab on the BW process—Defines a list of partners that can be referenced in the Process. Partners provide services which are defined by WSDL Interfaces. Partners provide well defined services and BW can invoke Partners over one of multiple transport channels.
- Partner Link Configuration resource—Associates abstract partner portTypes with concrete port bindings. This allows you to easily link to new partner services without changing the process definitions that invoke the partners.
- Invoke Partner activity—Invokes Partner services from BW processes. It uses abstract Partner definitions for service invocation. Transport binding information for Partner definitions will be provided in the Service Resource.
- Partner Binding—BW type Service Resources allow Partners to be bound to transport through the Service Resource's Partner Binding tab.

To know more about the partner service invocation feature, read the *TIBCO ActiveMatrix BusinessWorks Palette Reference* and *TIBCO ActiveMatrix BusinessWorks Process Design Guide*.

#### **XPath Functions for BusinessWorks Process Information**

TIBCO ActiveMatrix BusinessWorks provides functions in the XPath Formula builder that can be used to fetch process related information for any activity. The available functions are getCurrentProcessName(*processID*), getCurrentActivityName(*processID*), and getHostName().

See *TIBCO ActiveMatrix BusinessWorks Process Design Guide* for details about the XPath functions for BusinessWorks process information.

#### **Built-in Resource Provider**

The Built-in resource provider enables the engine to listen on the configured port to retrieve resources such as WSDL, XSD, WSIL, or any other file, without creating a RetrieveResource process. You can set the following property in bwengine.xml to enable the Built-in resource provider: bw.platform.services.retrieveresources.Enabled = true

The Built-in resource provider feature can be controlled by setting several other properties in bwengine.xml. See *TIBCO ActiveMatrix BusinessWorks Palette Reference* for details.

#### **Java Authentication and Authorization Service (JAAS) Login**

TIBCO ActiveMatrix BusinessWorks supports authentication using Java Authentication and Authorization Service (JAAS). By default, JAAS login is not available in BusinessWorks. You can set the following property in bwengine.tra to enable JAAS login:

java.property.com.tibco.bw.security.login.jaas=true

See *TIBCO ActiveMatrix BusinessWorks Process Design Guide* for details.

#### **JMS Local Transaction**

TIBCO ActiveMatrix BusinessWorks supports JMS local transactions in the JMS plug-in. JMS local transaction is a new transaction group type into which JMS activities can be added. A JMS process starter can also be linked to this group. At runtime, the underlying JMS activities uses the same transacted JMS session to provide transaction semantics for messages sent and received by the JMS activities. See *TIBCO ActiveMatrix BusinessWorks Process Design Guide* for details.

#### **JDBC Palette**

The JDBC Call Procedure, Query and Update activities now support Oracle Objects, BLOB and CLOB, PLS\_INTEGER, and PL/SQL table datatypes. The input schema for the JDBC Query activity and the input and output schemas for the JDBC Call Procedure activity display the components of these complex data types in a tree structure.

To support the PLS\_INTEGER data type, the driver jar files need to be added to the *TIBCO\_HOME*\tpcl\5.5\jdbc\lib location or the absolute path to the jar file has to be provided to the TIBCO environment.

#### **Security Context Propagation from TIBCO Policy Manager**

TIBCO ActiveMatrix BusinessWorks populates the security context for Service resource or SOAP Event Source activity with the security information sent by TIBCO ActiveMatrix Policy Manager. Depending on the transport, the security information is sent either as an HTTP header or a JMS Message property. See *TIBCO ActiveMatrix BusinessWorks Process Design Guide* for details.

# <span id="page-33-0"></span>**New Features in TIBCO BusinessWorks 5.4**

The following sections describe the new features in this release.

#### **Platform Support**

SQL Server 2005 and the IBM DB2 Universal Database driver on AS/400 are now supported by the activities in the JDBC palette.

#### **Monitoring XA Transactions**

New TIBCO Hawk microagent methods have been added to monitor XA transaction activity when using TIBCO XA Transaction Manager or Arjuna Transaction Manager. The ListInflightTransaction() method returns information about currently active transactions and the GetTransactionStatistics() method returns information for all transactions since the process engine started. See *TIBCO ActiveMatrix BusinessWorks Administration* for more information.

#### **Policy Palette**

The Security Policy resource now allows you to specify a Java object for implementing custom password lookup functions. See *TIBCO ActiveMatrix BusinessWorks Process Design Guide* and *TIBCO ActiveMatrix BusinessWorks Palette Reference* for more information.

#### **Rendezvous Transport**

For activities that can use the TIBCO Rendezvous RVCMQ transport (for example, activities in the Rendezvous or ActiveEnterprise Adapter palettes), the Config.Tibrv.cmQueueTransport.TaskBacklogLimitInBytes property has been introduced to set the backlog limit (in bytes) of the task scheduler for the transport. See *TIBCO ActiveMatrix BusinessWorks Administration* for more information.

#### **Security Context**

The SOAP Event Source process starter and the Service resource can now specify that the security context of the incoming message is available to the process instance. The security context includes items such as the username and password of the client when basic authentication is used, or it can include the X509 certificate when Web Service Security policies are used. See*TIBCO ActiveMatrix BusinessWorks Palette Reference* for more information about the security context in the SOAP Event Source and Service resources.

# <span id="page-34-0"></span>**Changes in Functionality**

This section lists changes in functionality since the last major release of this product.

# <span id="page-34-1"></span>**Release 5.14**

#### **Disabling DOCTYPE declaration**

For XML Payload, ActiveMatrix BusinessWorks does not support the DOCTYPE declaration. To enable DTD, set the property, bw.plugin.disableDTD to false.

#### **Transfer-Encoding header set to Chunked**

The output of the HTTP Receiver activity now contains a new header, Transfer-Encoding. This new header is set to Chunked instead of the content-length header for request where mime attachments are set to filename.

### <span id="page-34-2"></span>**Release 5.13**

There are no changes in functionality in this release.

## <span id="page-34-3"></span>**Release 5.12**

There are no changes in functionality in this release.

#### <span id="page-34-4"></span>**Release 5.11**

This section lists changes to existing product functionality in this release. There are no changes in functionality in this release.

## <span id="page-34-5"></span>**Release 5.10**

This section lists changes to existing product functionality in this release.

## **TIBCO EMS Explicit — (Only Available for TIBCO Enterprise Message Service)**

A message which is not acknowledged using the Confirm activity before the process instance ends, is redelivered instead of all messages in the session. The session is not blocked and one session handles all incoming messages for each process instance.

In the TIBCO ActiveMatrix BusinessWorks 5.10 release, there is a change in the behavior of this feature. Now only the messages that are not confirmed, would be redelivered.

#### **Partner Link Configuration Activity**

When Partner Link Configuration is created, the fields get populated with the values from the concrete WSDL. You can override the values in Partner Link Configuration. If the concrete WSDL is changed after configuring Partner Link Configuration, the changes will not be reflected in the Partner Link Configuration.

# <span id="page-35-0"></span>**Release 5.9.3**

This section lists changes to existing product functionality in this release.

#### **Full Installer**

TIBCO ActiveMatrix BusinessWorks 5.9.3 is a full installer and does not need a prior installation of 5.9.0 or 5.9.2 version.

# <span id="page-35-1"></span>**Release 5.9.2**

This section lists changes to existing product functionality in this release.

#### **Full Installer**

TIBCO ActiveMatrix BusinessWorks 5.9.2 is a full installer and does not need to be installed over 5.9.0 version.
## **ActiveEnterprise Adapter Palette**

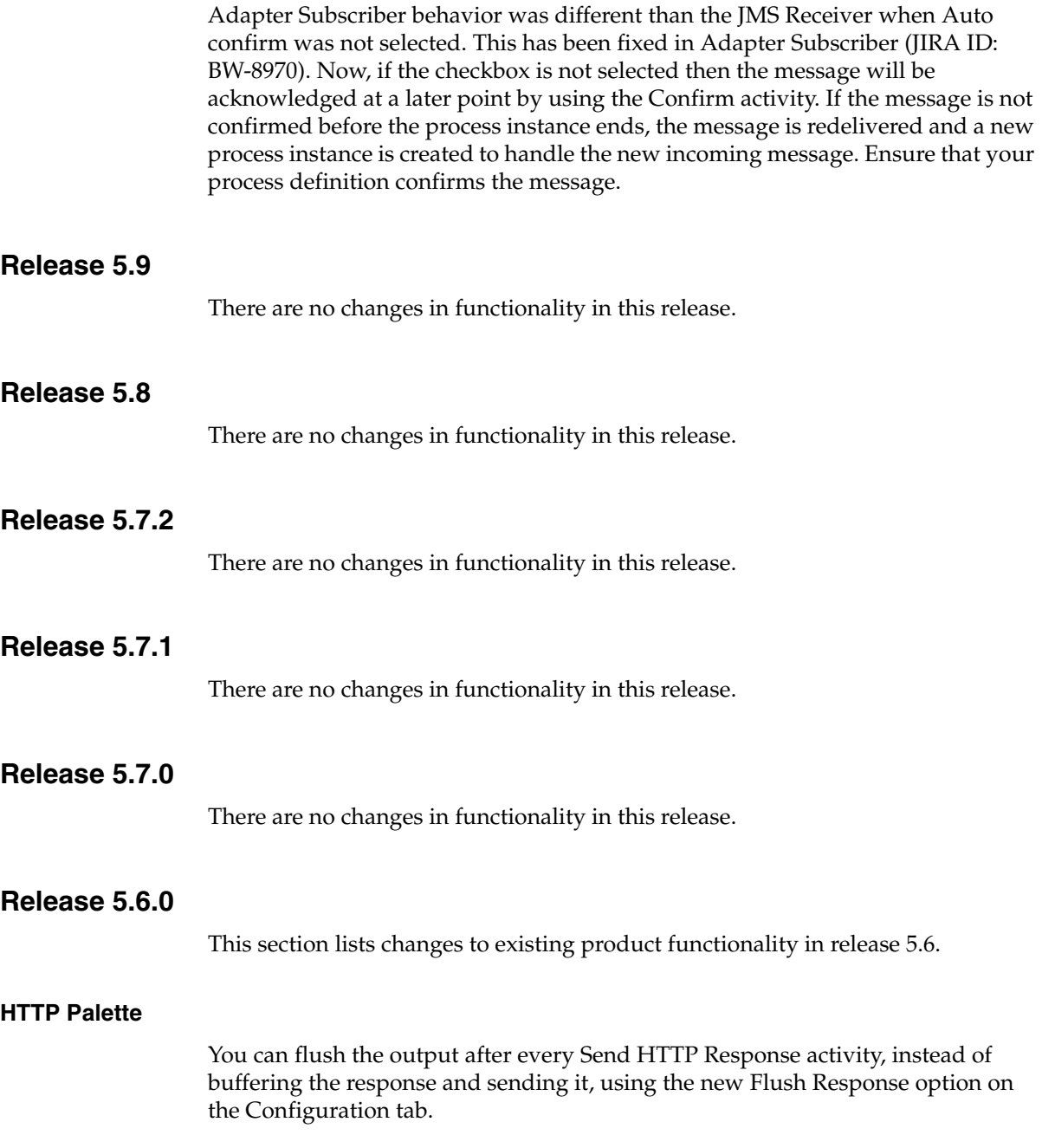

The HTTP connection parameters are now exposed for data compression and performance tuning. You can now specify the parameters in the Advanced tab of the HTTP Connection Shared Resource or in the bwengine.tra file. HTTP connection parameters for IP-based access control are available as custom engine properties, which you can specify in the bwengine.tra file. See *TIBCO ActiveMatrix BusinessWorks Palette Reference* for details.

#### **Parse Palette**

When parsing large files, you can use the Continue on Error option in the ParseData activity to continue processing the file even after encountering an error. In previous releases, when parsing large files if an error was encountered, the Parse Data activity stopped processing the file and exited with an error.

Also, a custom line separator is supported in the Data Format shared resource with the new Line Separator field.

## **Changes in 5.4**

This section lists changes to existing product functionality in release 5.4.

#### **SSL Cipher Suites**

Some activities that use SSL connections can specify the Strong Cipher Suites only field. In previous releases, checking this field did not always expose the strongest cipher suites available. The custom engine property bw.plugin.security..minstrength has been introduced to allow you to specify the minimum strength of the cipher suites you wish to use. See *TIBCO ActiveMatrix BusinessWorks Administration* for more information.

#### **HTTP Palette**

Multiple name/value pairs can be sent in the Cookie header element of the Send HTTP Request activity. Also, the custom engine property bw.plugin.http.protocol.single-cookie-header has been added to specify that multiple cookies should be combined into one header element when the request is sent. See *TIBCO ActiveMatrix BusinessWorks Palette Reference* and *TIBCO ActiveMatrix BusinessWorks Administration* for more information.

#### **Mail Palette**

In previous releases, the Receive Mail activity threw exceptions when receiving email, if the email was in rich text format and the first mime part contained nested mime sub parts. You can fix this by setting the bw.plugin.mail.receiverFlattenNestedAttachments property to true

which flattens out the message structure so that all parts are siblings.

In previous releases, the Receive Mail activity did not handle incoming mime messages with mime types application/ $*$ , audio/ $*$ , video/ $*$ , or image/ $*$ . While fetching these types of emails, TIBCO ActiveMatrix BusinessWorks threw exceptions. You can fix this by setting the bw.plugin.mail.receiverHandleDiscreteTypes property to true.

See *TIBCO ActiveMatrix BusinessWorks Administration* for more information.

#### **JMS Palette**

The behavior of the Client ID field in JMS connections has been changed. Previously, client IDs were automatically generated in a variety of circumstances. Now, there is a field named Auto-Generate Client ID that controls whether client IDs are automatically generated or not. See *TIBCO ActiveMatrix BusinessWorks Palette Reference* for more information about the new behavior of the fields in the JMS Connection resource.

For activities that receive JMS messages (for example, JMS Queue Receiver or Wait for JMS Topic Message), the Receiver Timeout field has been added to the Advanced tab to allow you to specify a polling interval for the receiver. The custom engine property bw.plugin.jms.receiverTimeout has also been added to allow you to specify a default timeout for all JMS receiver activities. See *TIBCO ActiveMatrix BusinessWorks Palette Reference* and *TIBCO ActiveMatrix BusinessWorks Administration* for more information.

#### **Rendezvous Palette**

The Publish Rendezvous Message activity now has a replySubject element in the activity input. This allows you to specify a reply subject for the message so that a Wait For Rendezvous Message activity later in the process can receive replies to the message.

# **Deprecated and Removed Features**

This section describes deprecated features (if any), and lists features, if relevant, that may be useful alternatives to the deprecated features. Any use of a deprecated feature should be discontinued as it may be removed in a future release. You should avoid becoming dependent on deprecated features and become familiar with the suggested alternative features.

This section also lists features that are removed (if any).

## **Release 5.14**

#### **Deprecated Features**

No features are deprecated in this release.

#### **Removed Features**

No features are removed in this release.

#### **Release 5.13**

#### **Deprecated Features**

No features are deprecated in this release.

#### **Removed Features**

No features are removed in this release.

## **Release 5.12**

#### **Deprecated Features**

The following is no longer supported:

• MD5

The signature method MD5 is no longer supported in the Policy Palette. WSS4J 1.0 is upgraded to WSS4J 1.6 and with this upgrade support for the signature method MD5 has been removed by the XML Security jars (xmlsec1.5).

#### **Removed Features**

No features are removed in this release.

## **Release 5.11**

#### **Deprecated Features**

The following are no longer supported:

- HP-UX (PA-RISC)
	- $-$  HP-UX 11i v1
	- $-$  HP-UX 11i v2
	- $-$  HP-UX 11 $\mathrm{i}$  v3
- Red Hat Enterprise Linux 3.x and 4.x
- $\bullet$  AIX 5
- Solaris (SPARC) 8.x and 9.x
- JRE 1.6 and lower

#### **Removed Features**

No features are removed in this release.

## **Release 5.10**

#### **Deprecated Features**

No features are deprecated in this release.

#### **Removed Features**

No features are removed in this release.

## **Release 5.9.3**

#### **Deprecated Features**

No features are deprecated in this release.

#### **Removed Features**

No features are removed in this release.

### **Release 5.9.2**

The following feature is deprecated in this release.

• TIBCO ActiveMatrix BusinessWorks Integration Plug-in Software 1.0.0

## **Release 5.9**

The following features are deprecated in this release:

• WorkFlowServerConnection for shared resource at project level.

## **Release 5.8**

The following features are deprecated in this release:

- TIBCO ActiveMatrix BusinessWorks Manual Work Flow plug-in
- TIBCO ActiveMatrix BusinessWorks service container introduced in 5.6.0 release

## **Release 5.7.2**

There are no deprecated features in this release.

## **Release 5.7**

The following features are deprecated in this release:

• DataDirect JDBC drivers

It is recommended to use the vendor provided native JDBC drivers (if supported) instead of DataDirect JDBC drivers. See [Database Not Supported](#page-43-0)  [on page 32](#page-43-0) for the list of supported JDBC drivers.

# **Migration From Previous Releases**

Projects created in any 5.x release can be opened and saved in this release. Projects from Release 2.x must be migrated to Release 5.x before they can be used. TIBCO Designer has a tab labeled Administration on the startup menu that allows you to convert .dat files containing projects from Release 2.x to the current format. You can also use the bw20migrate.exe utility to perform batch conversions of projects. Once a project created in Release 2.x is migrated to release 5.x, you can open the project in this release.

Migrating projects is described in *TIBCO ActiveEnterprise Features, Migration, and Compatibility* in the TIBCO Runtime Agent documentation set.

# **Third-Party Software Support**

TIBCO ActiveMatrix BusinessWorks can be used to work with external systems such as databases and JMS servers. This section lists the third-party products that TIBCO ActiveMatrix BusinessWorks supports.

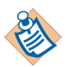

Any products that are not mentioned in this section are not officially supported.

## **Supported Platform**

#### **Apache Tomcat Support**

Apache Tomcat 7.0.85 support is added for TIBCO Runtime Agent 5.11.0.

#### **HTTP Component Support**

HTTP Component 4.5.5 support is added for TIBCO Runtime Agent 5.11.0

## **Unsupported Platform**

#### **JRE 1.6 Not Supported**

JRE 1.6 (Java 6) is no longer supported with TIBCO ActiveMatrix BusinessWorks 5.12.0 and TIBCO Runtime Agent 5.9.0.

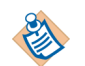

It is recommended not to upgrade to TIBCO ActiveMatrix BusinessWorks 5.12.0 and TIBCO Runtime Agent 5.9.0, if you are using JRE 1.6.

#### <span id="page-43-0"></span>**Database Not Supported**

- Oracle 8.1.x
- Microsoft SQL Server 2000
- Microsoft SQL Server 2005

## **JDBC Support**

TIBCO ActiveMatrix BusinessWorks can communicate with a database using the JDBC Connection shared configuration resource. The connection can be used to perform database work with activities in the JDBC palette or it can be used to specify the data store for a process engine's internal data. See *TIBCO ActiveMatrix BusinessWorks Administration* for more information about specifying a process engine's data store. See *TIBCO ActiveMatrix BusinessWorks Palette Reference* for more information about using the JDBC palette.

#### **Database Support**

TIBCO ActiveMatrix BusinessWorks supports the following databases:

- Oracle 11g, 11.1.x, 11.2.x
- Oracle 11g with RAC 11.1.x, 11.2.x
- Oracle 11.1.x, 11.2.x
- Oracle 11gR2
- Oracle 11gR2 with RAC
- Oracle 12c, 12.1.x, 12.2.x
- Oracle 12c RAC 12.1.x
- PostgreSQL 9.x, 10.x
- Microsoft SQL Server 2008
- Microsoft SQL Server 2008 R2
- Microsoft SQL Server 2008.x
- Microsoft SQL Server 2012
- Microsoft SQL Server 2012 R2
- Microsoft SQL Server 2014
- Microsoft SQL Server 2016
- MySQL 5.x
- Sybase 16.0.x (SAP ASE)
- DB2 10.1.x
- DB2 10.5.x
- MariaDB 10.1.x, 10.2.x

#### **Supported Drivers That Are Not Bundled**

The JDBC Connection resource also lists the following drivers in the drop-down list:

- oracle.JDBC.driver.OracleDriver (oci)
- oracle.JDBC.driver.OracleDriver (thin)
- com.sybase.jdbc2.jdbc.SybDriver
- com.ibm.db2.jcc.DB2Driver
- com.mysql.jdbc.Driver

These drivers are officially supported, but they are not bundled with TIBCO ActiveMatrix BusinessWorks. You must download and configure these drivers before using them in the JDBC Connection resource. Also, you must add the driver location to the TIBCO ActiveMatrix BusinessWorks classpath before using them.

#### **Unsupported Drivers**

There are other JDBC 2.0-compliant drivers listed in the JDBC Connection resource. These drivers should work correctly, but they are not officially supported. You must download and configure these drivers because they are not included with TIBCO ActiveMatrix BusinessWorks. These drivers are the following:

- sun.jdbc.odbc.JdbcOdbcDriver
- weblogic.jdbc.mssqlserver4.Driver

You can download, install, and use other JDBC drivers, but TIBCO does not guarantee the drivers will function properly with TIBCO ActiveMatrix BusinessWorks. To use an unsupported driver, perform the following:

- 1. Download the JDBC driver and copy the required JAR files to a location in the classpath of the TIBCO ActiveMatrix BusinessWorks Engine. For example, you can copy the files to the following location: *TIBCO\_HOME*/tpcl/<*version*>/jdbc.
- 2. In the JDBC Connection resource, choose Select Driver from the drop-down list in the JDBC Driver field and type in the name of the driver class in the text box within that field. Then, type in the correct URL in the Database URL field and specify the other fields in the resource.

## **JMS Support**

To use the activities in the JMS palette, you must have installed and configured a JMS (Java Messaging Service) server. TIBCO ActiveMatrix BusinessWorks acts as a JMS client when interacting with a JMS server.

TIBCO ActiveMatrix BusinessWorks supports TIBCO Enterprise Message Service. The latest release TIBCO Enterprise Message Service is fully backward-compatible with clients from earlier releases. Therefore, your process definitions that use JMS will run against any version of the TIBCO Enterprise Message Service.

TIBCO ActiveMatrix BusinessWorks also supports the following JMS servers:

- Oracle WebLogic Server Version 12.1.1
- IBM WebSphere 8.5.5
- JBoss 7.1.1
- IBM WebSphere MQ 8.0.x, 9.x

## **Application Servers**

For EJB and Java Transaction API (JTA) support, the following application servers can be used:

- IBM WebSphere 8.5.5
- Oracle WebLogic Version 12.1.1
- JBoss 7.1.1

## **Closed Issues**

The tables in this section list issues that were closed in the named releases. The information is organized on a palette basis, even though many issues refer to the runtime behavior of the activities.

- [General Fixes, page 37](#page-48-0)
- [Migration, page 50](#page-61-0)
- [Mapping, page 51](#page-62-0)
- [ActiveEnterprise Adapter Palette, page 52](#page-63-0)
- [File Palette, page 55](#page-66-0)
- [FTP Palette, page 55](#page-66-1)
- [General Activities Palette, page 56](#page-67-0)
- [HTTP Palette, page 57](#page-68-0)
- [Java Palette, page 62](#page-73-0)
- **JDBC Palette**, page 65
- [JMS Palette, page 73](#page-84-0)
- [Mail Palette, page 83](#page-94-0)
- [Manual Work Palette, page 84](#page-95-1)
- [Policy Palette, page 84](#page-95-0)
- [Parse Palette, page 87](#page-98-0)
- [Rendezvous Palette, page 88](#page-99-0)
- [Service Palette, page 89](#page-100-0)
- [SOAP Palette, page 96](#page-107-0)
- [TCP Palette, page 110](#page-121-0)
- [Transaction Palette, page 112](#page-123-0)
- [WSDL Palette, page 112](#page-123-1)
- [XML Activities Palette, page 113](#page-124-0)

<span id="page-48-0"></span>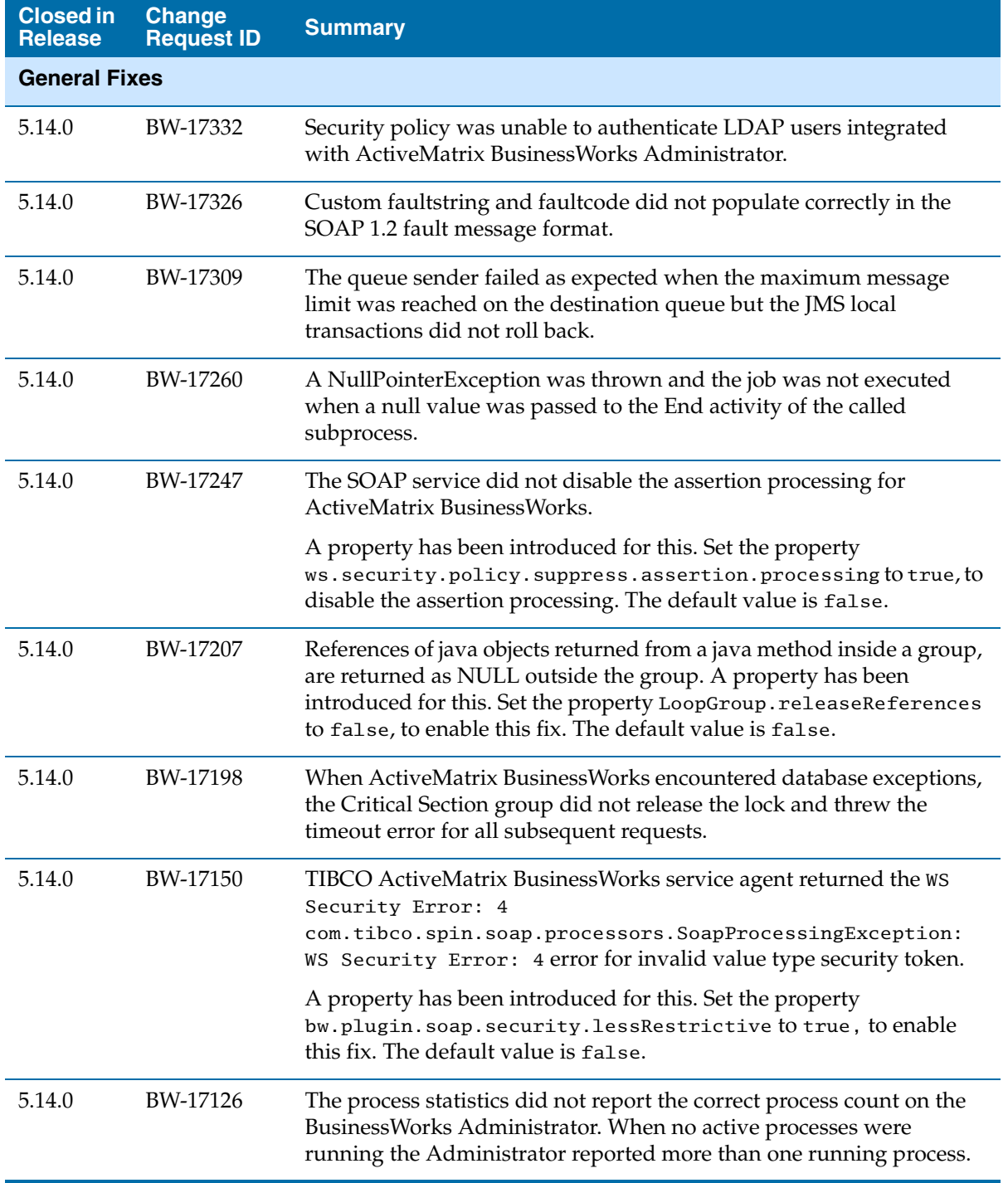

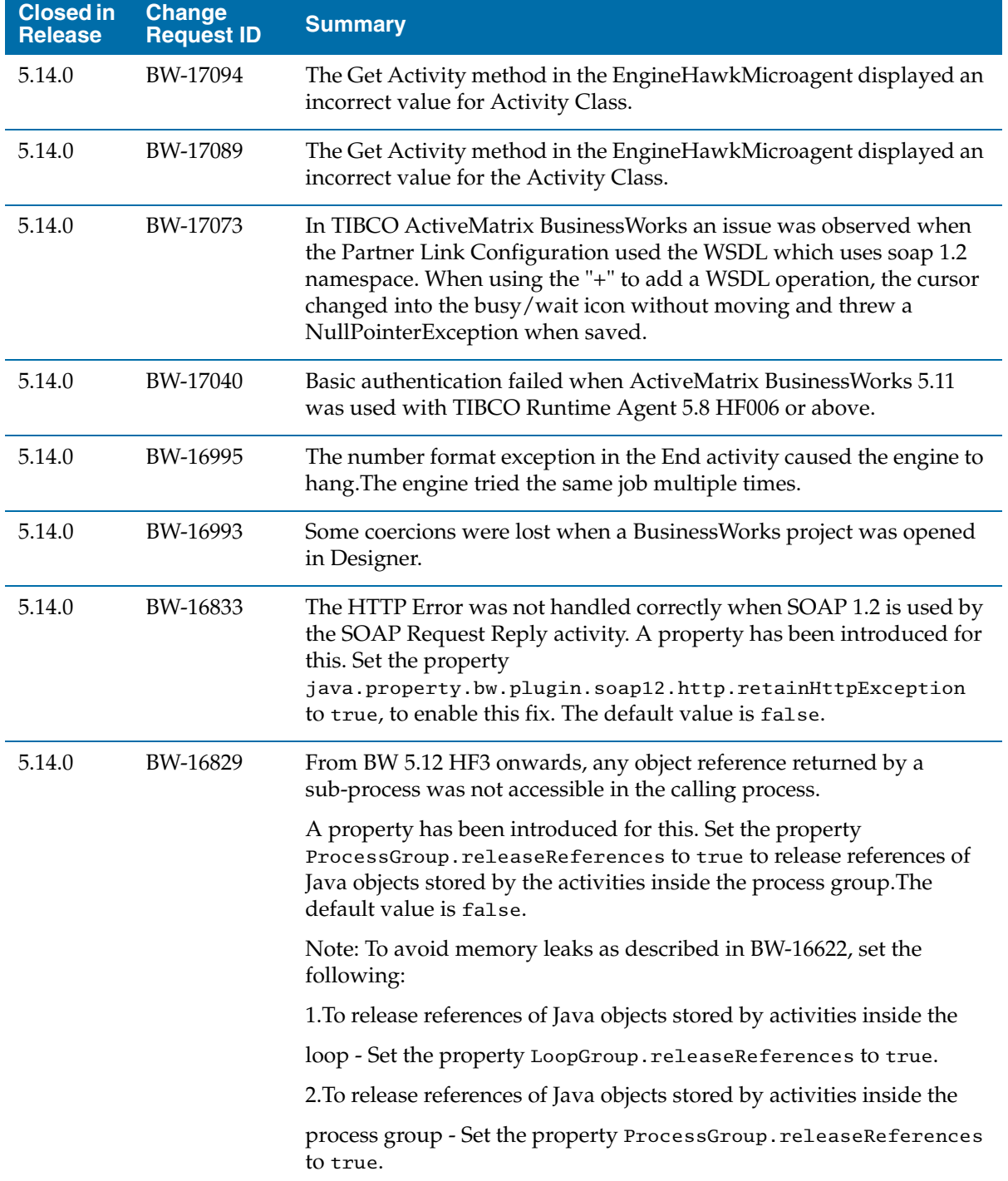

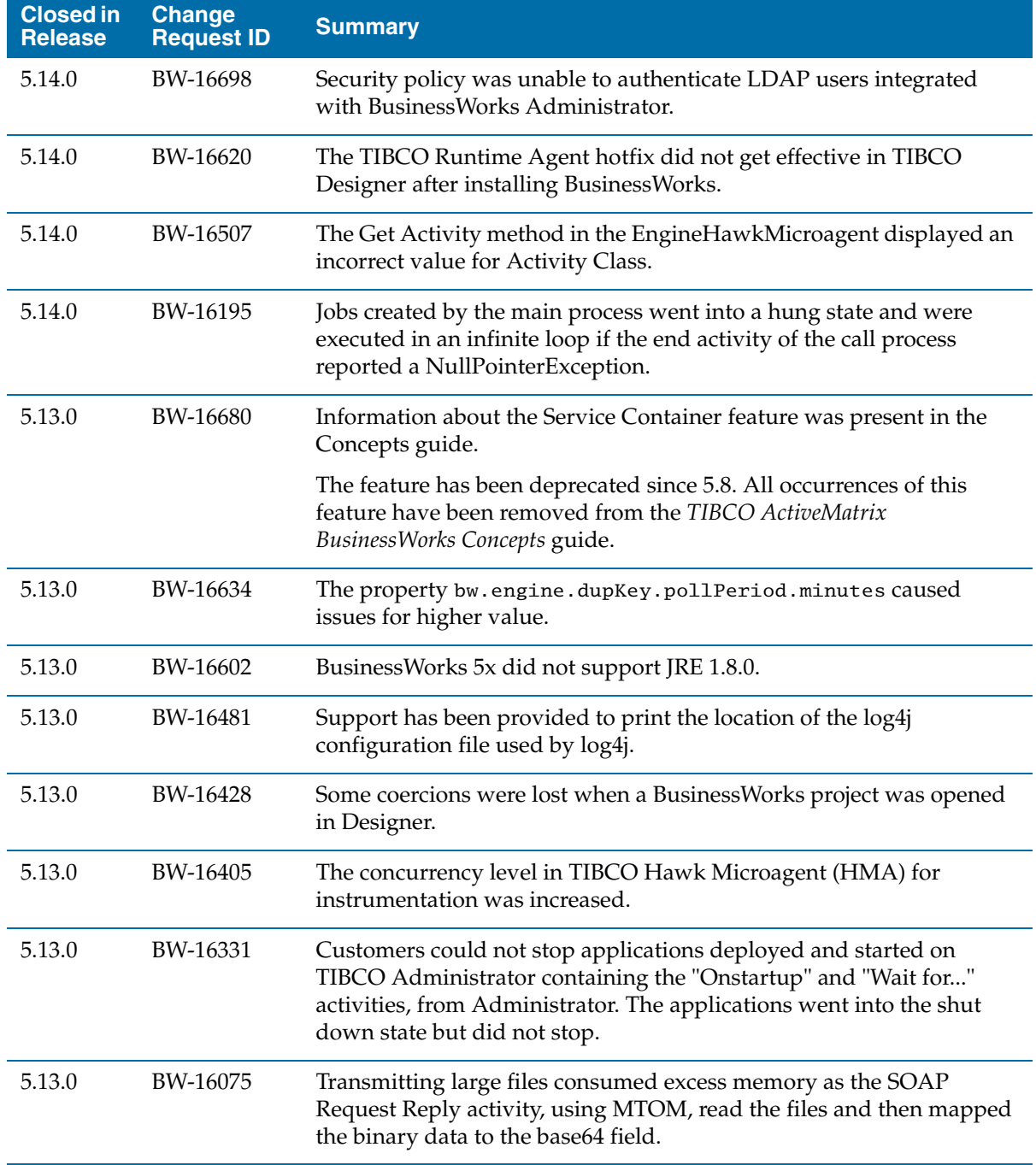

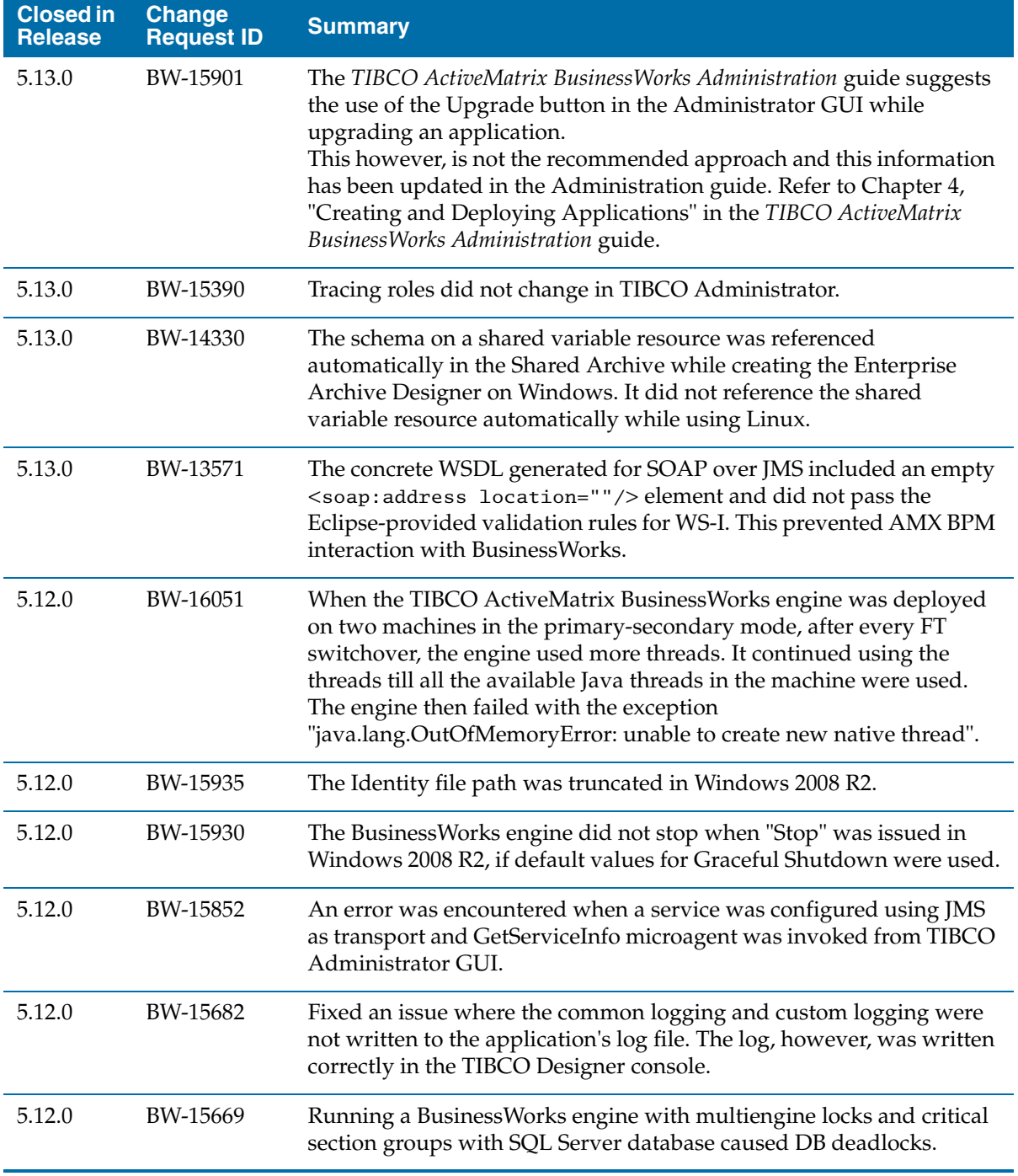

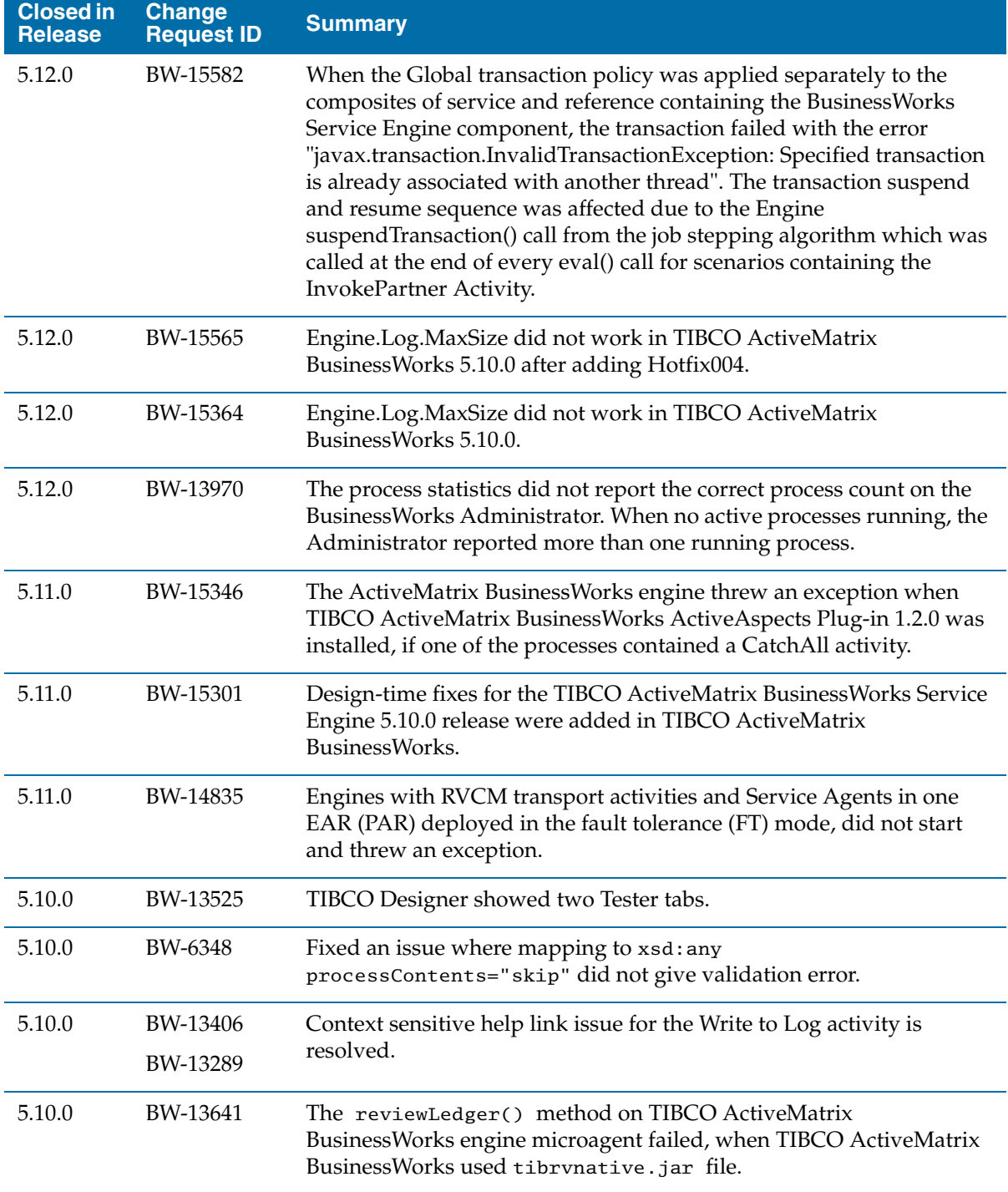

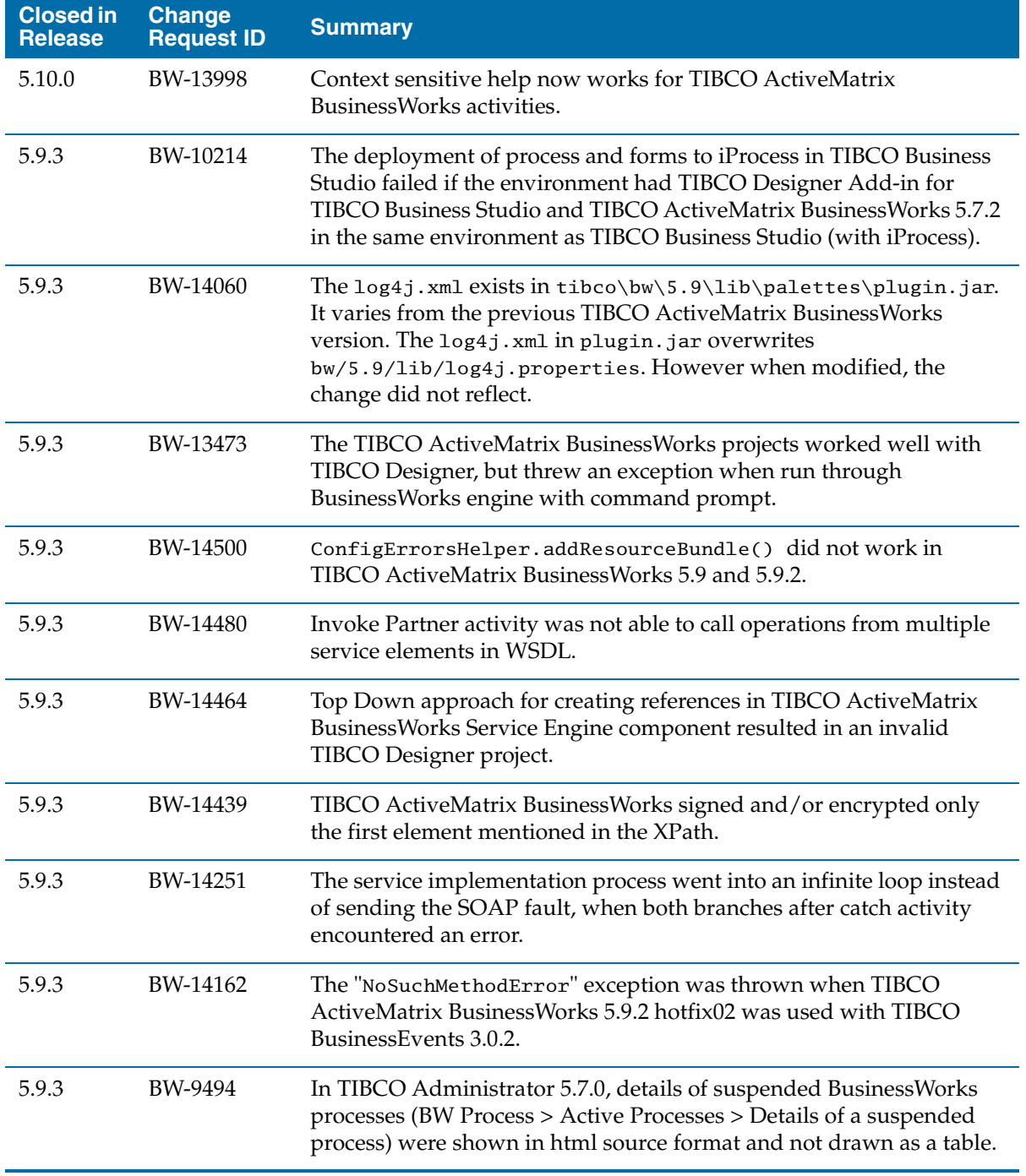

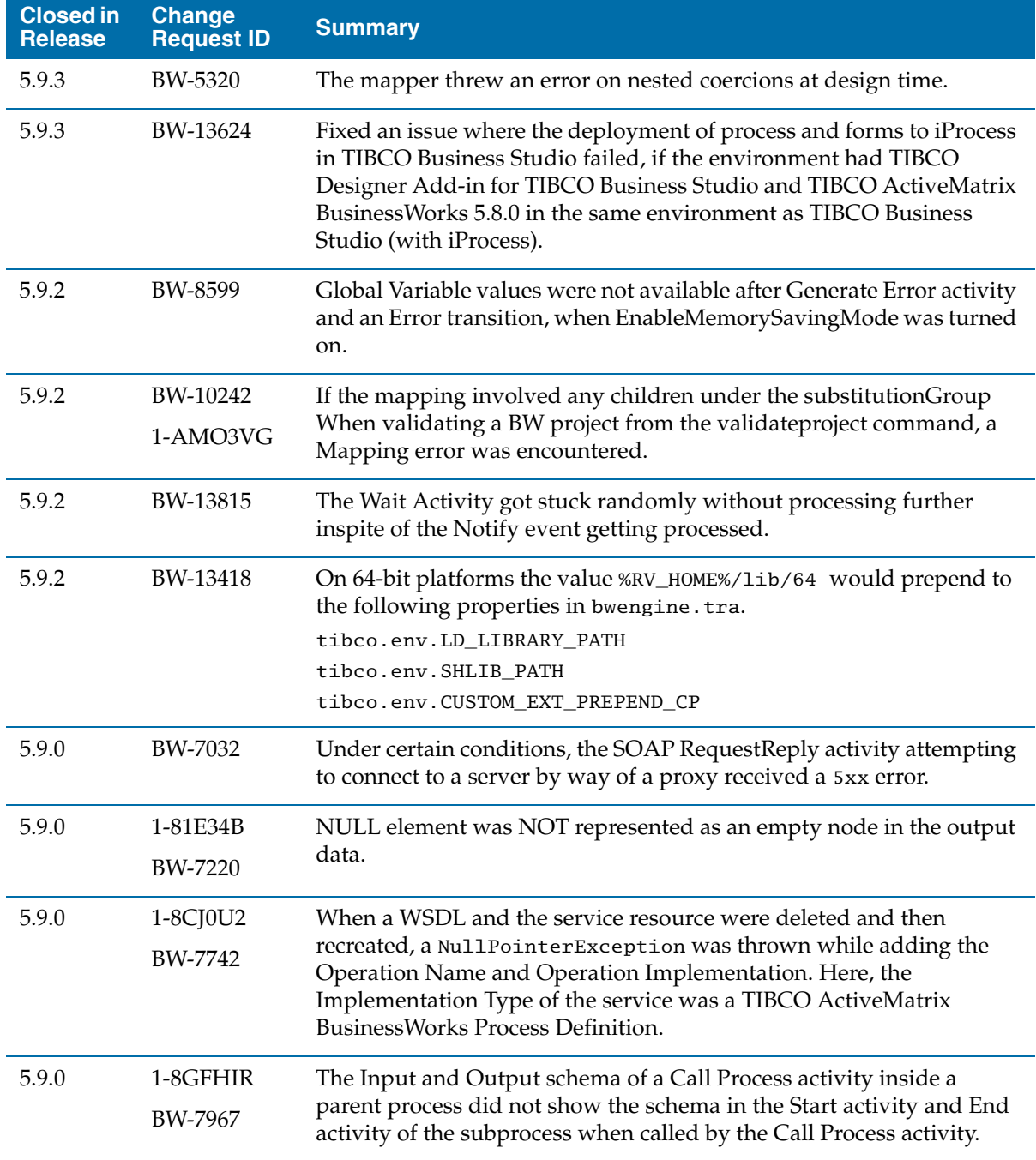

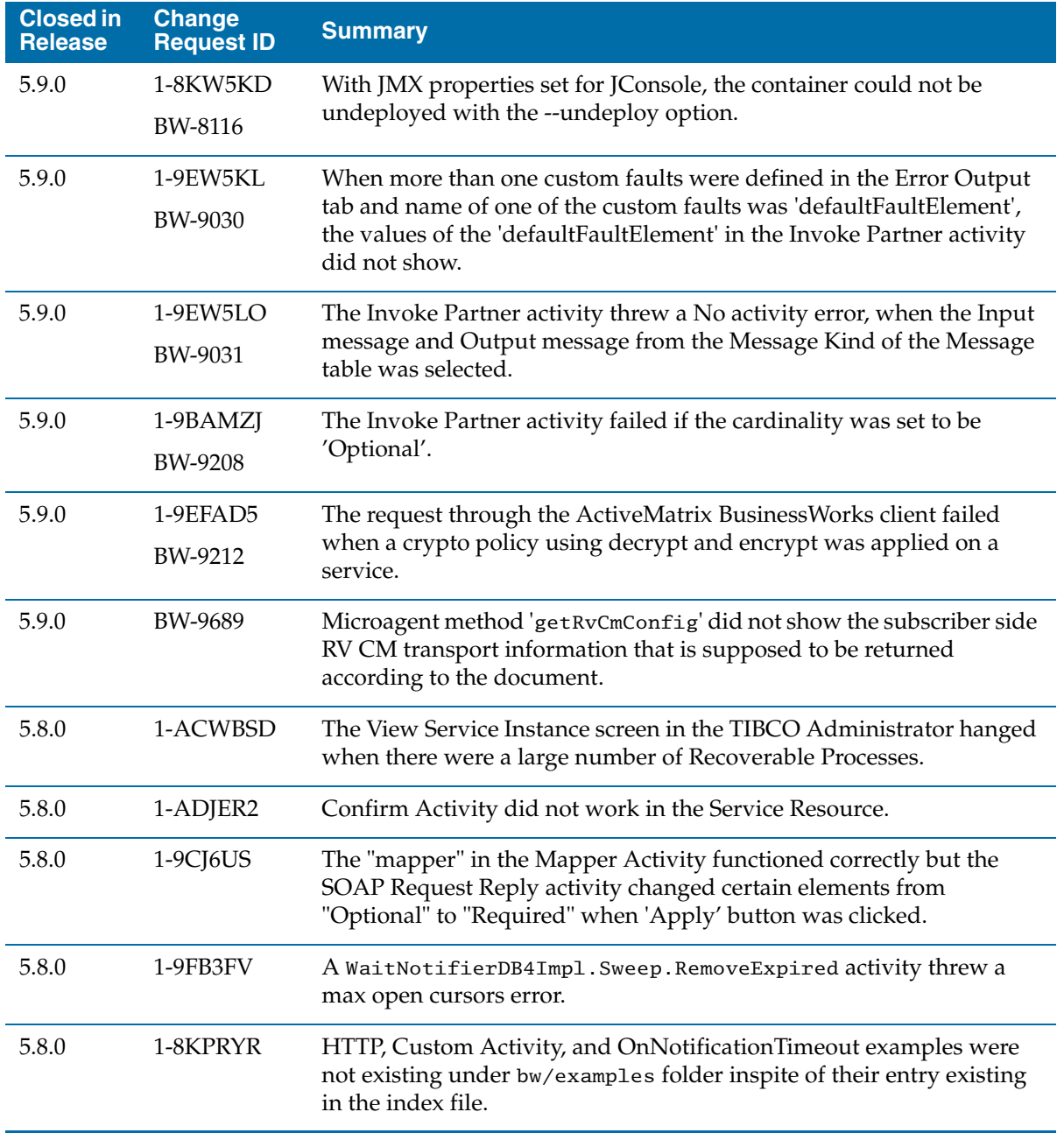

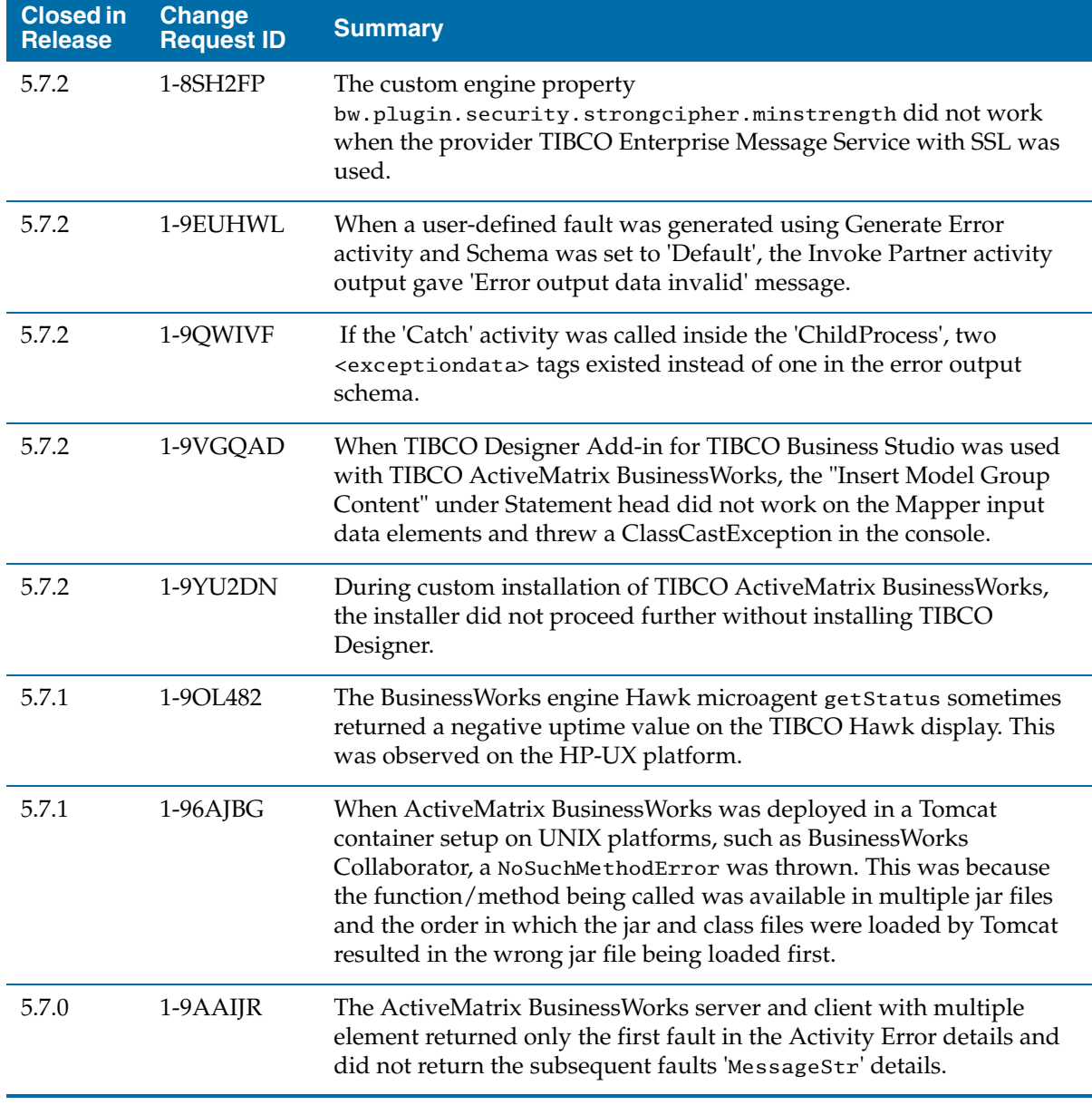

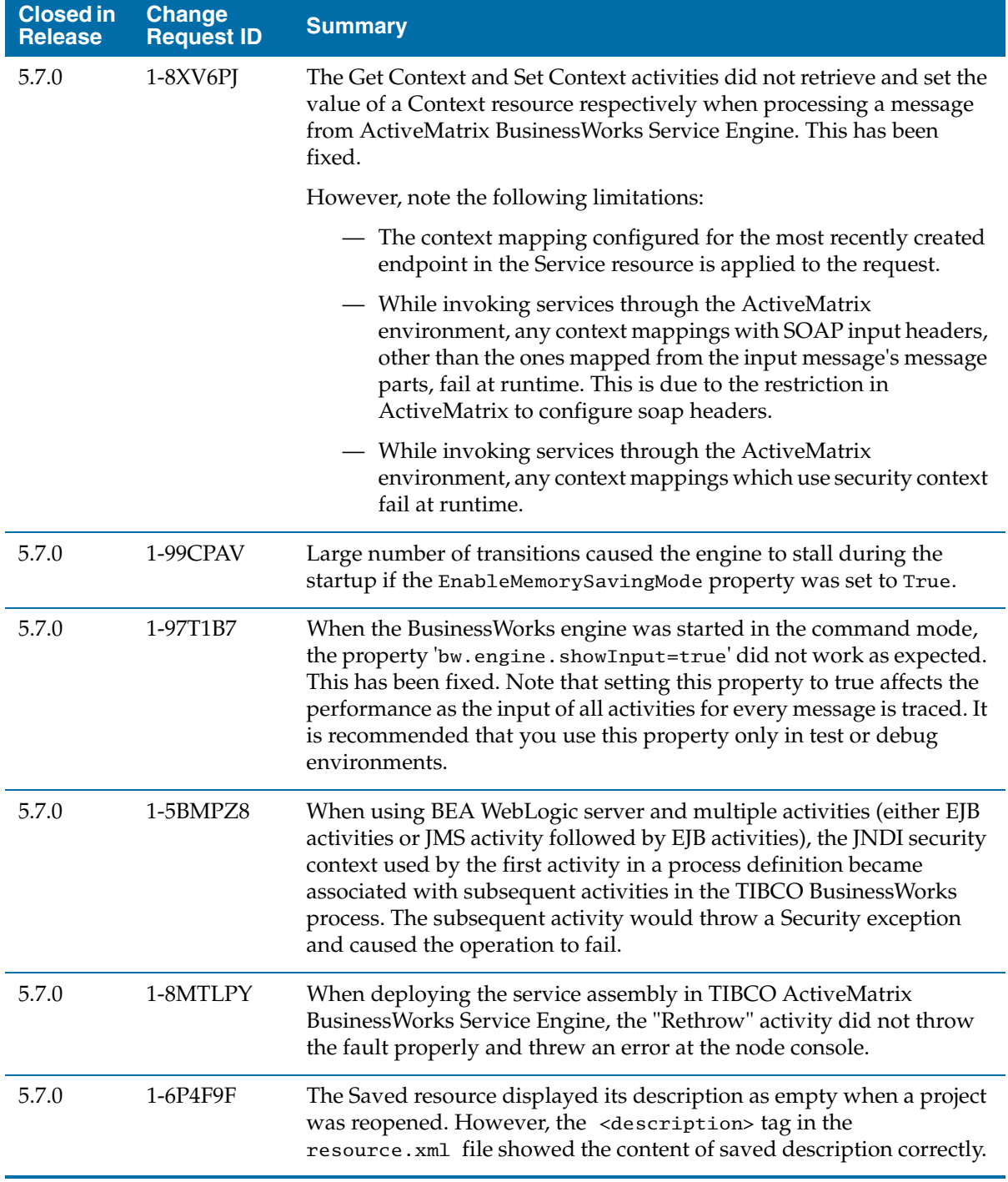

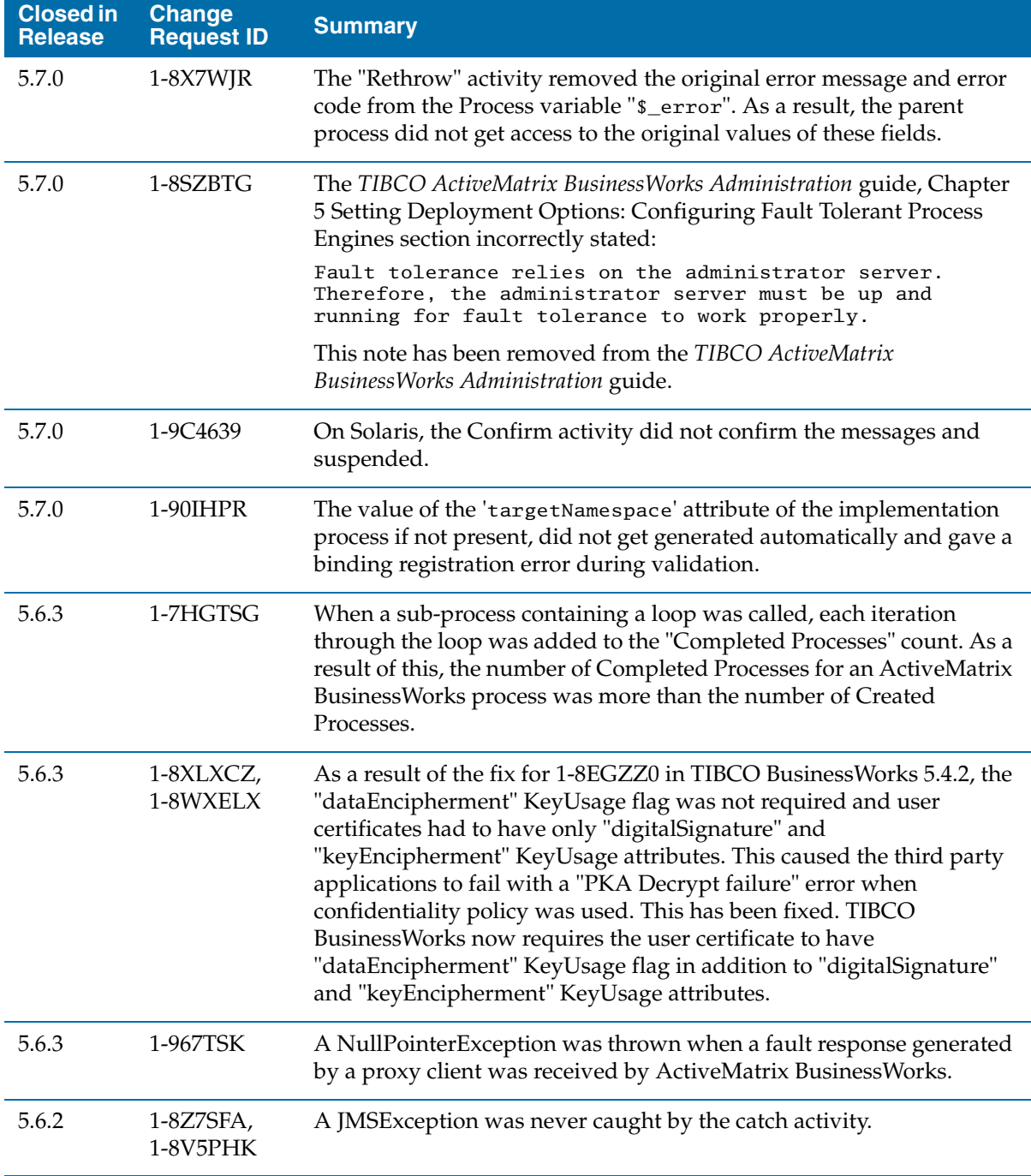

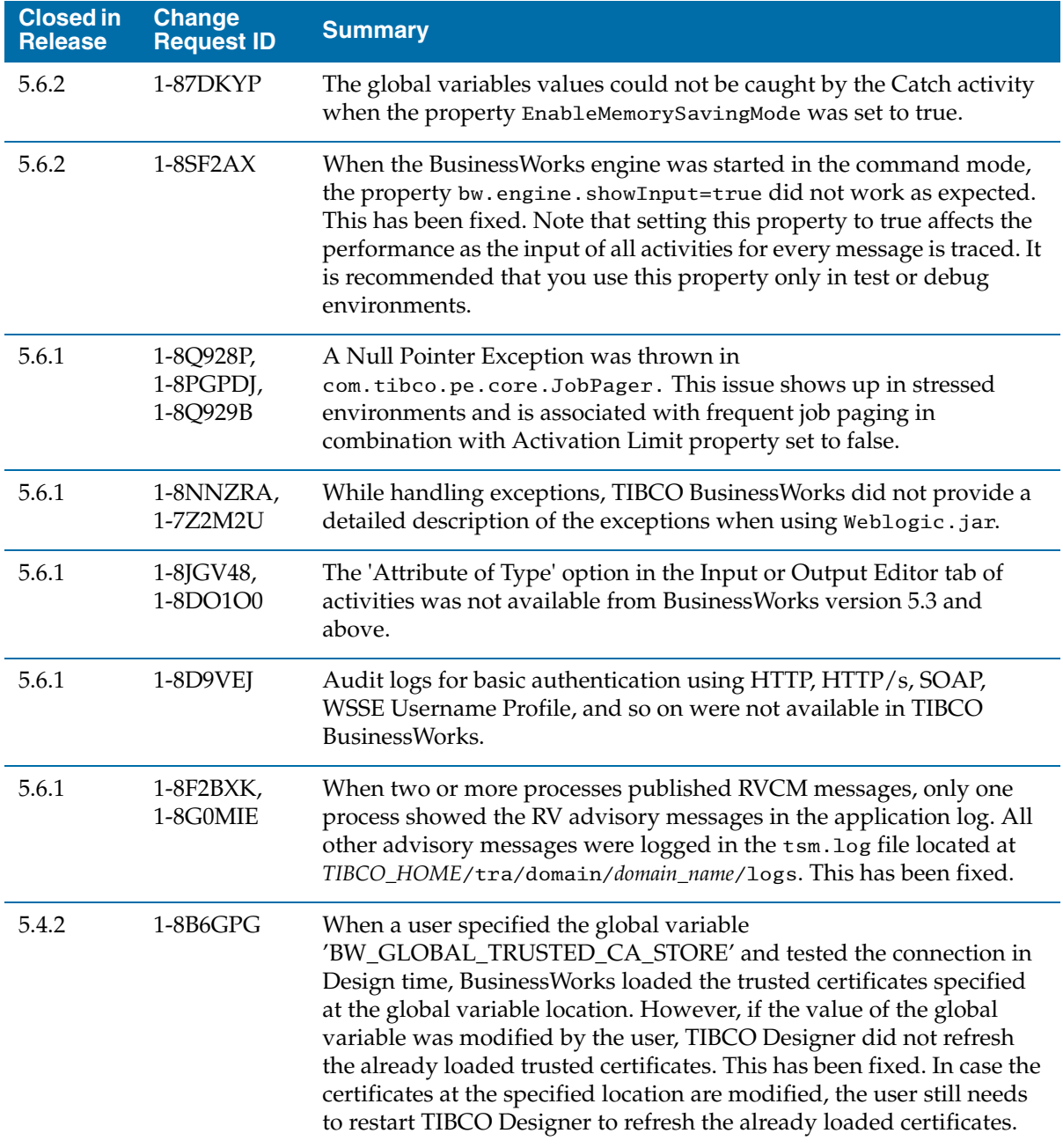

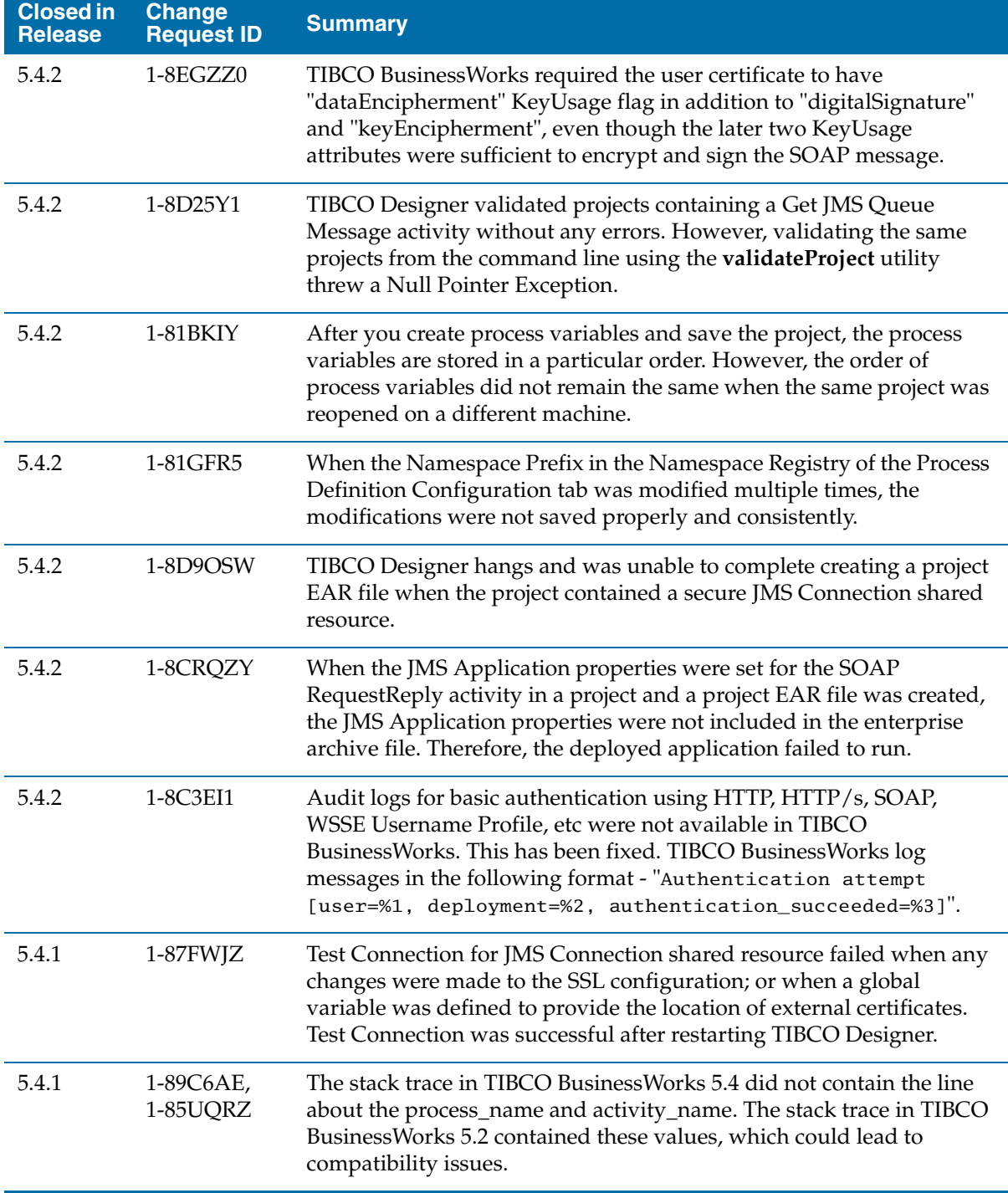

<span id="page-61-0"></span>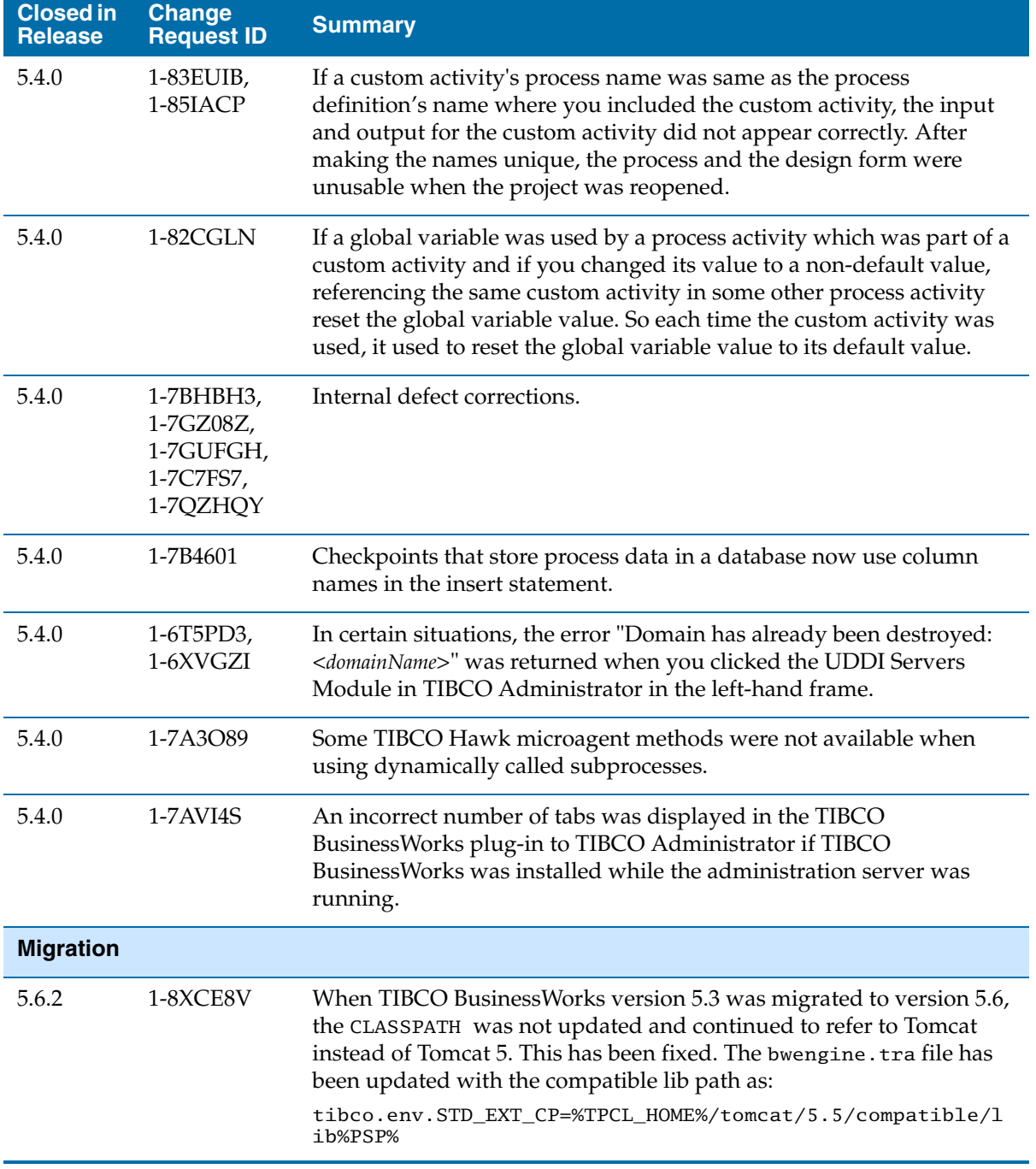

<span id="page-62-0"></span>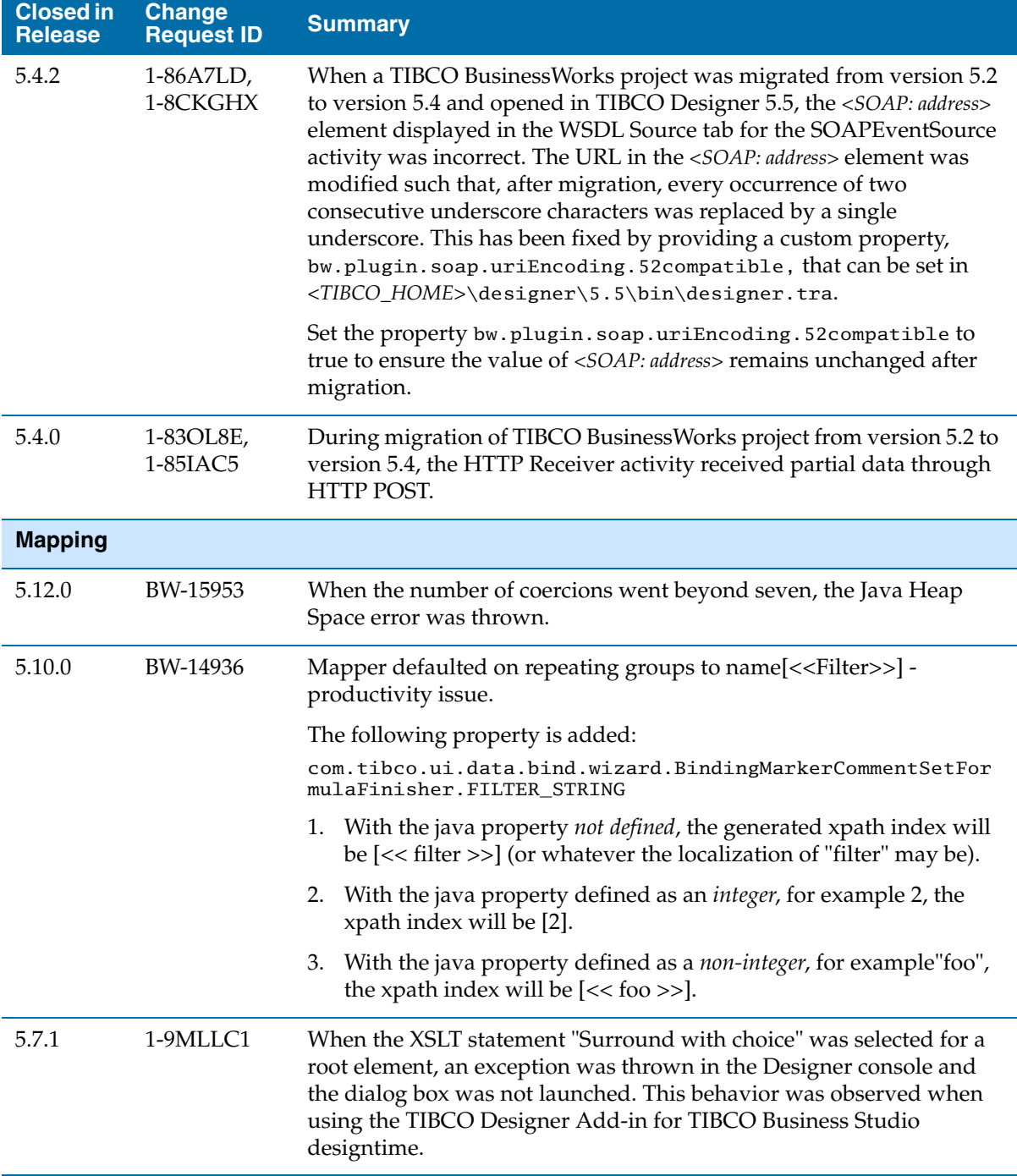

<span id="page-63-0"></span>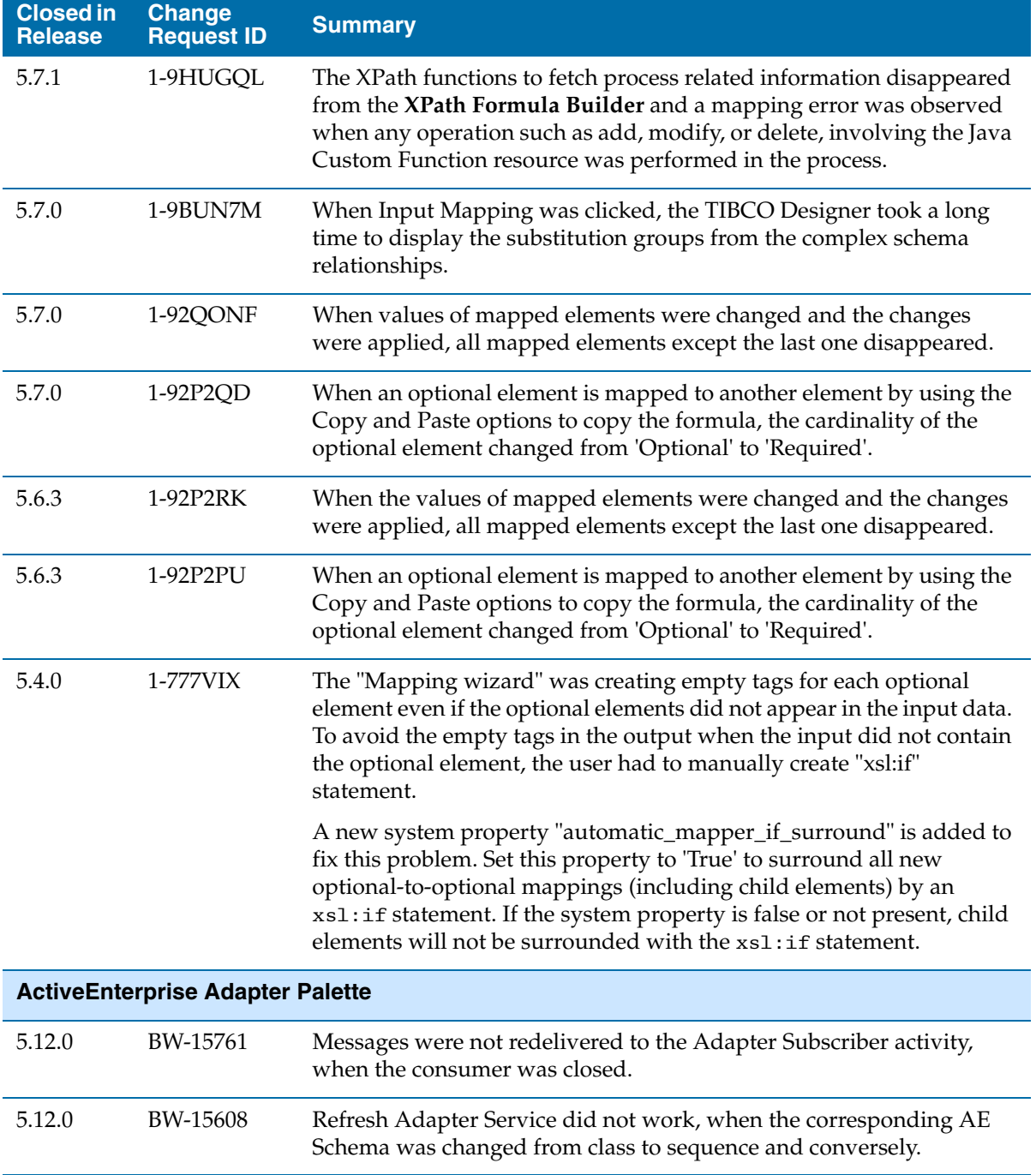

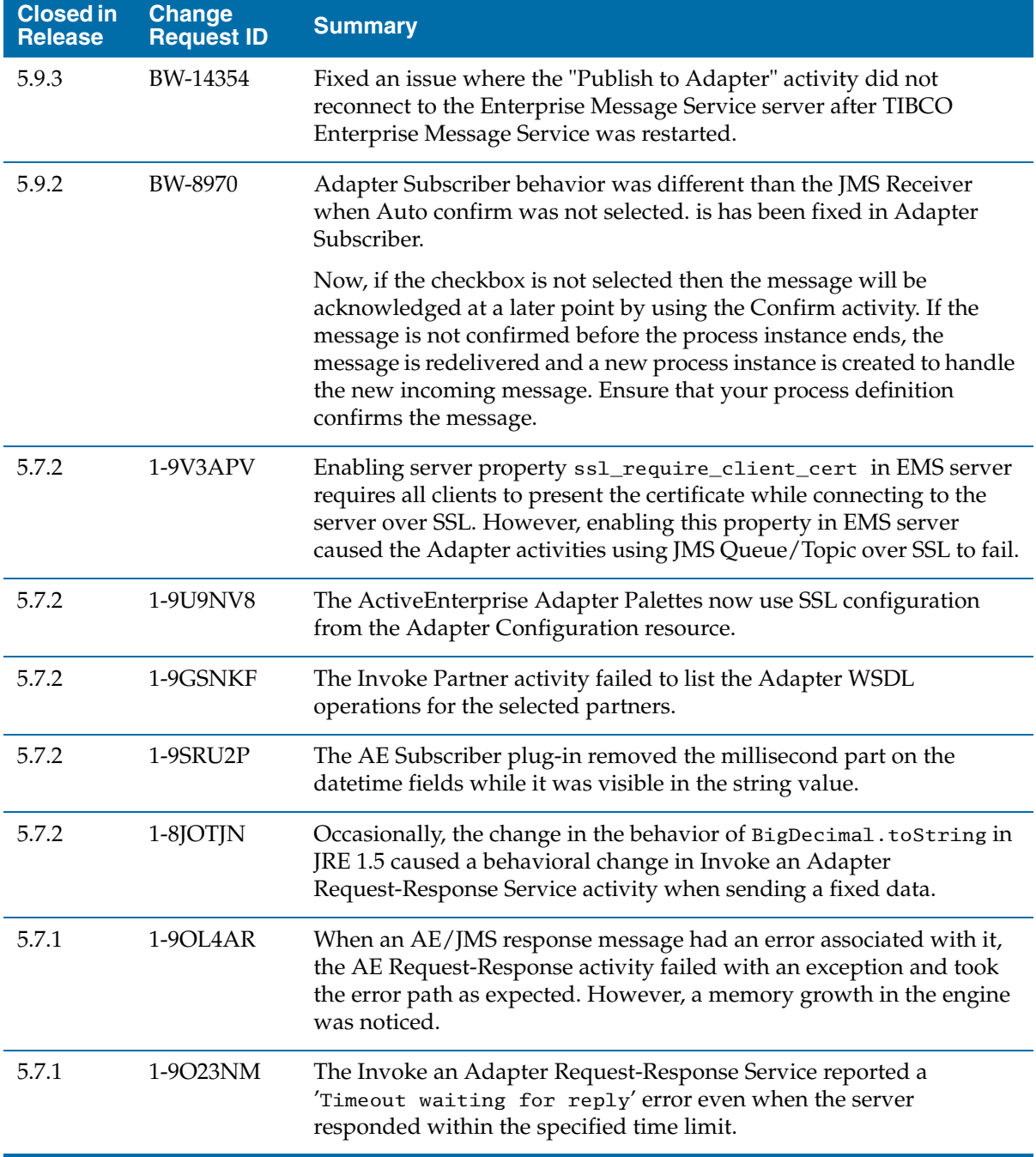

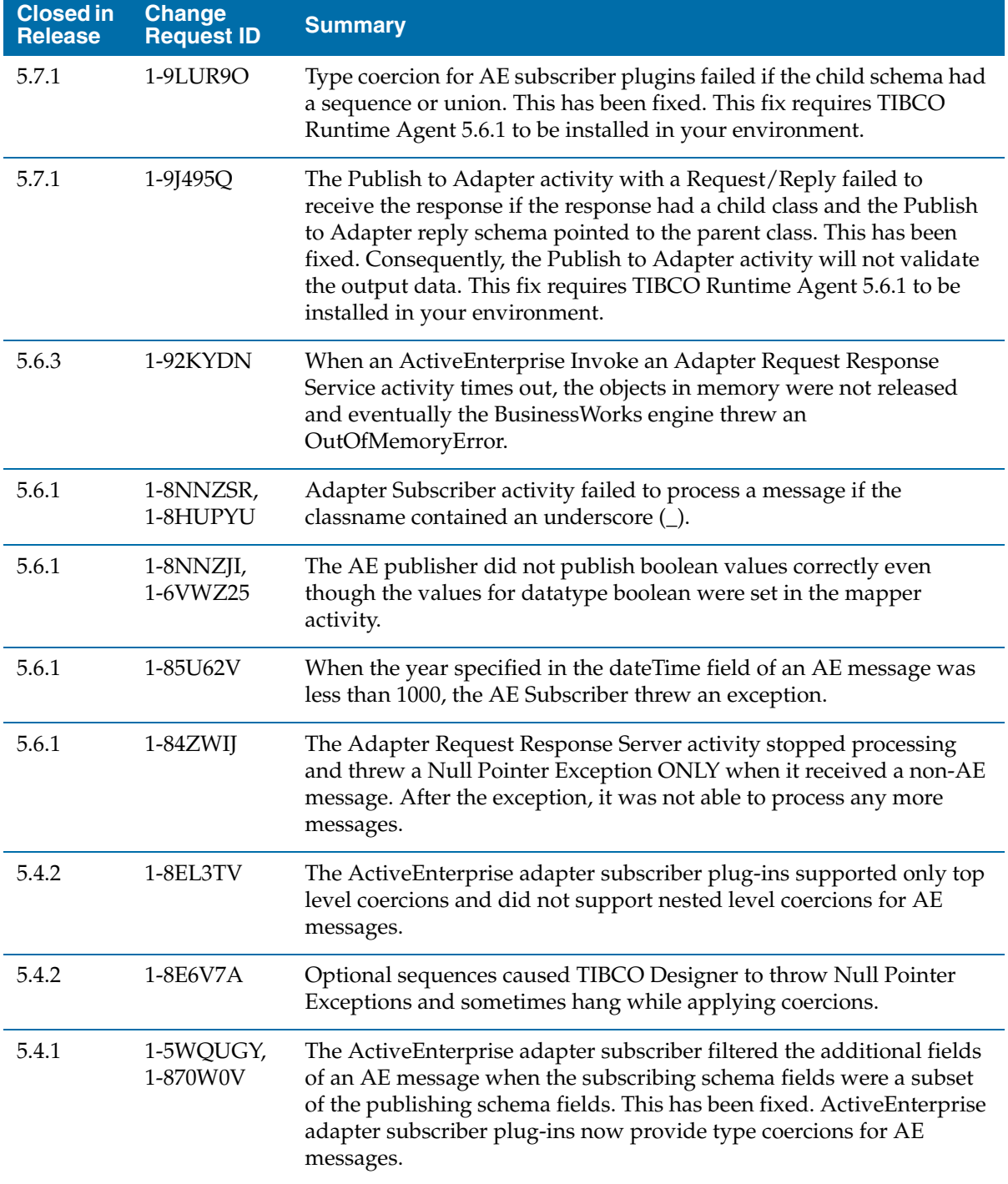

<span id="page-66-1"></span><span id="page-66-0"></span>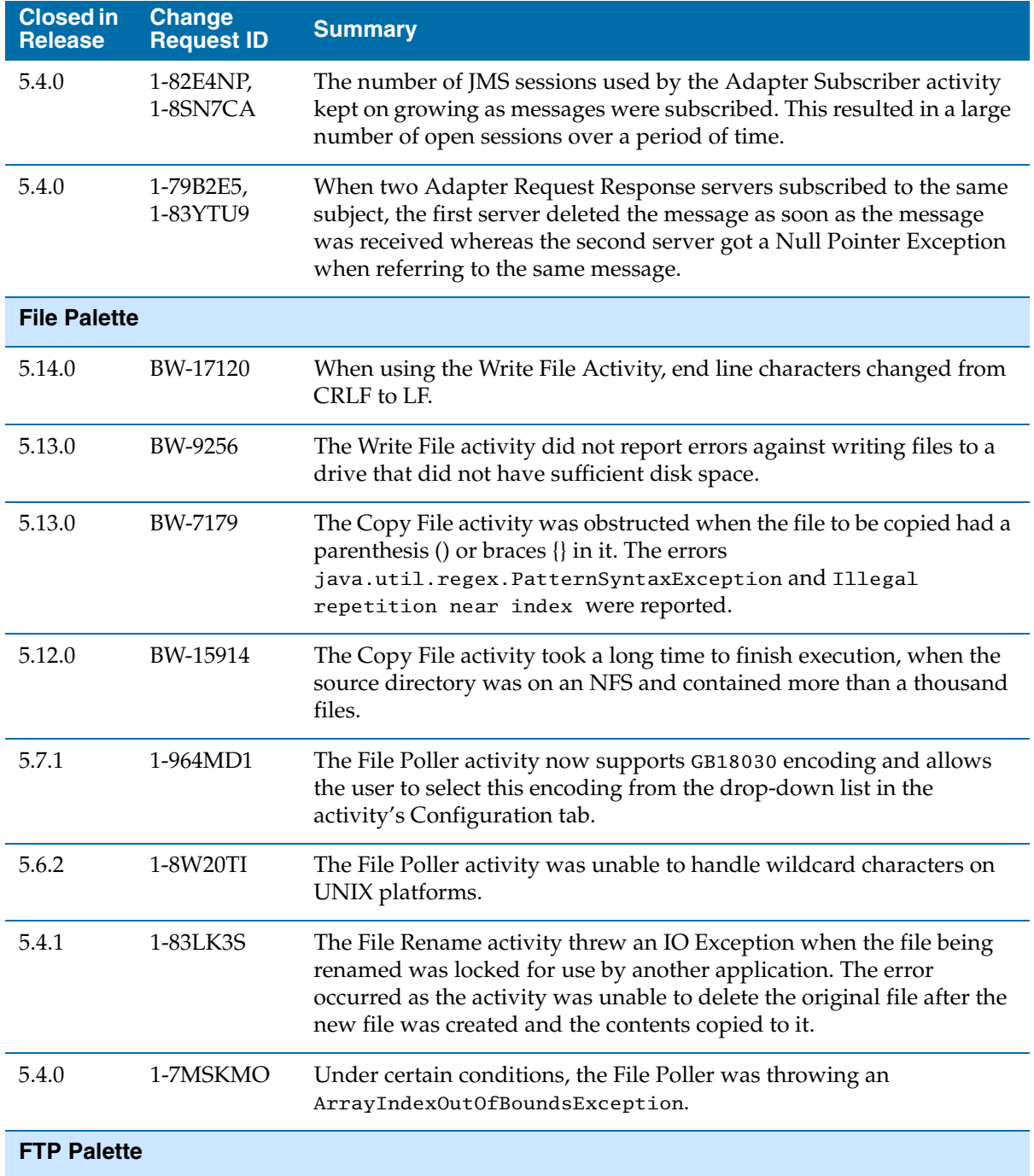

<span id="page-67-0"></span>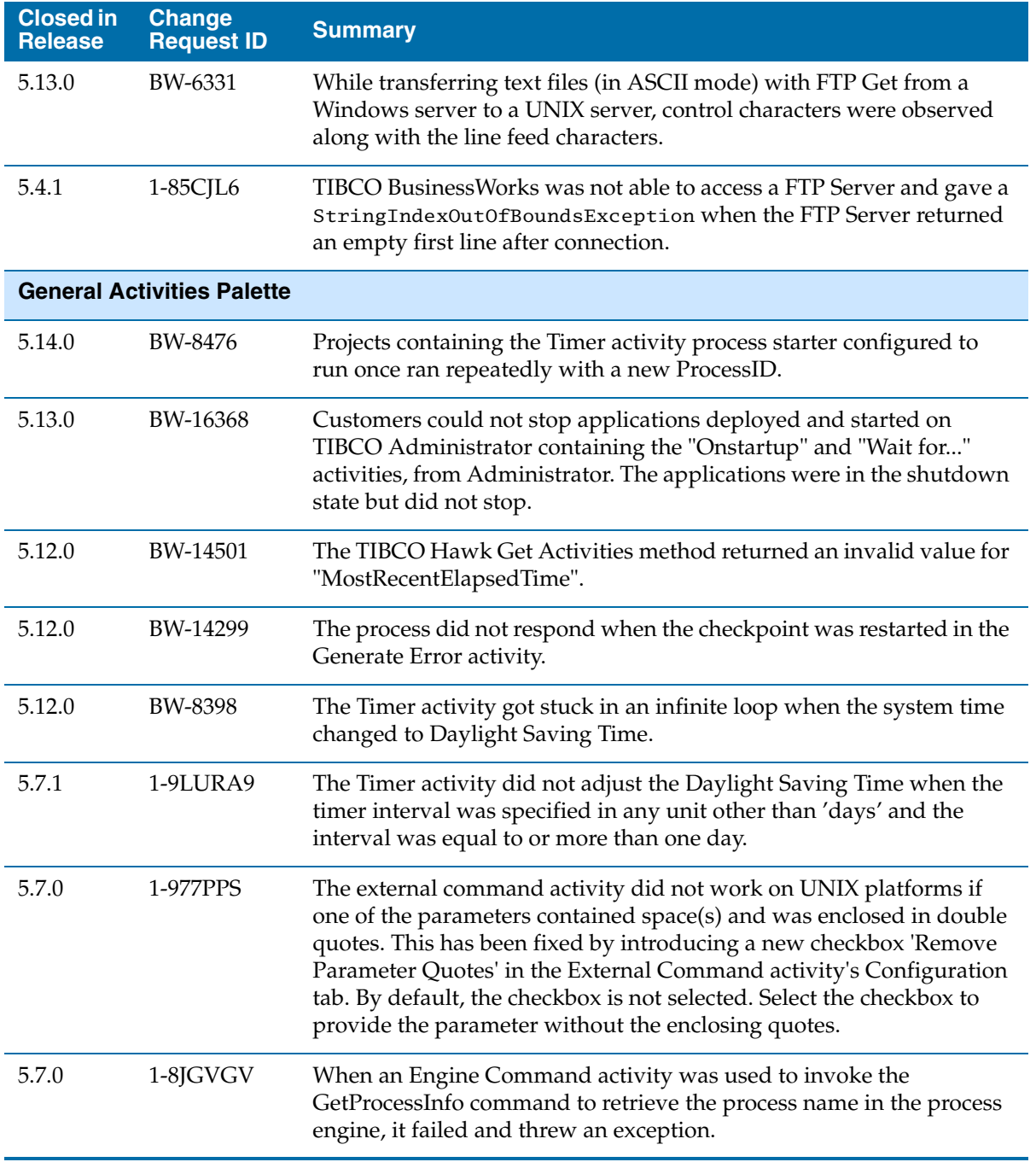

<span id="page-68-0"></span>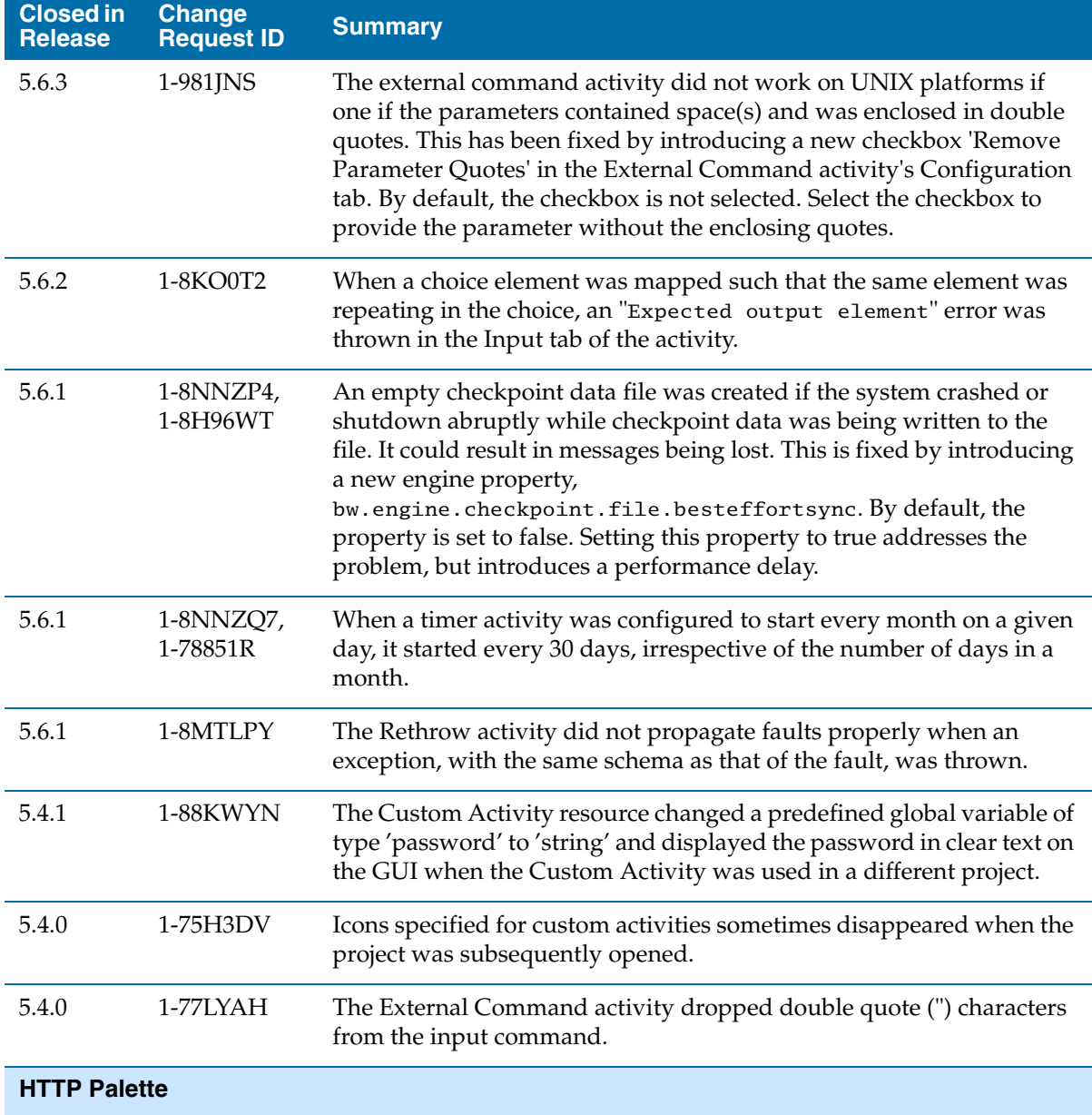

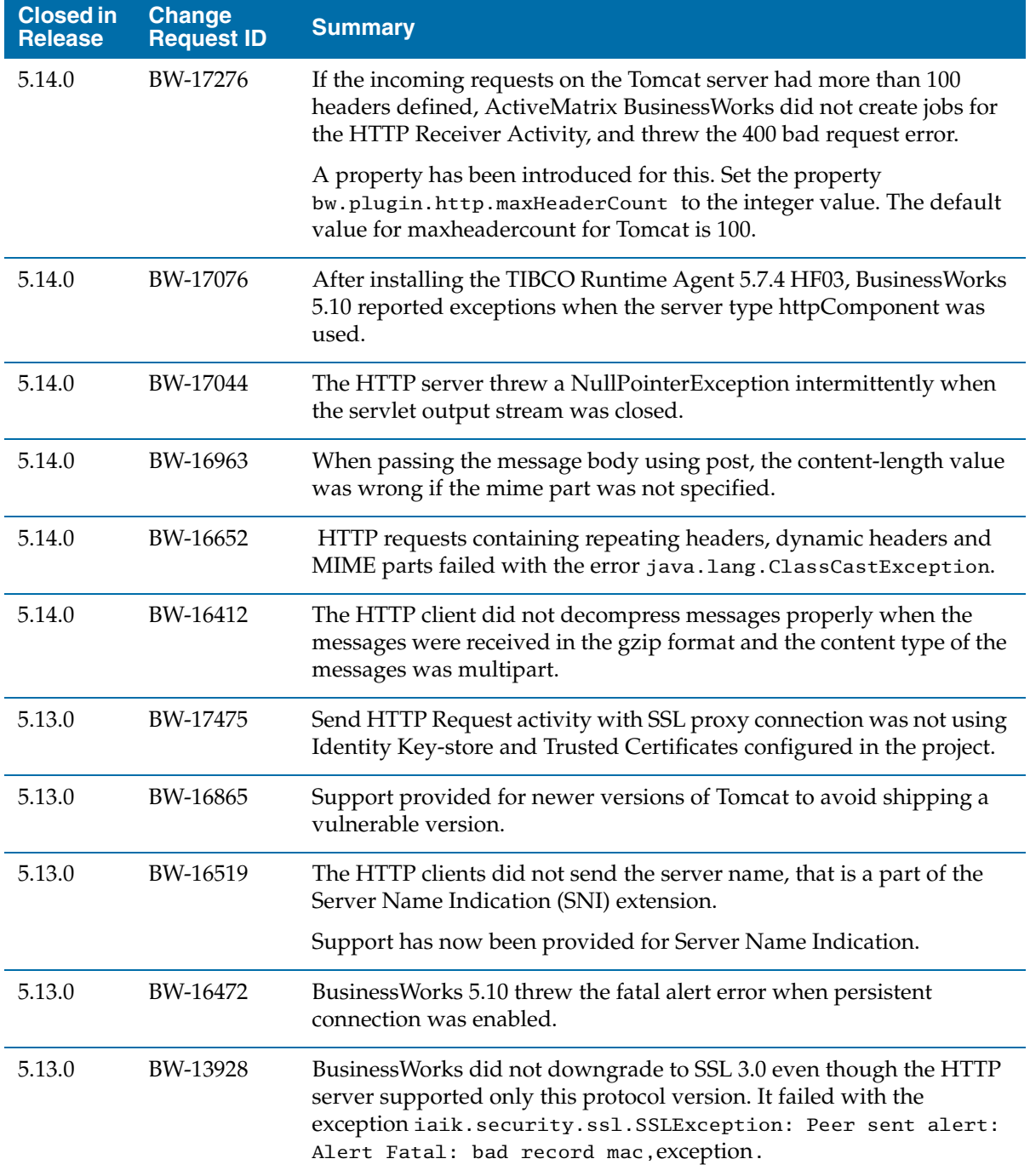

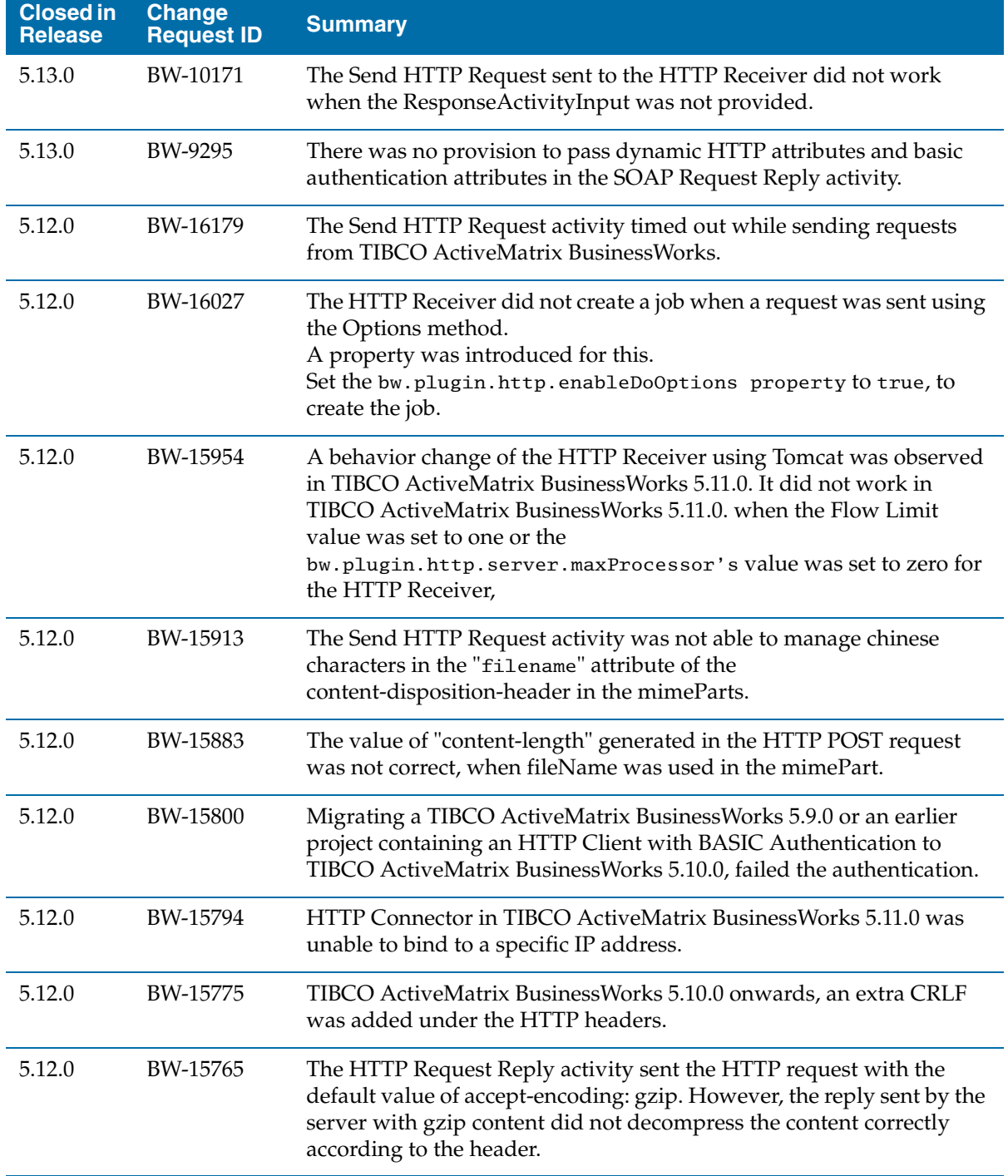

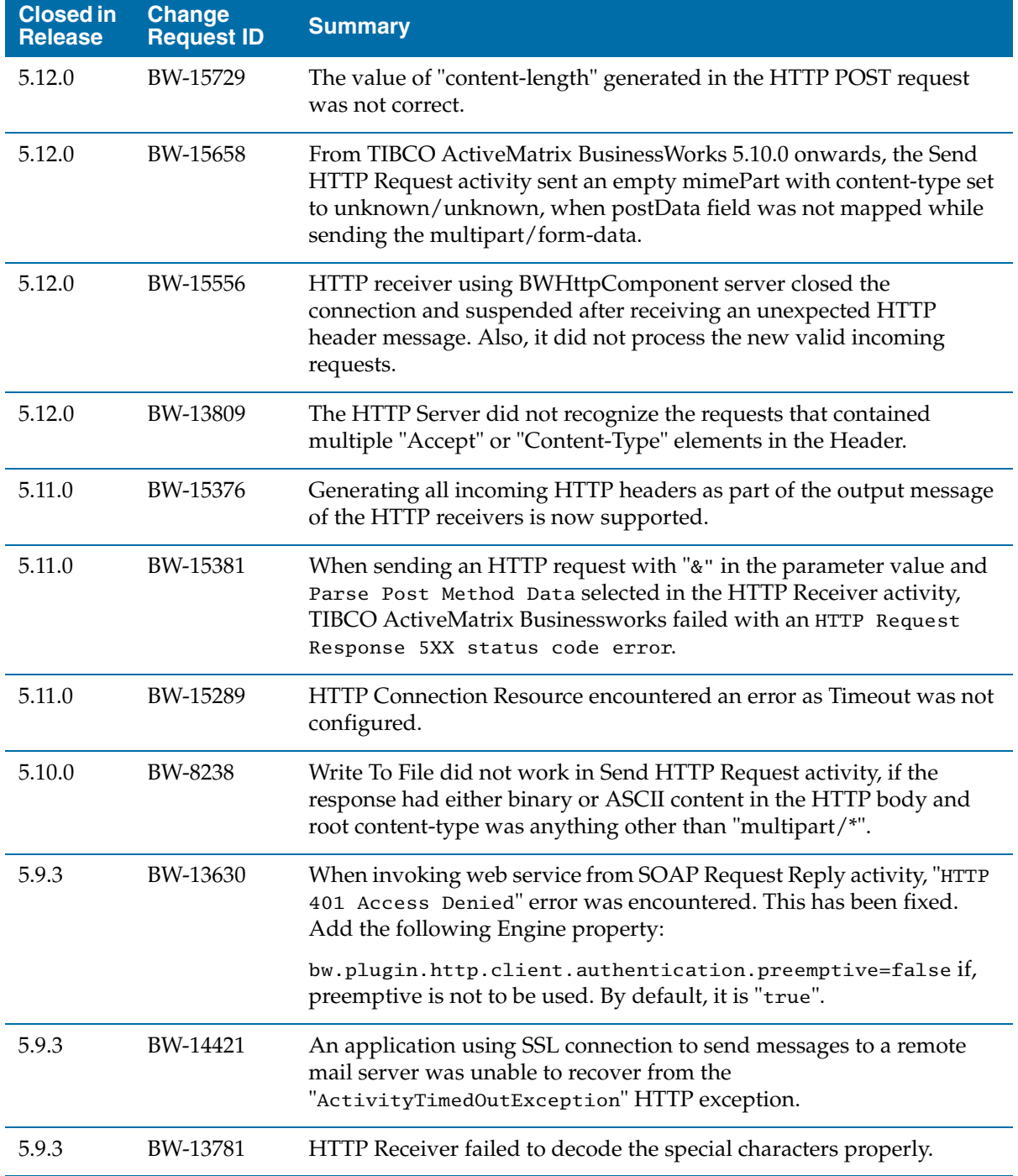
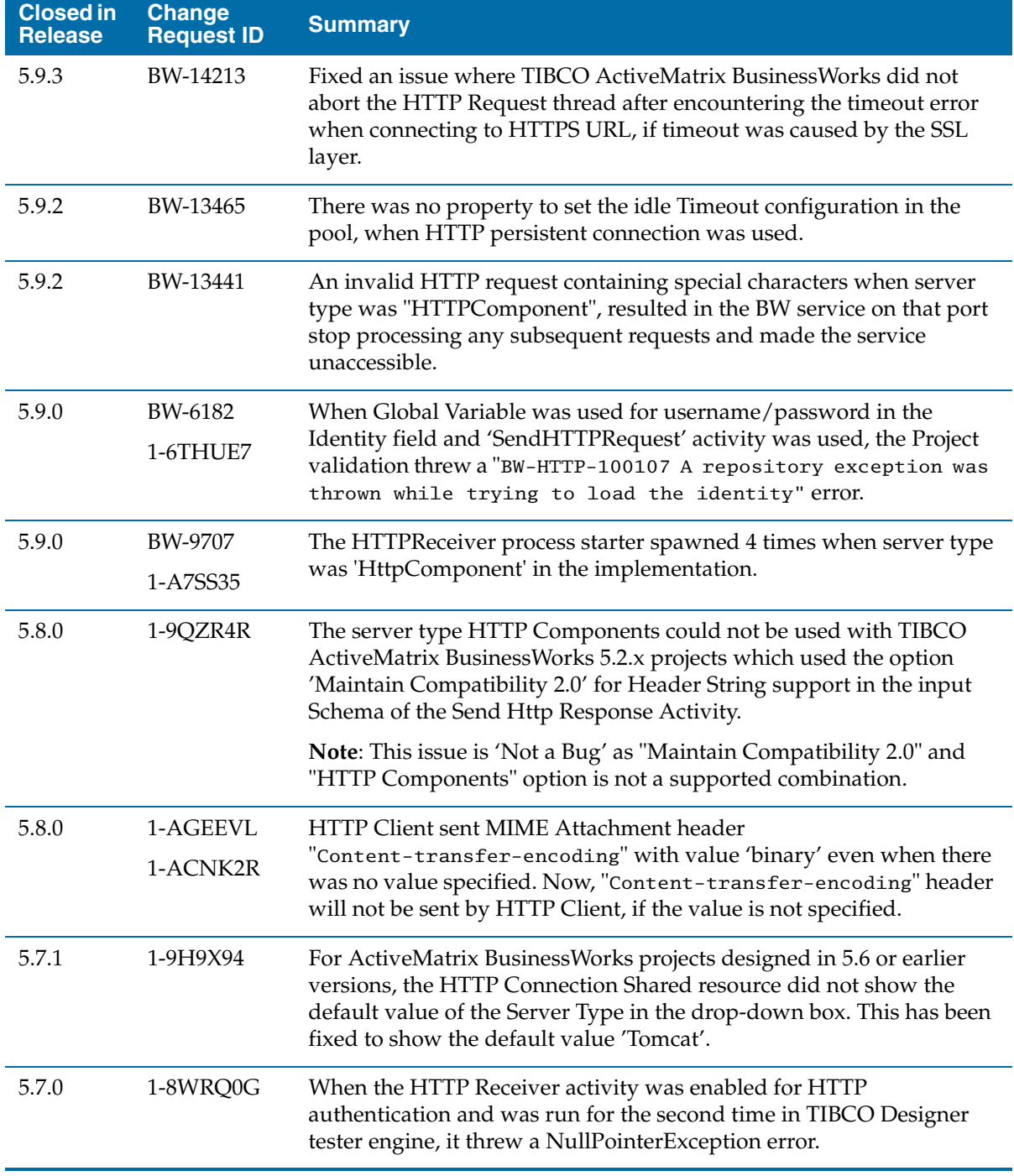

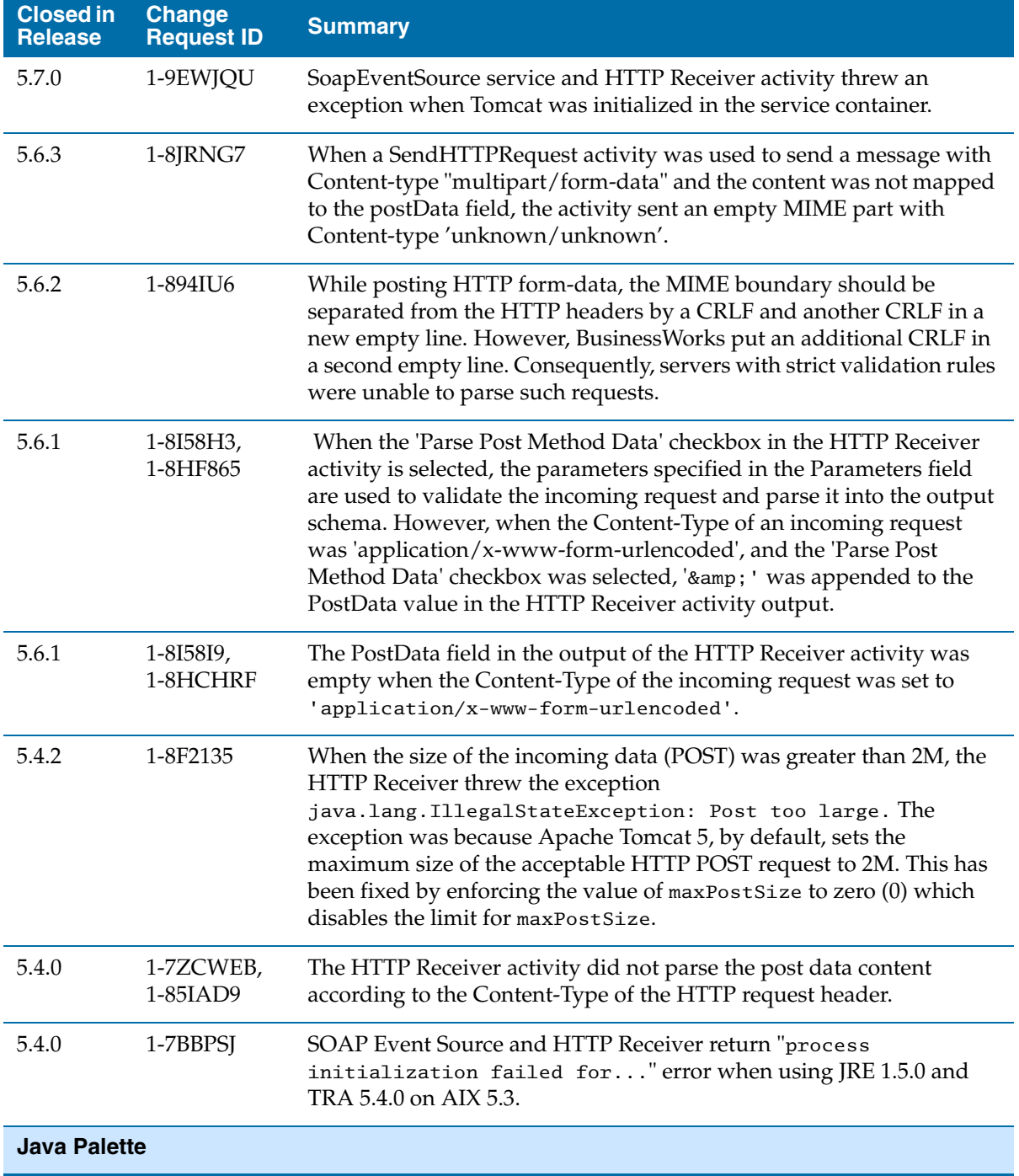

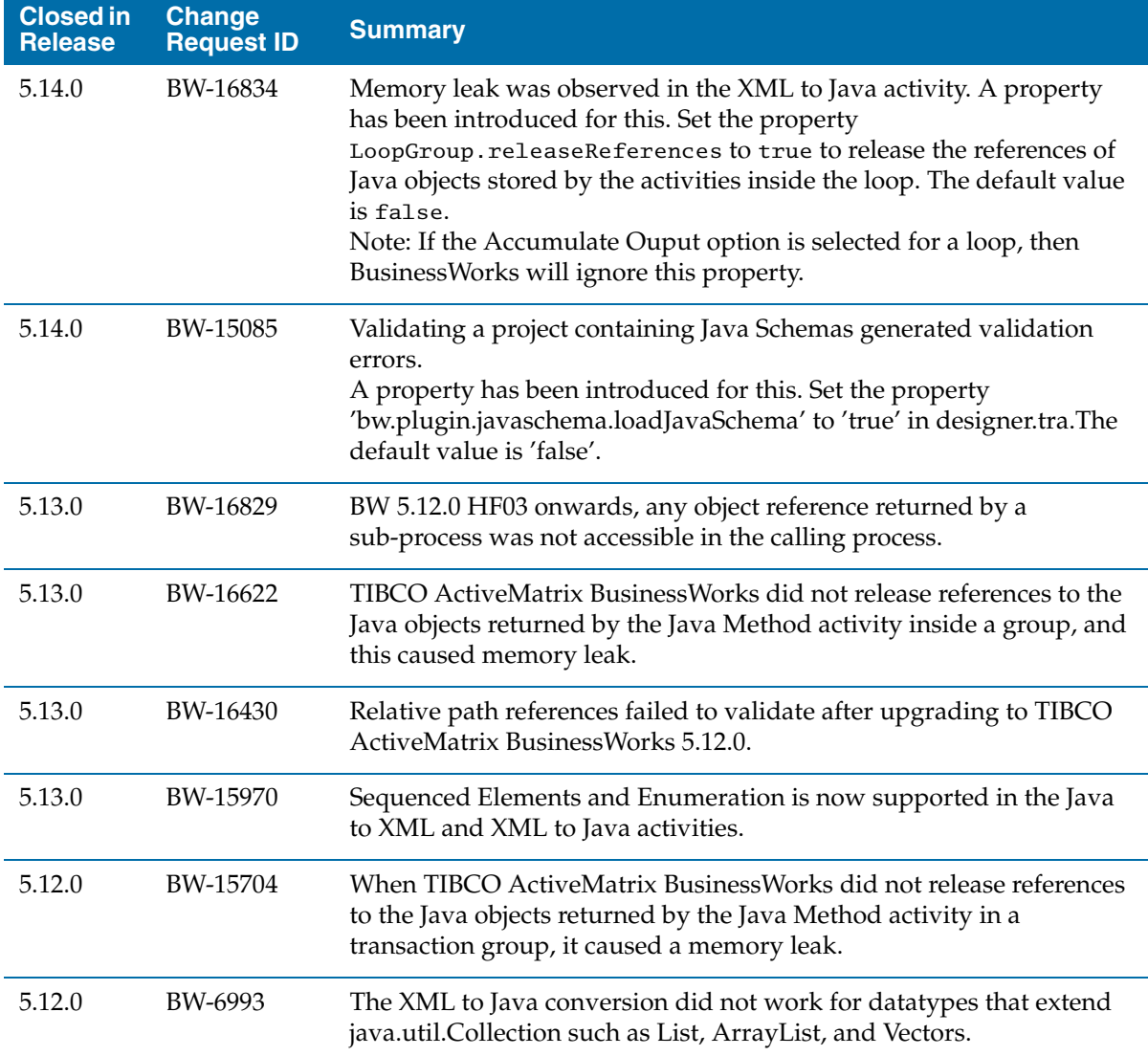

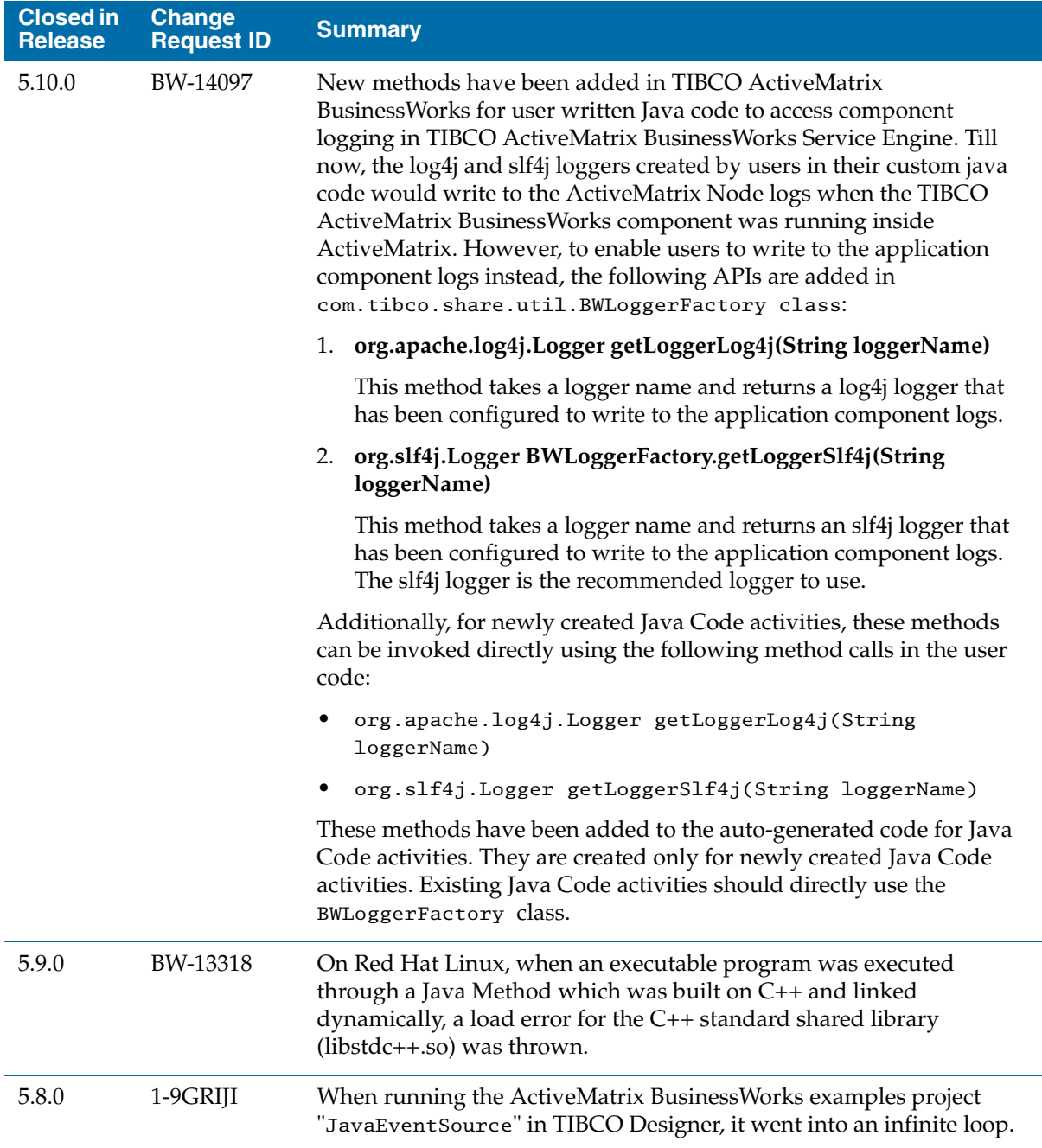

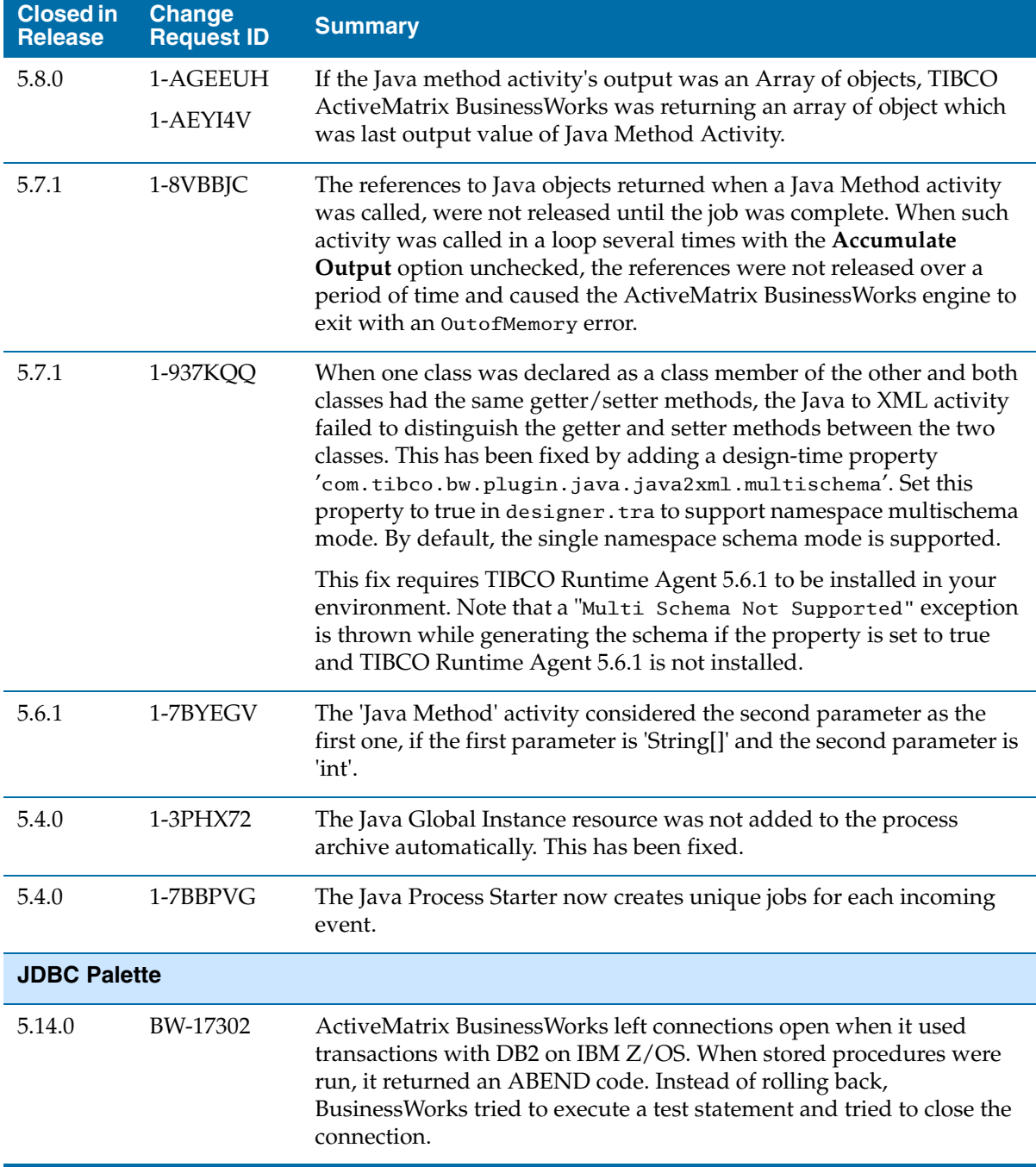

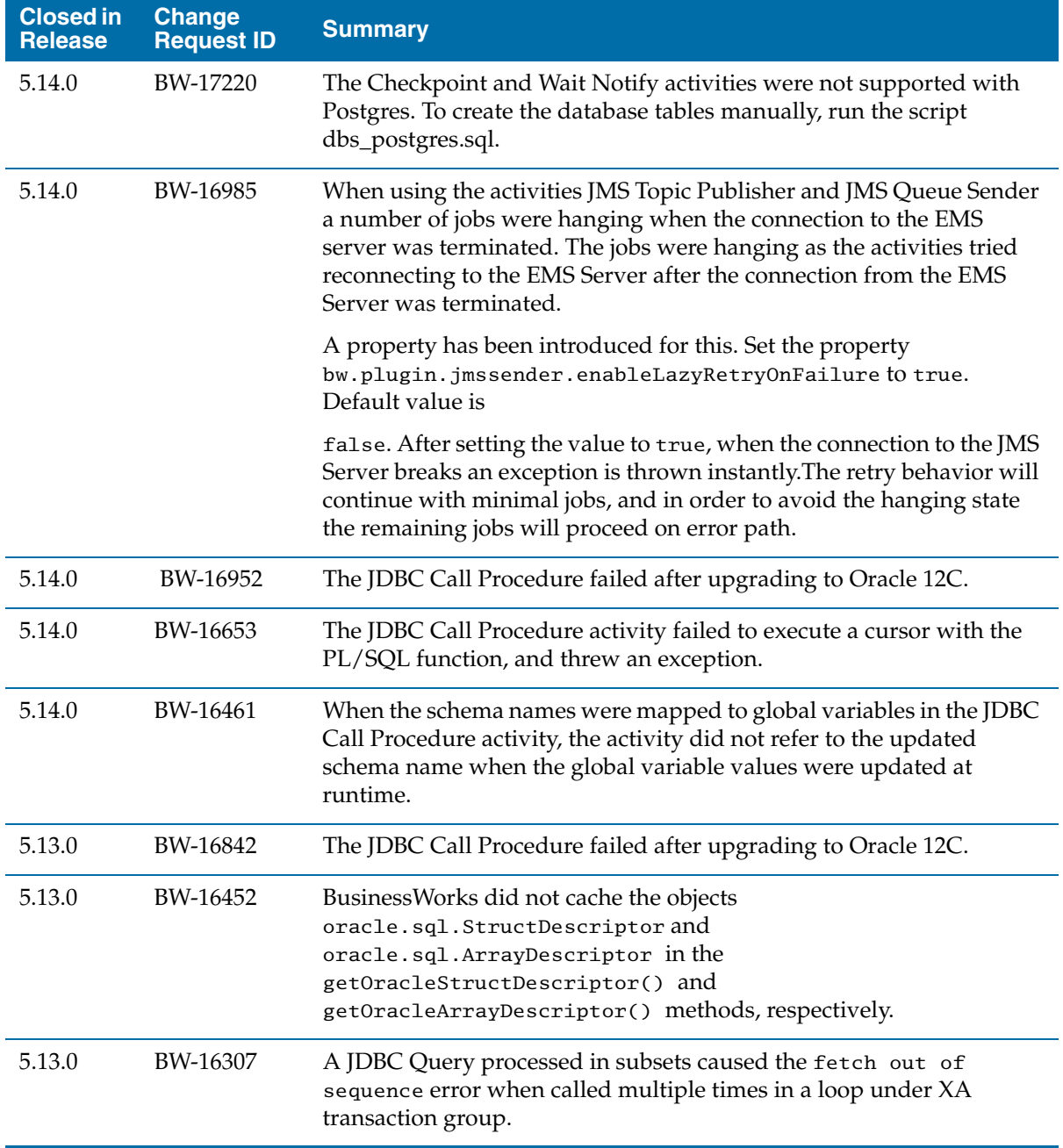

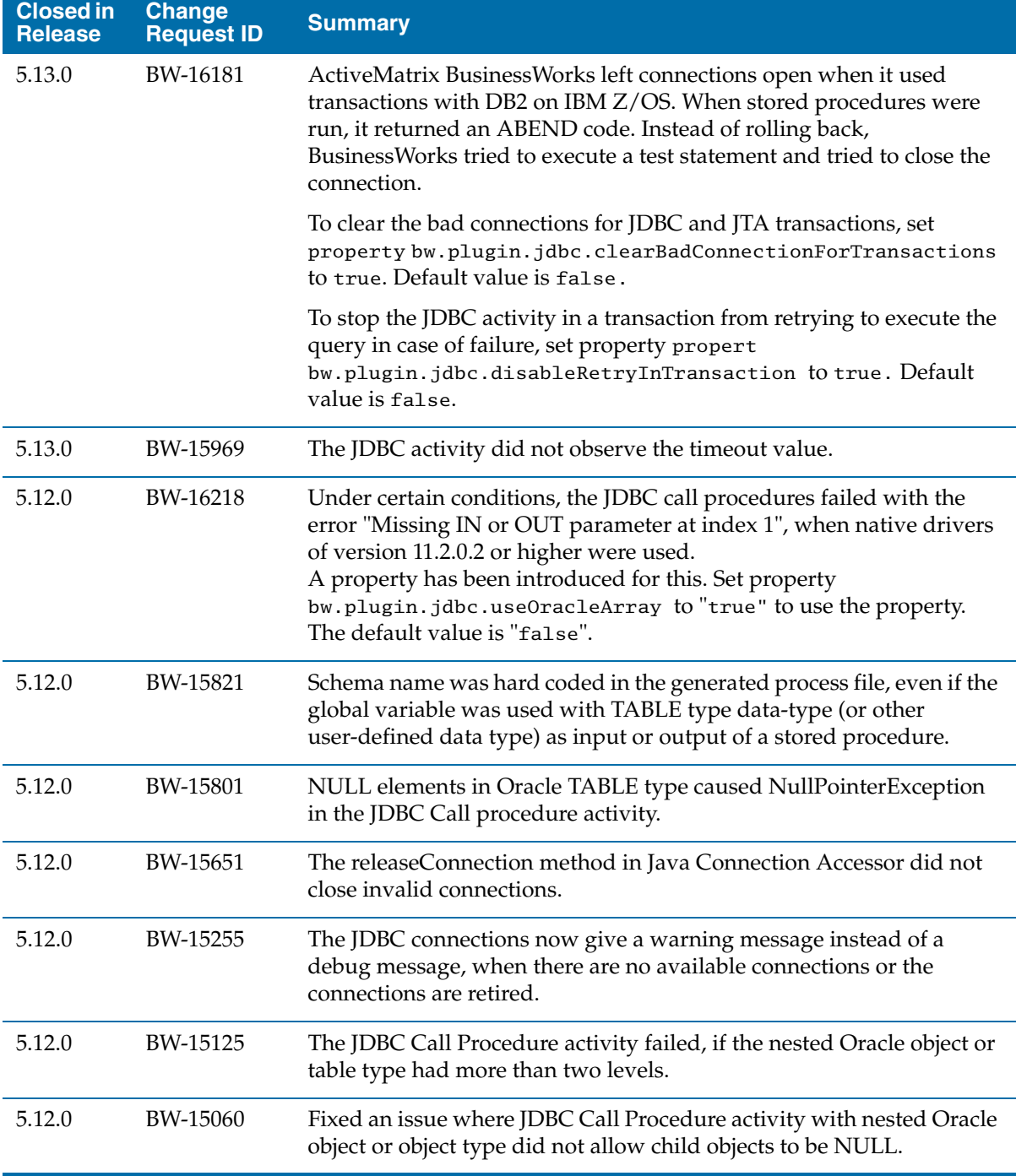

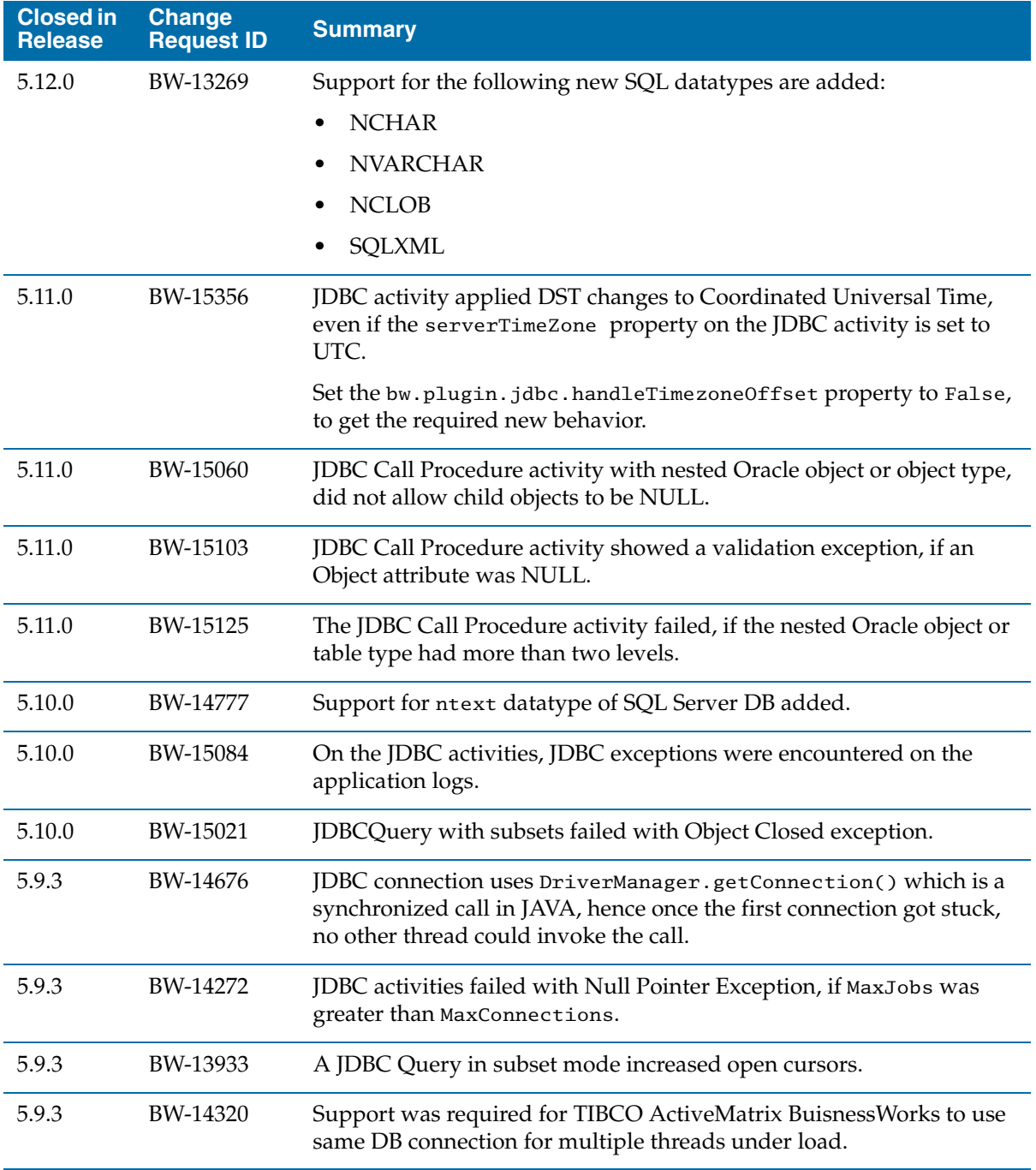

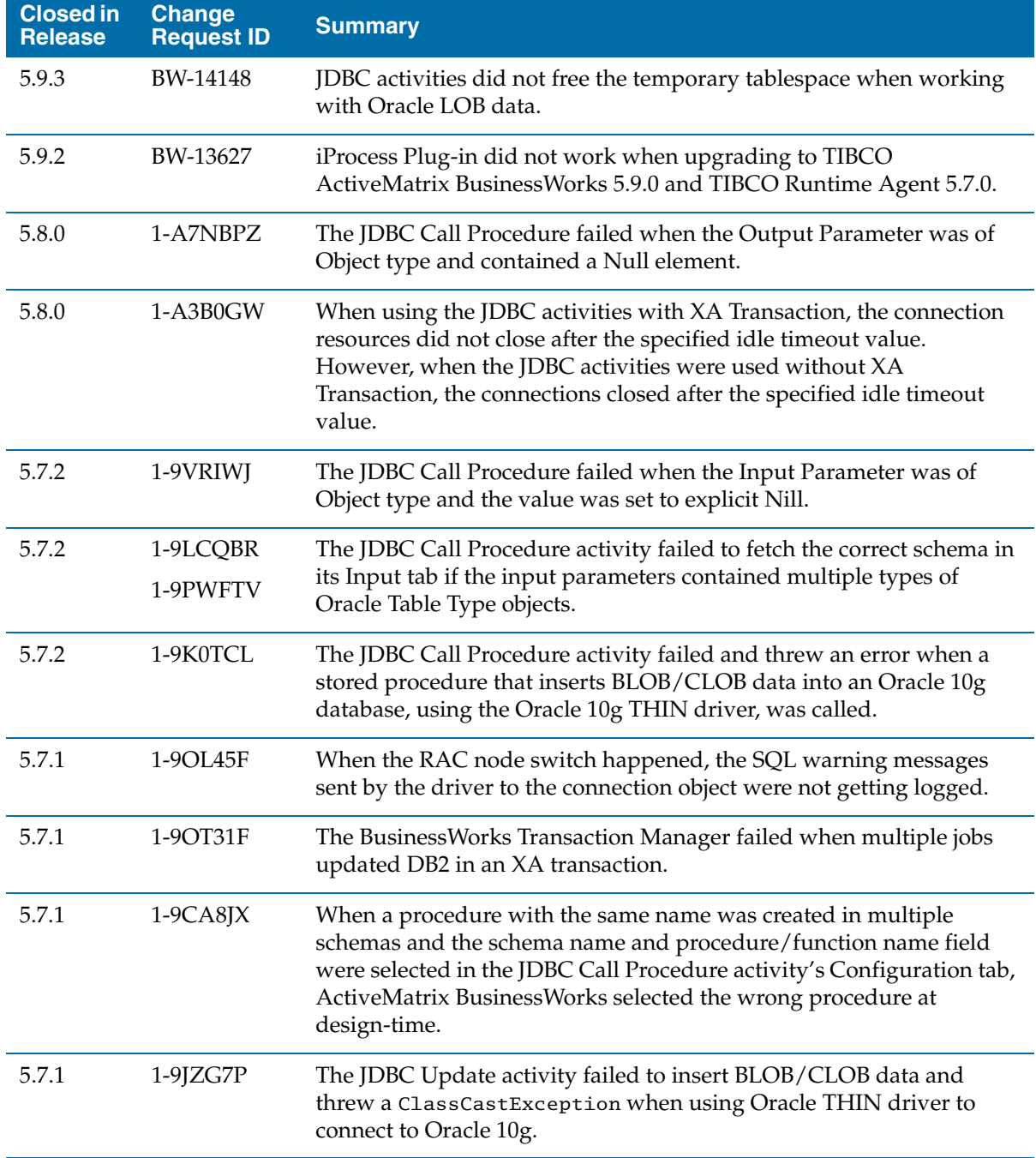

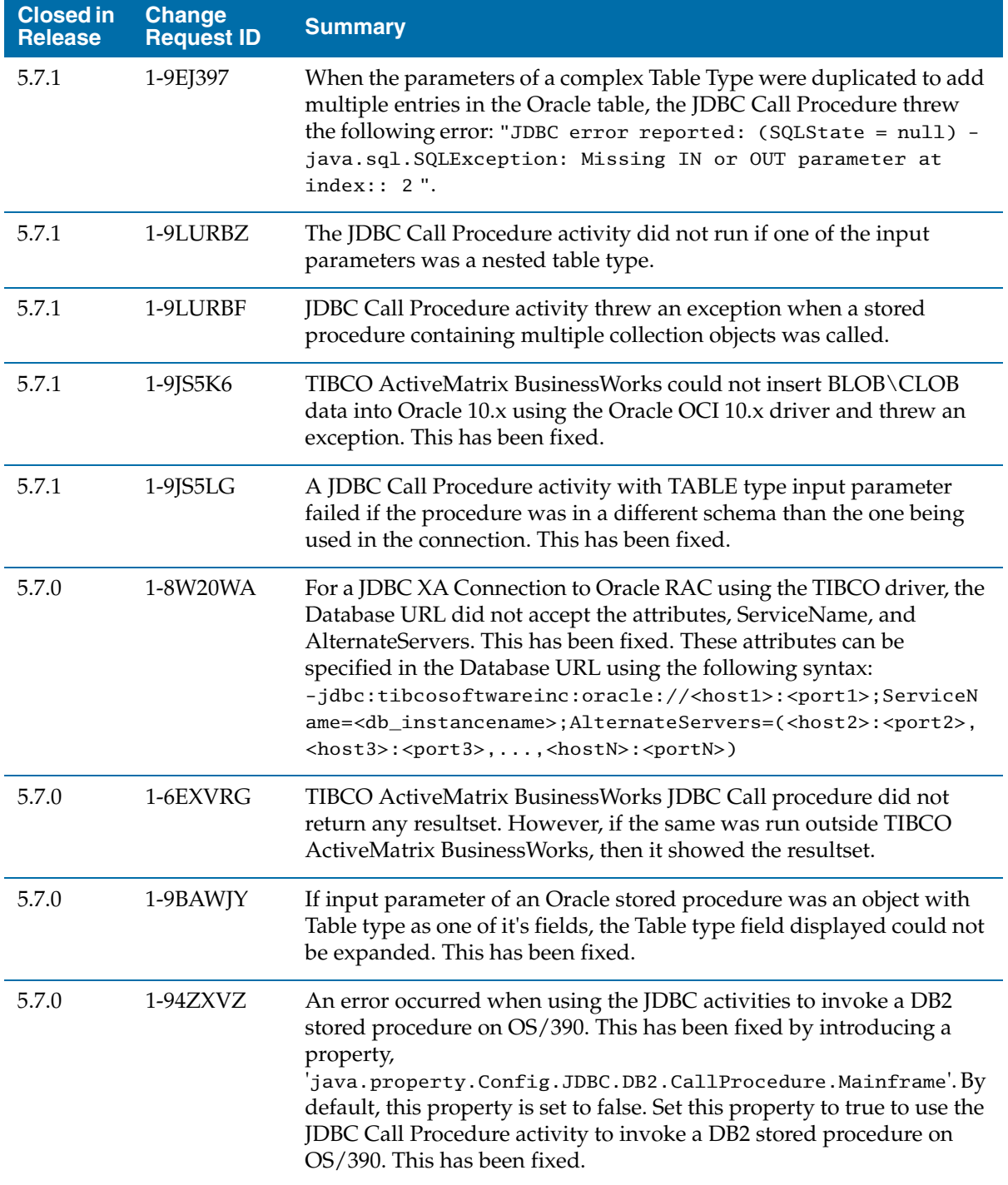

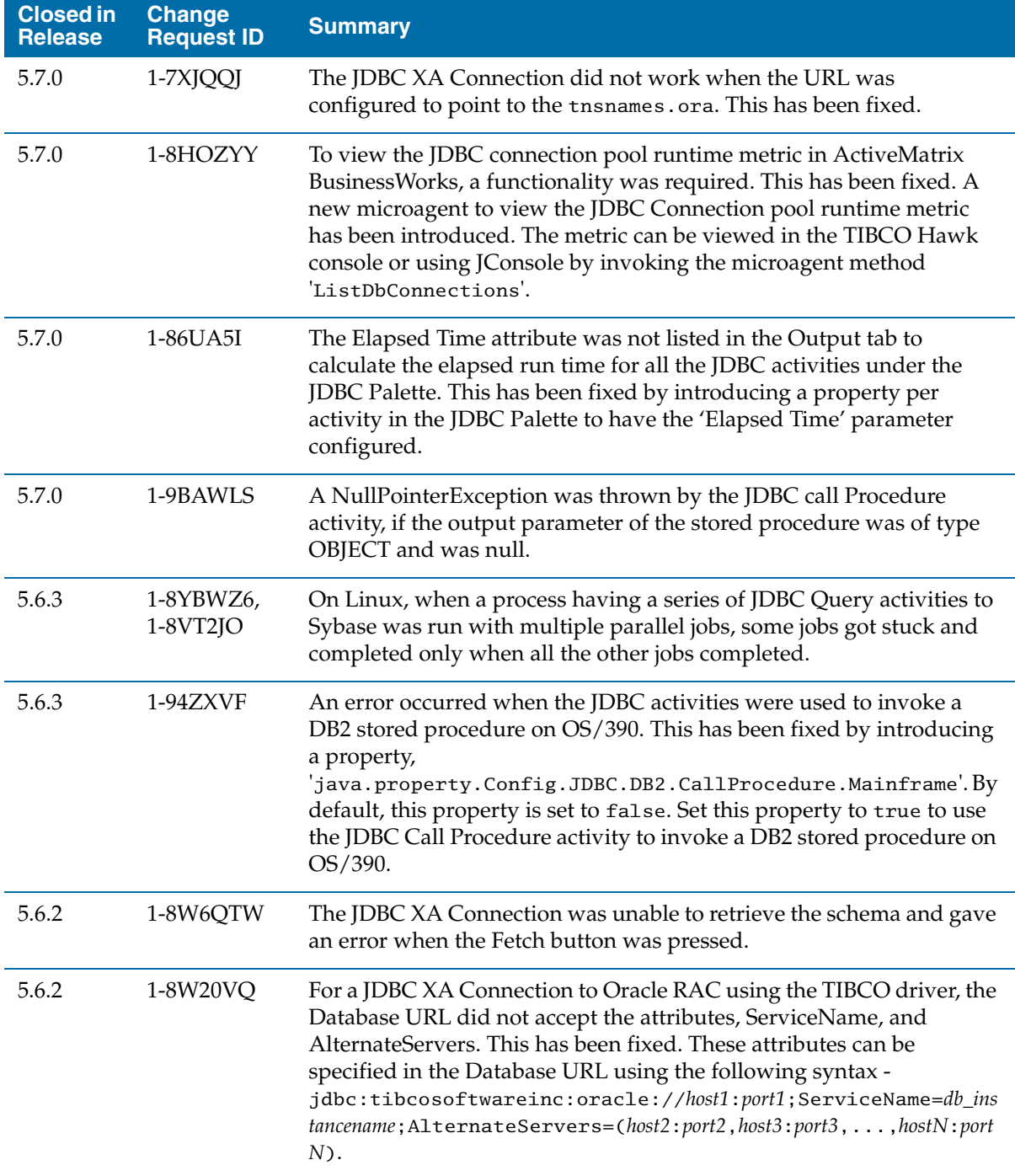

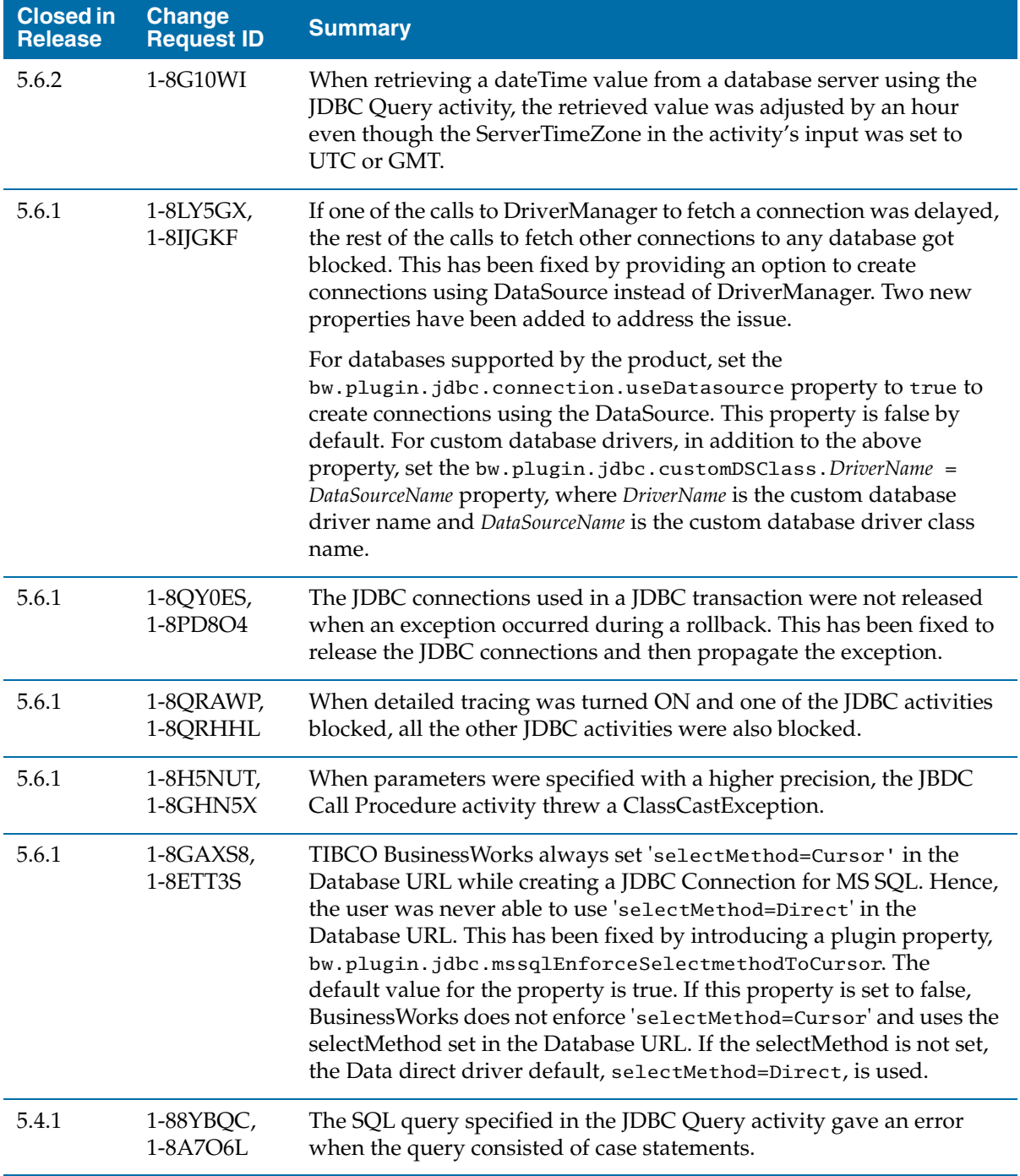

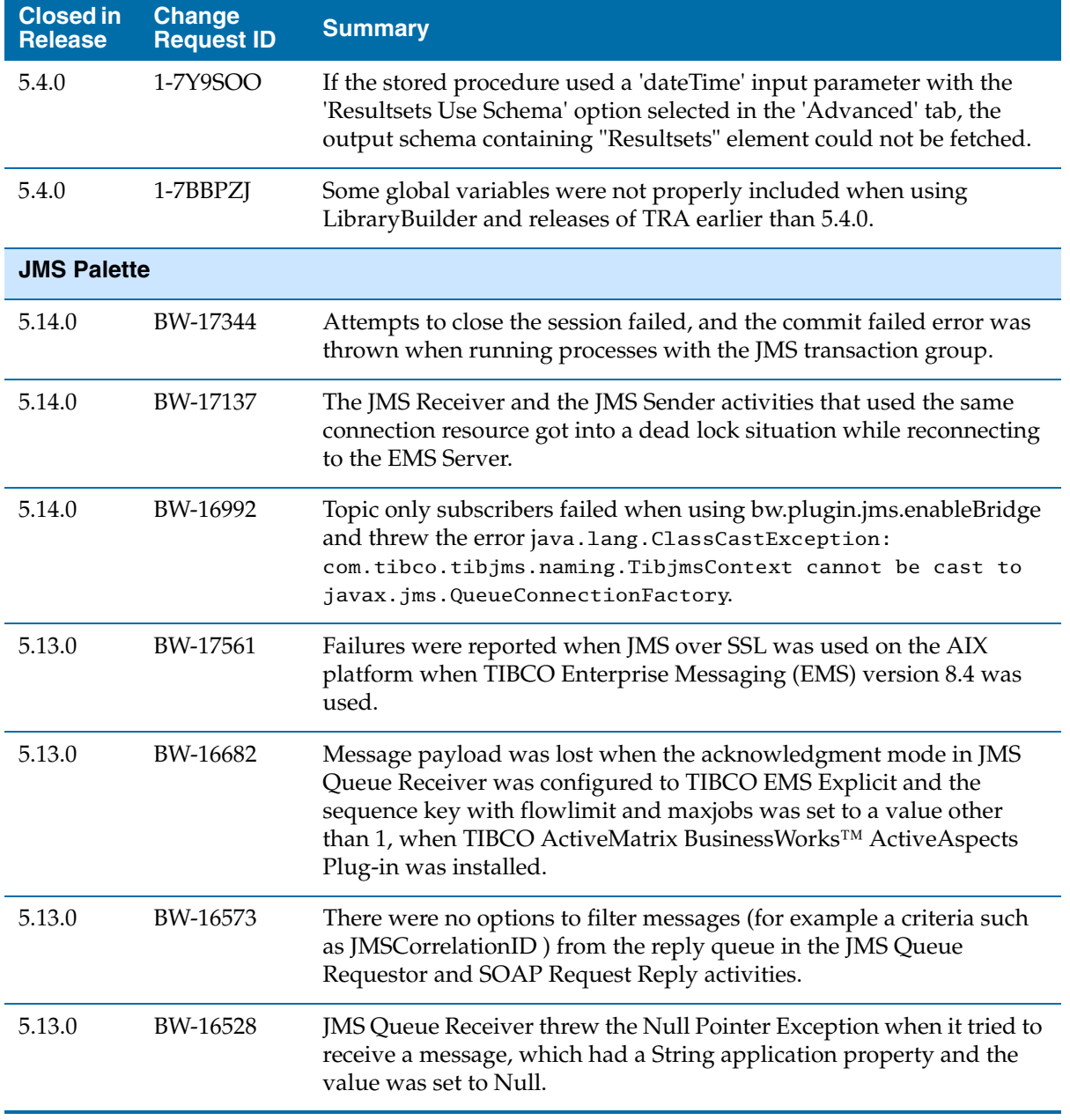

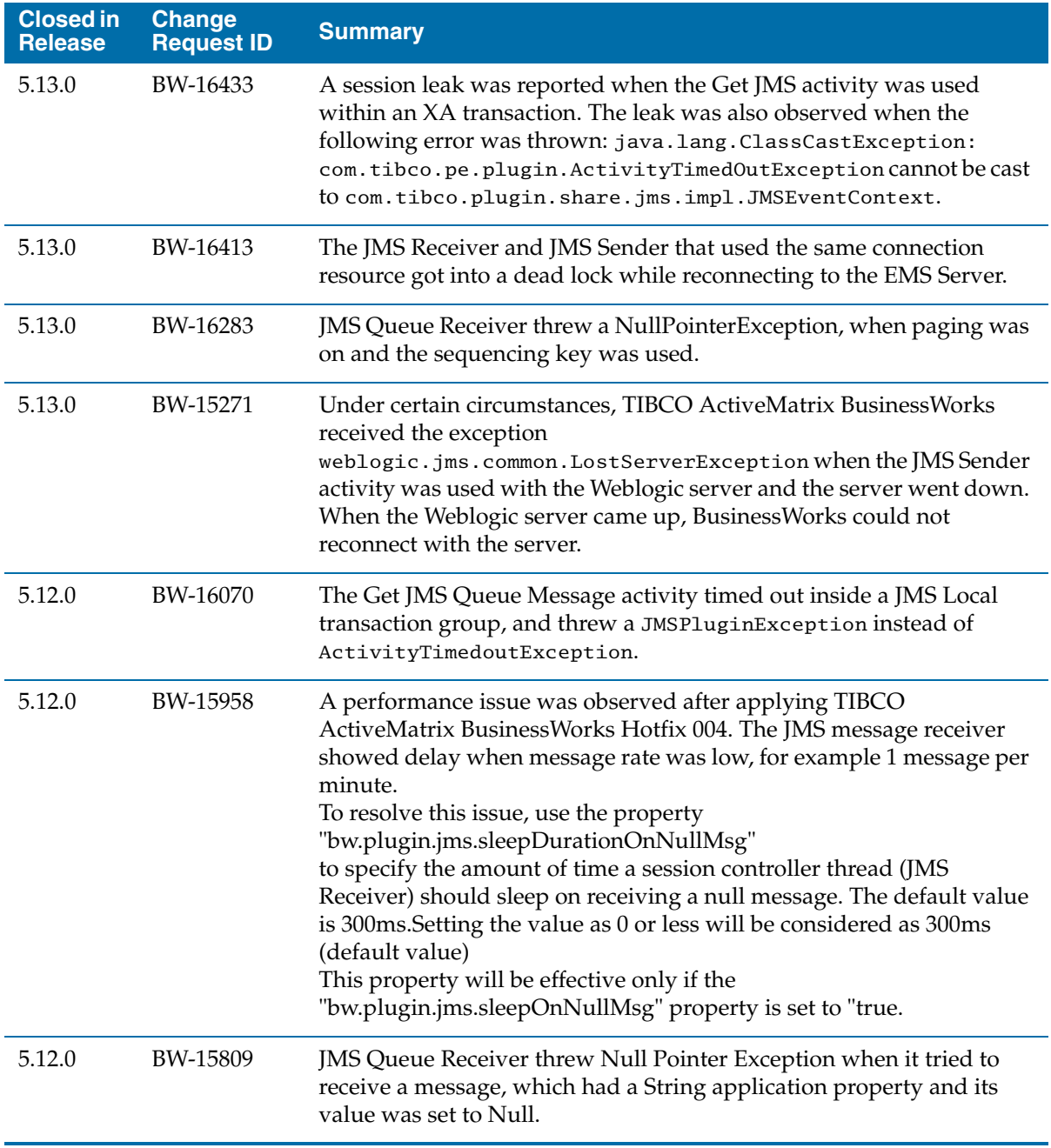

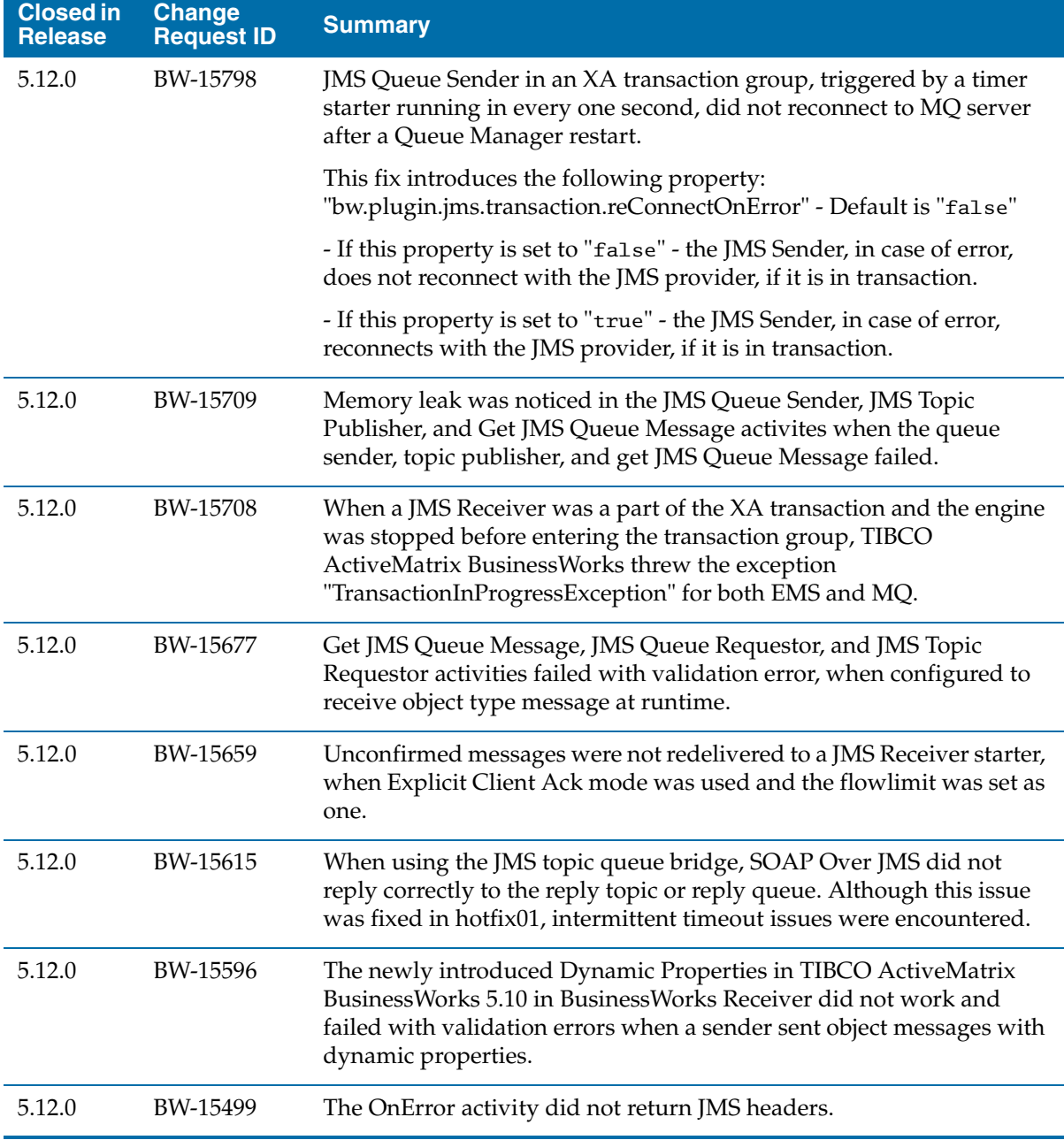

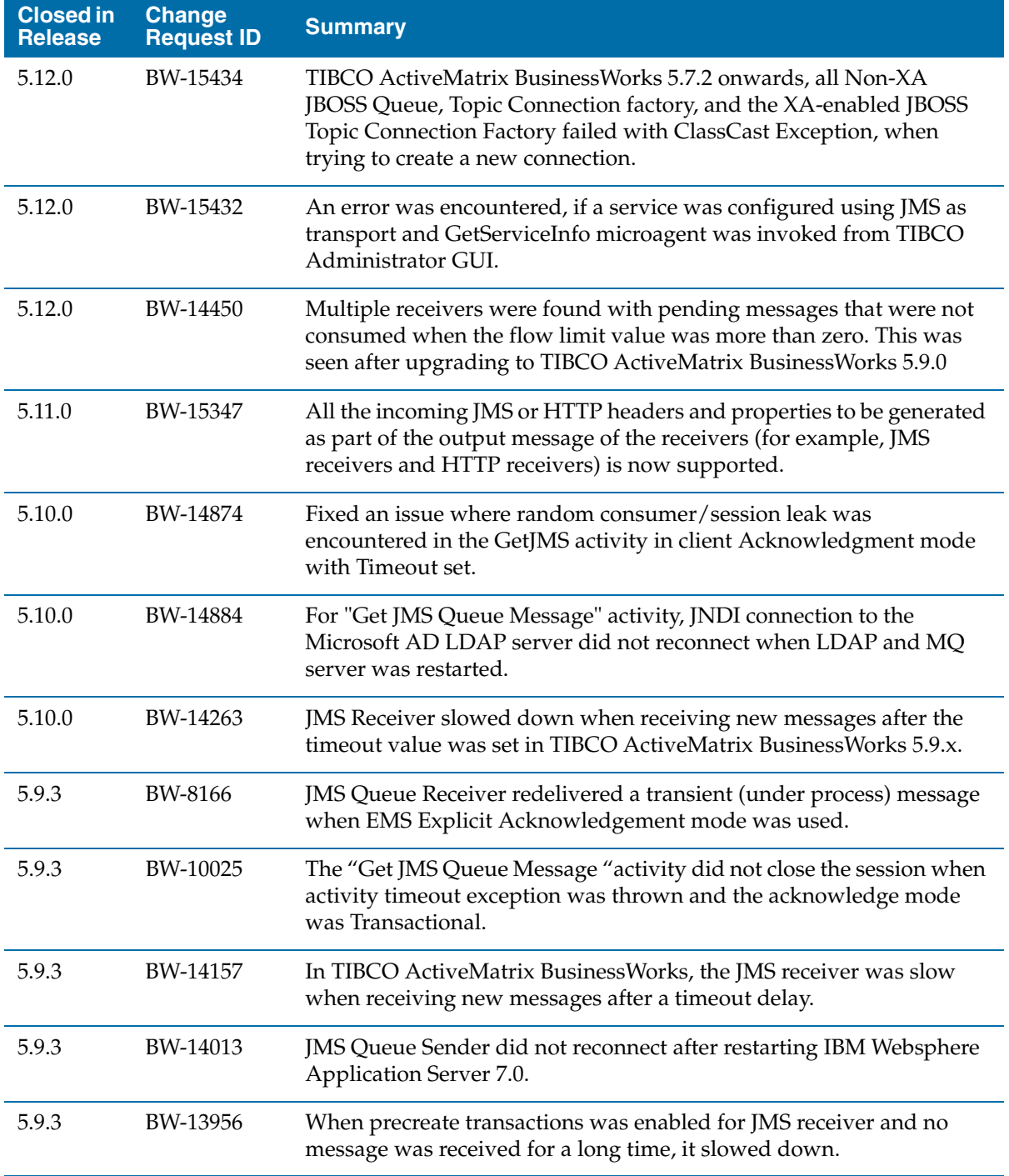

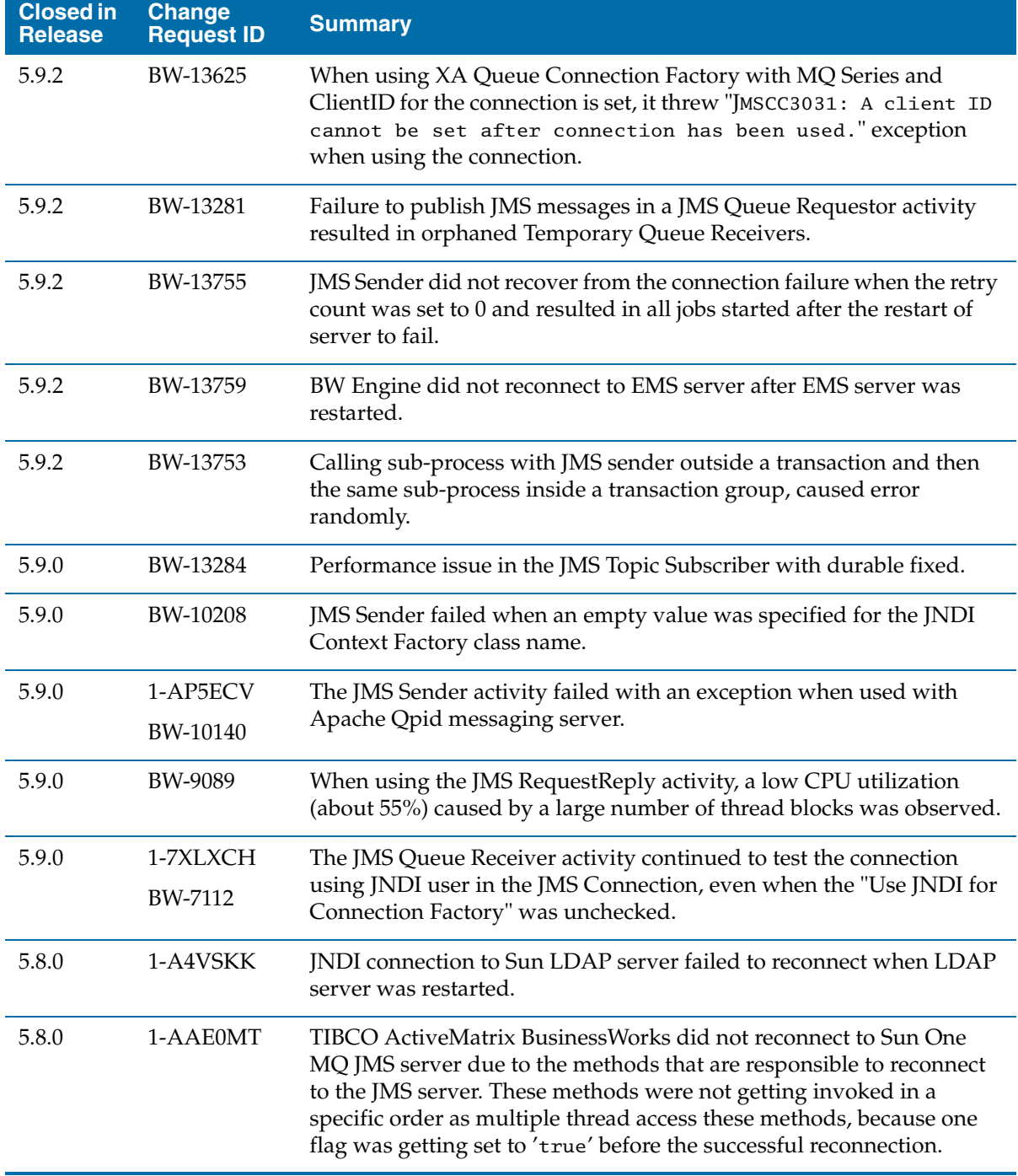

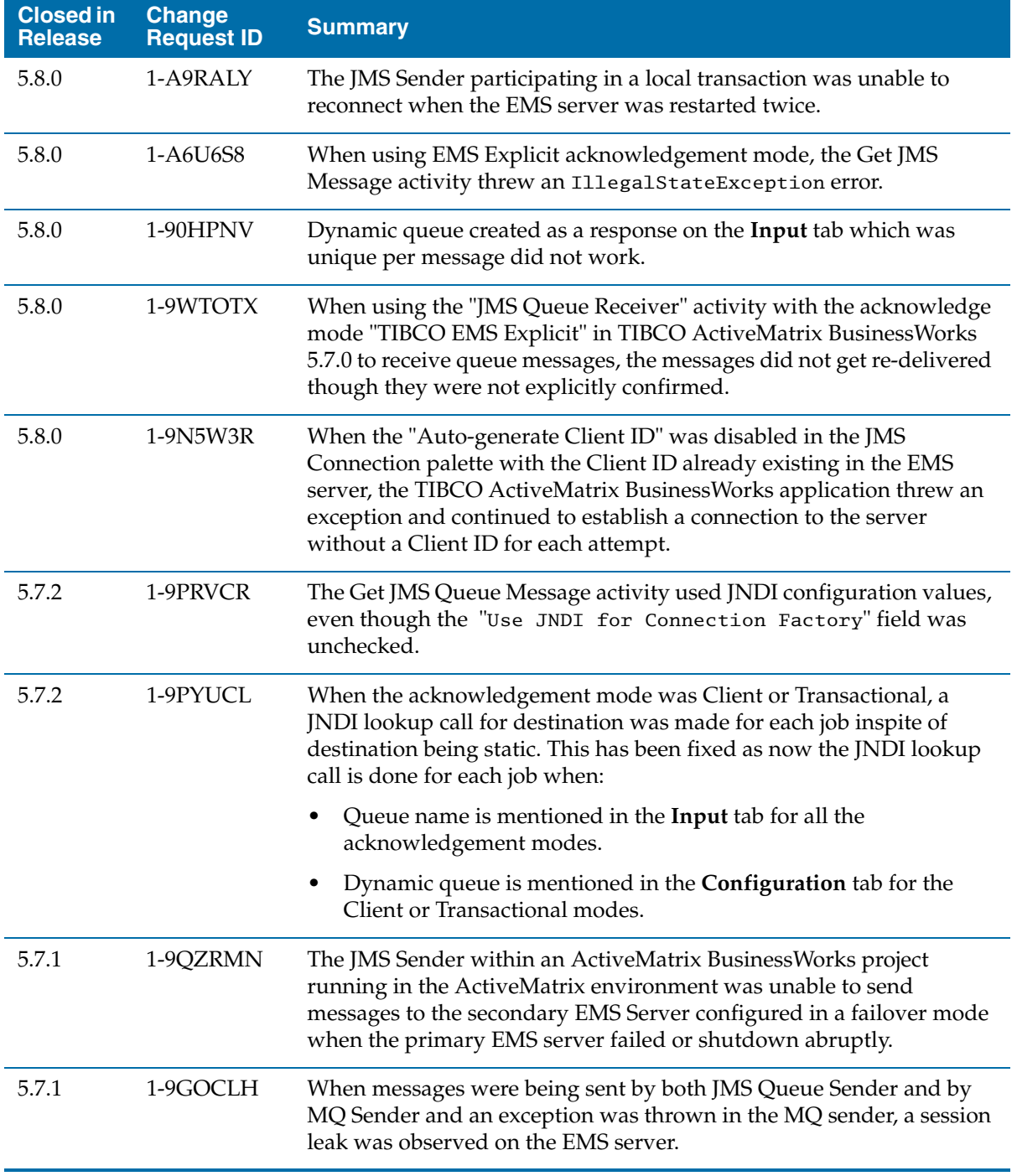

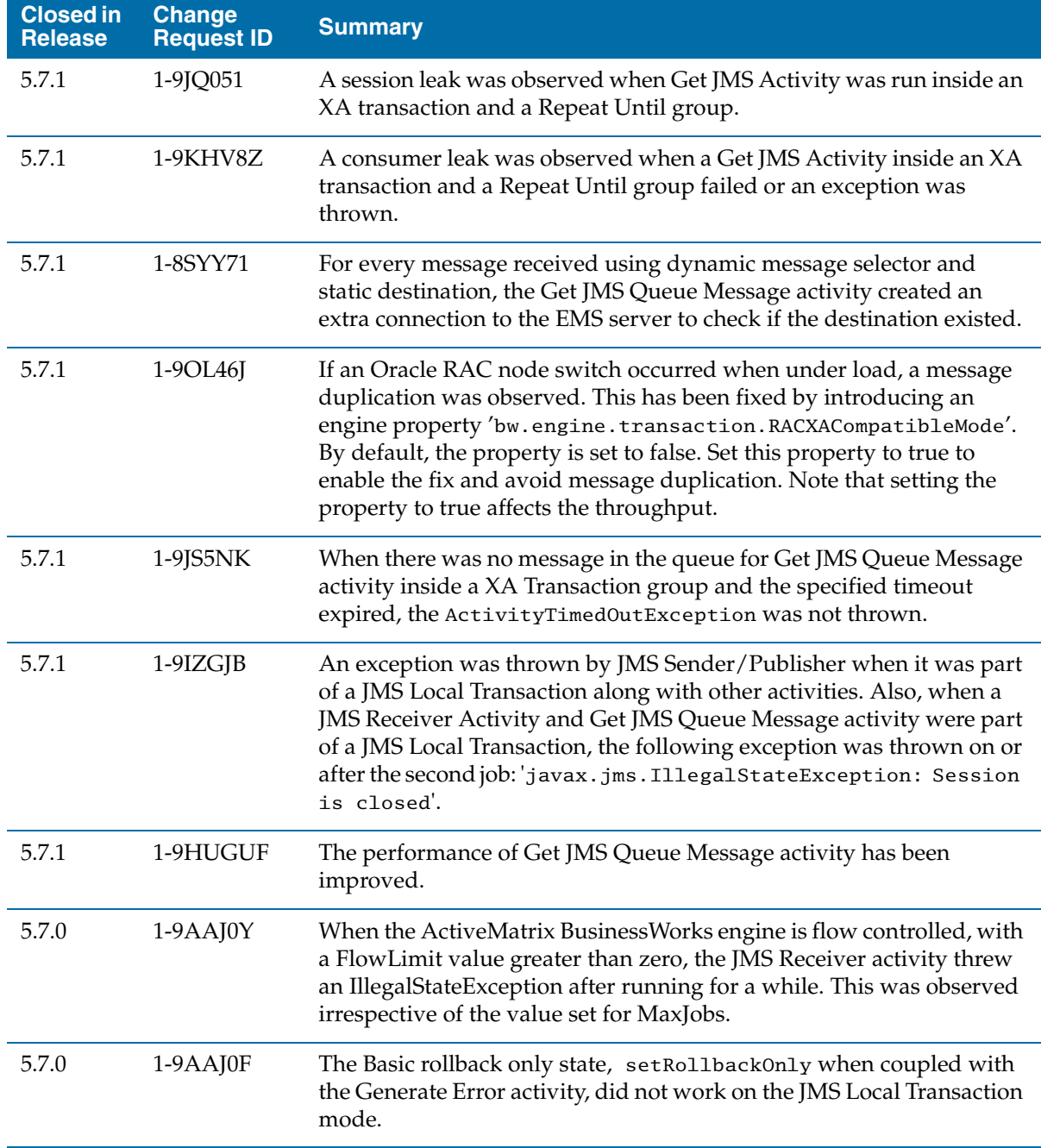

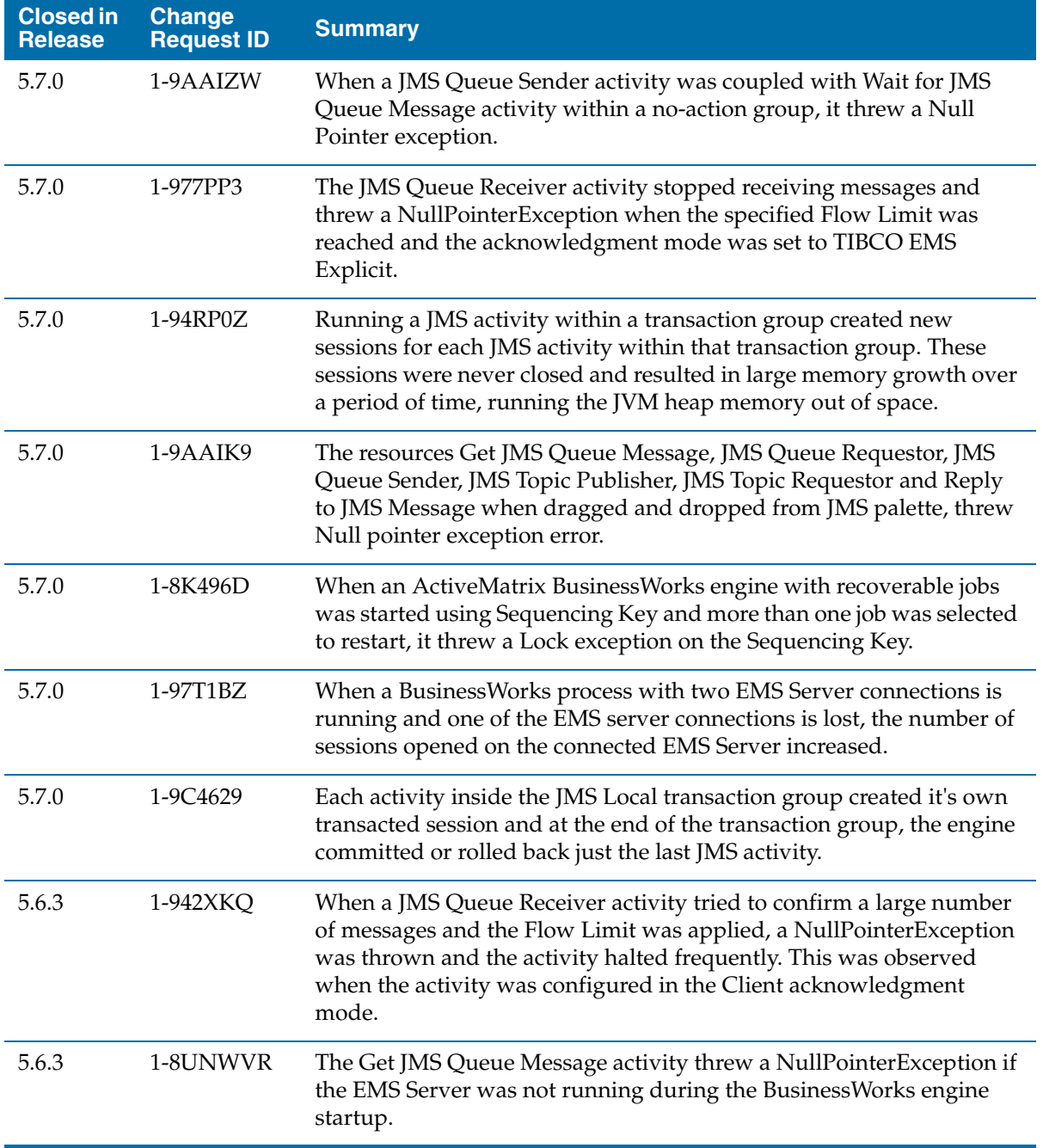

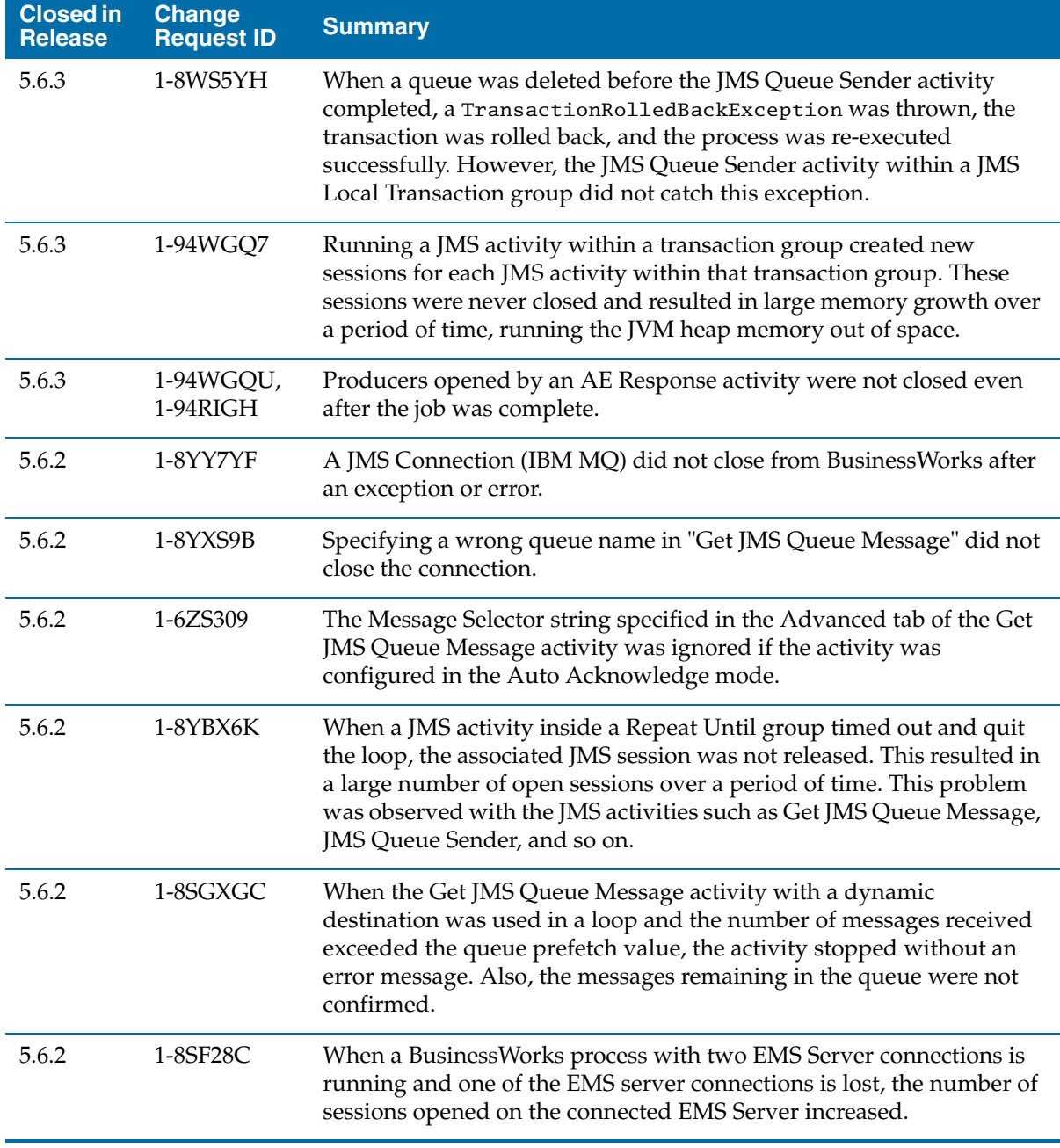

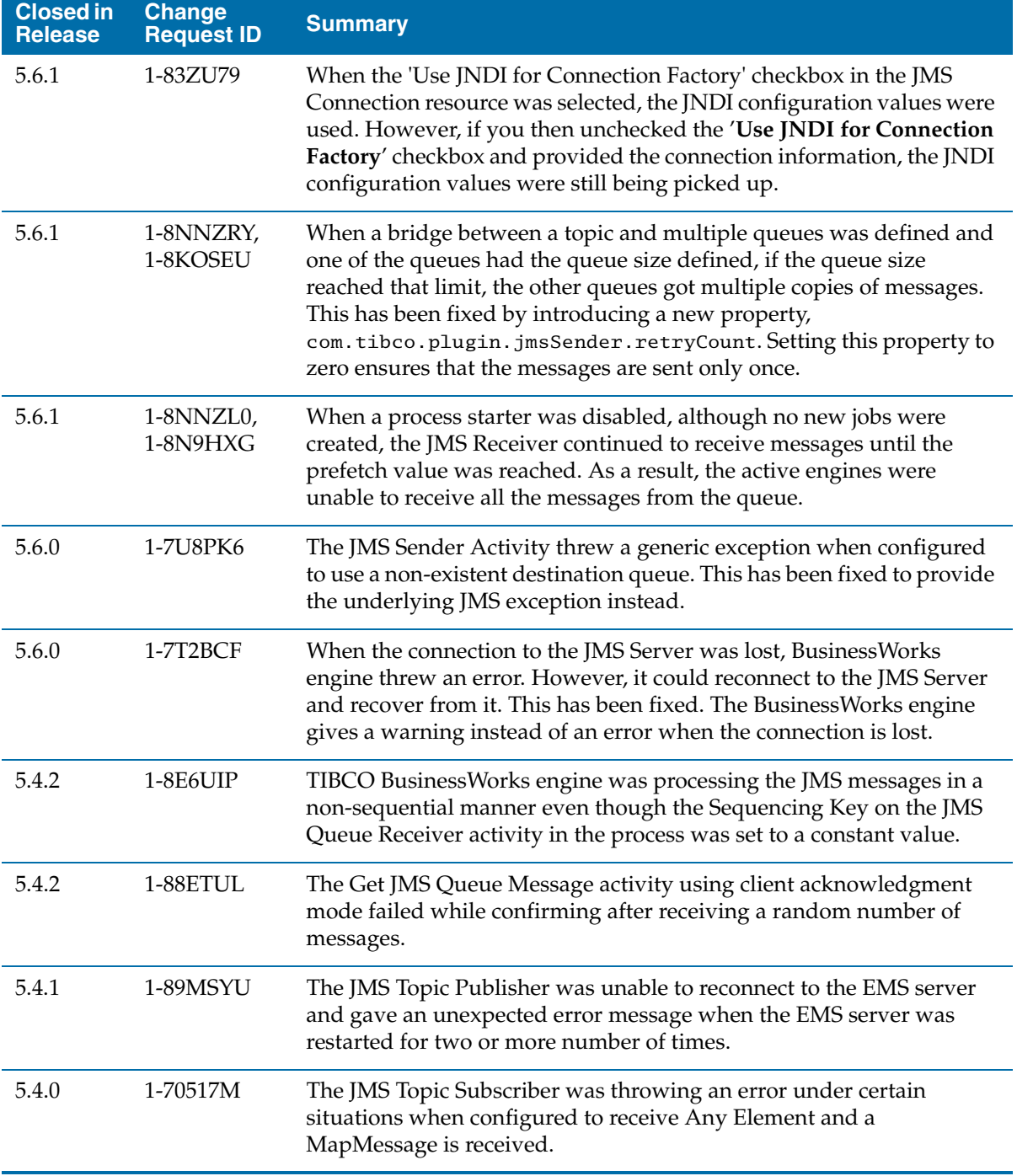

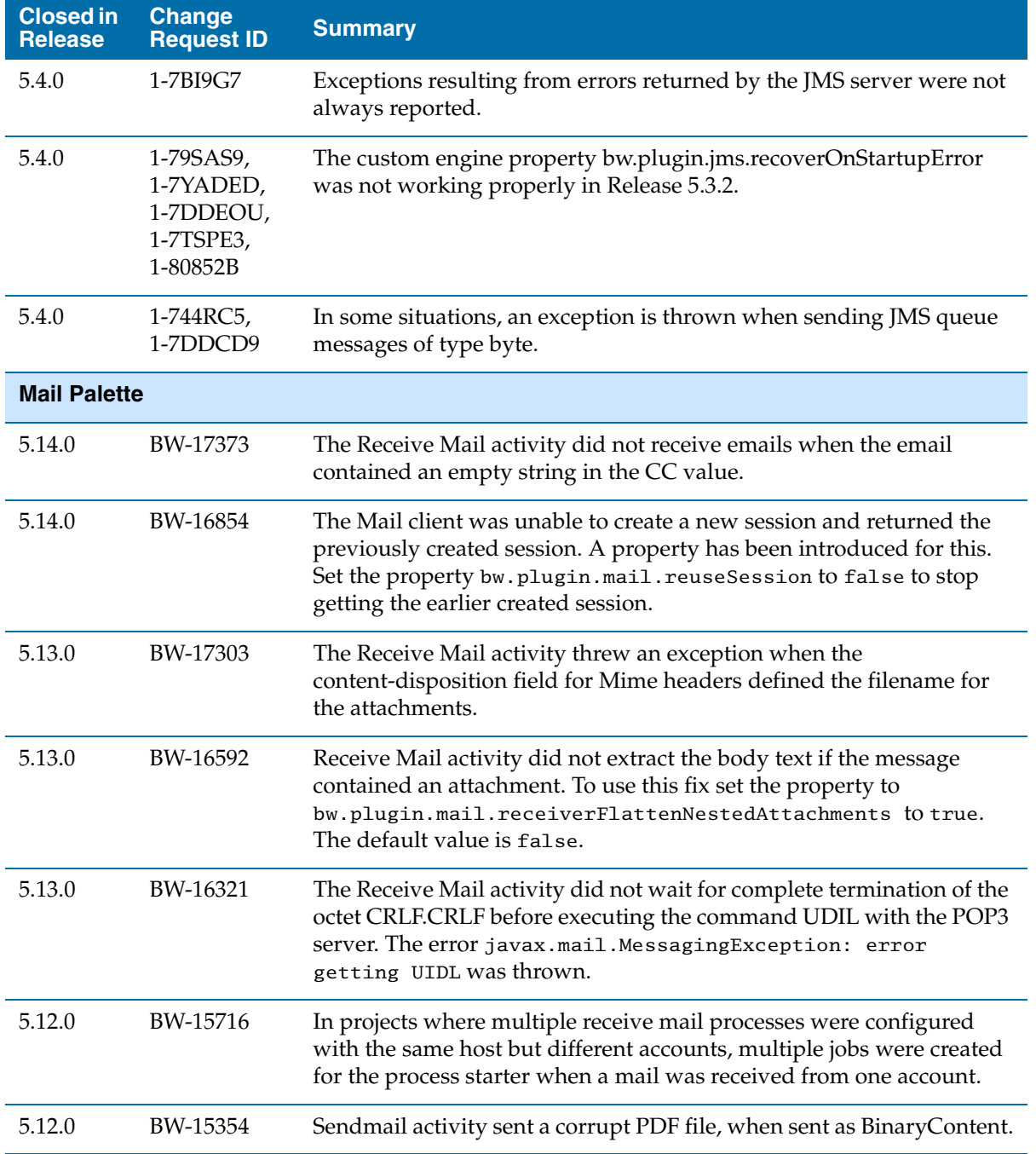

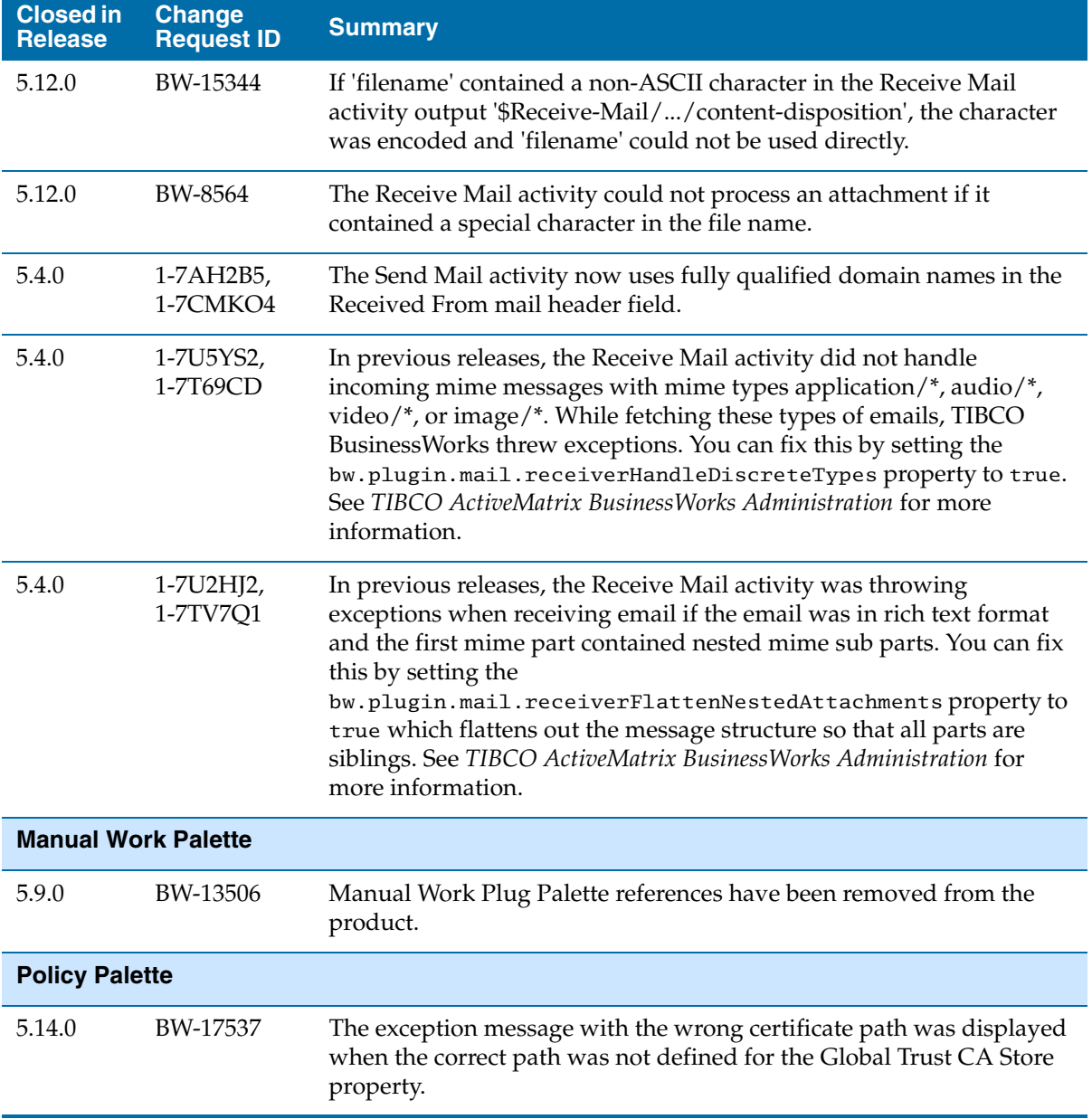

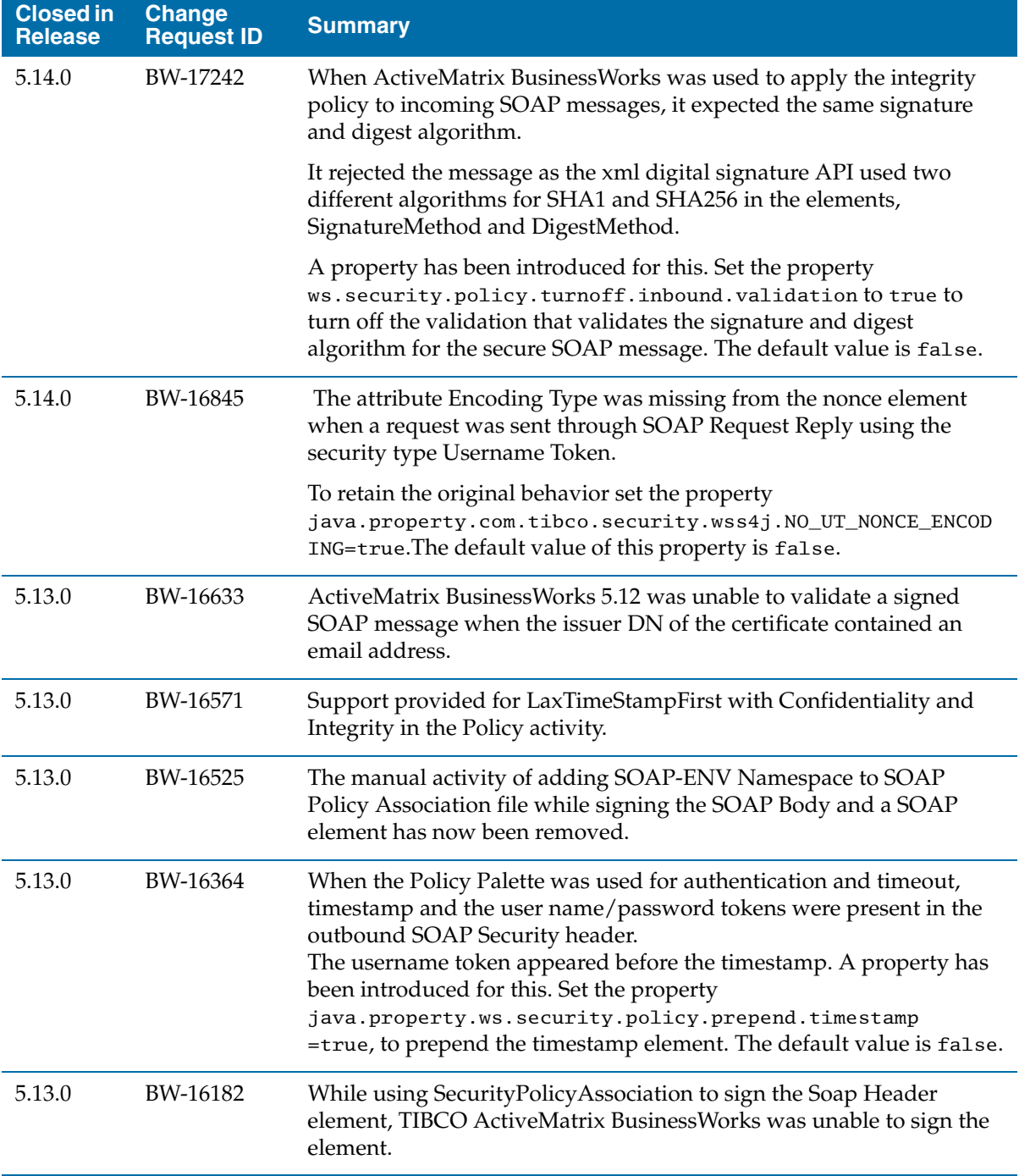

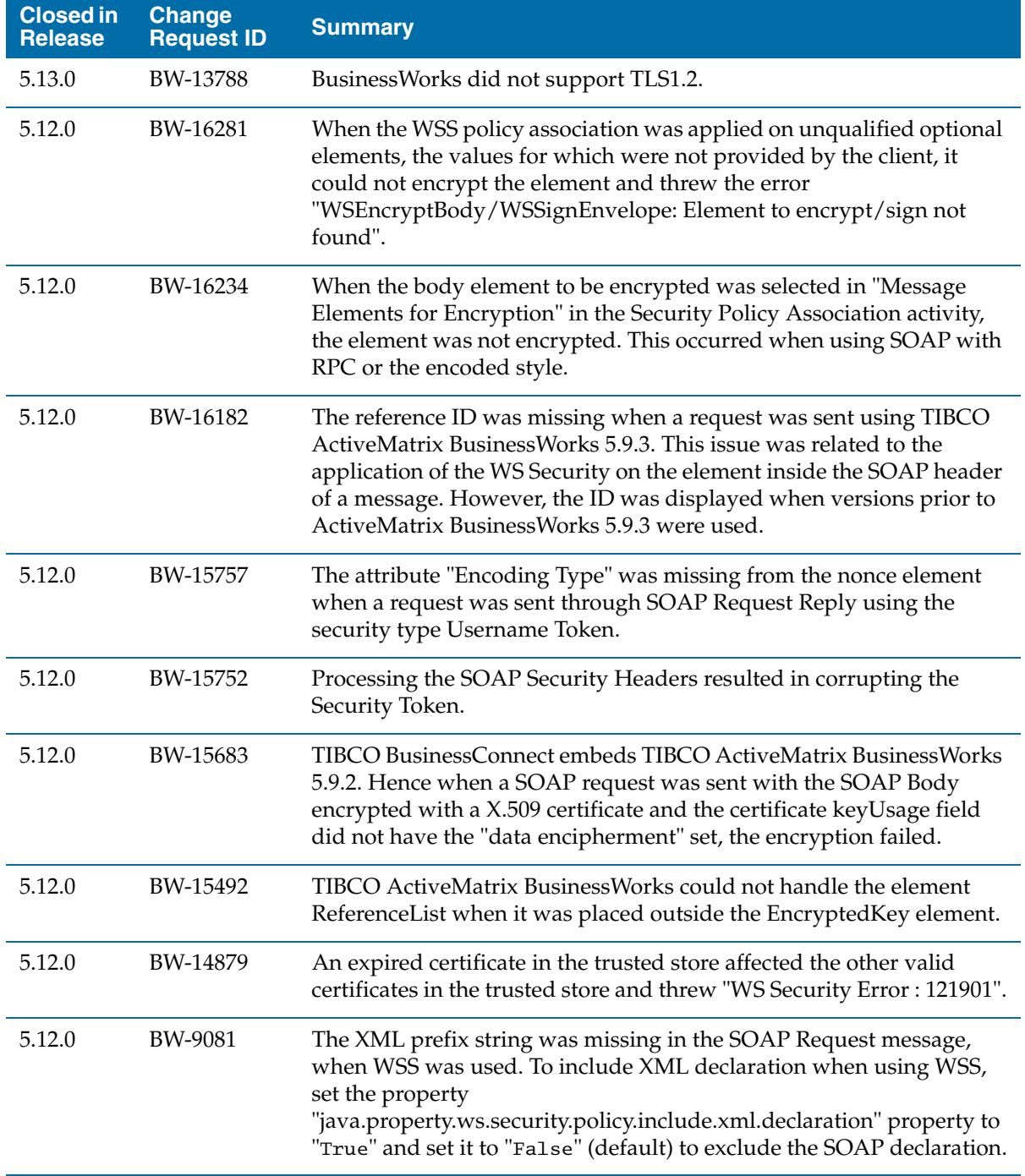

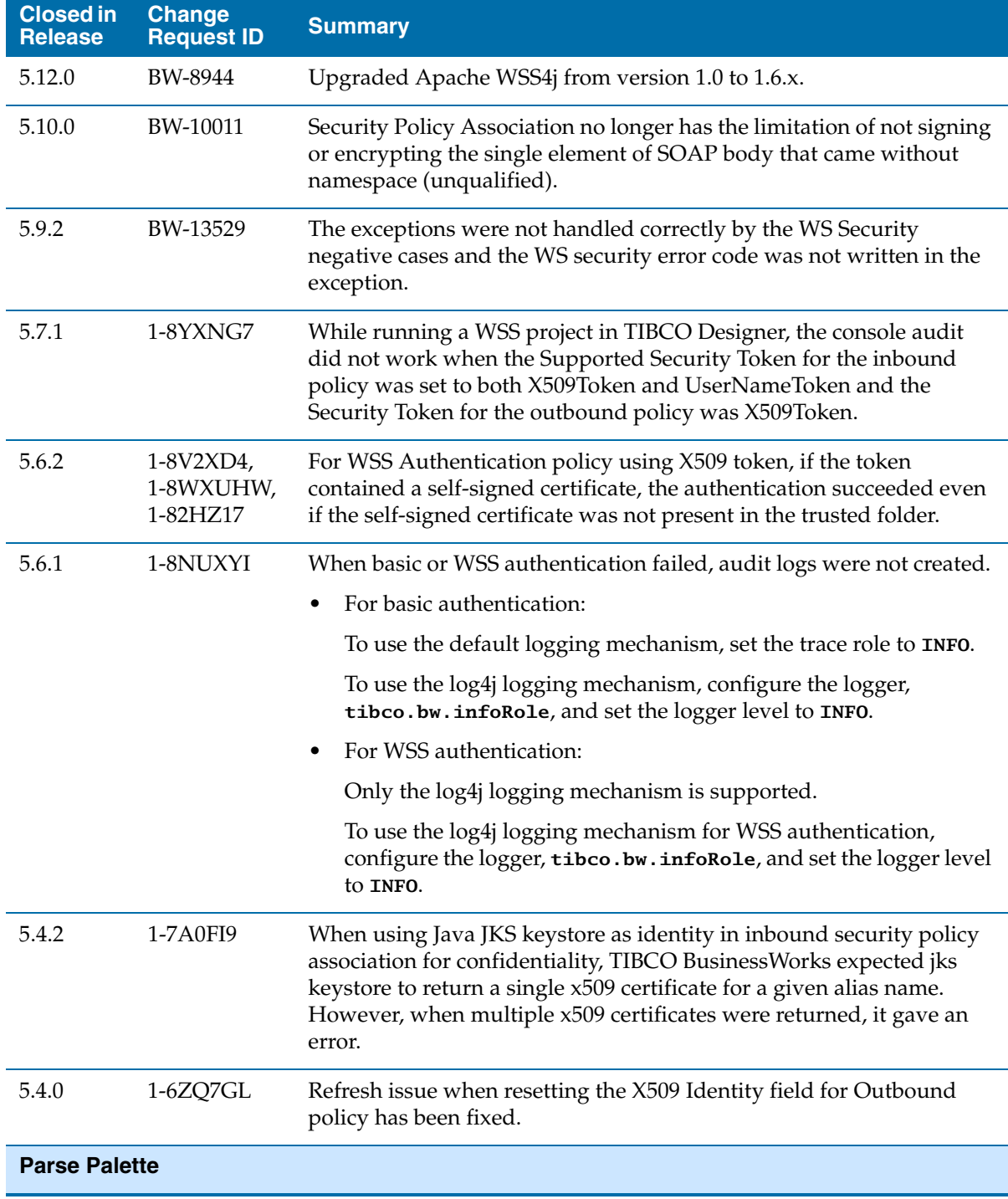

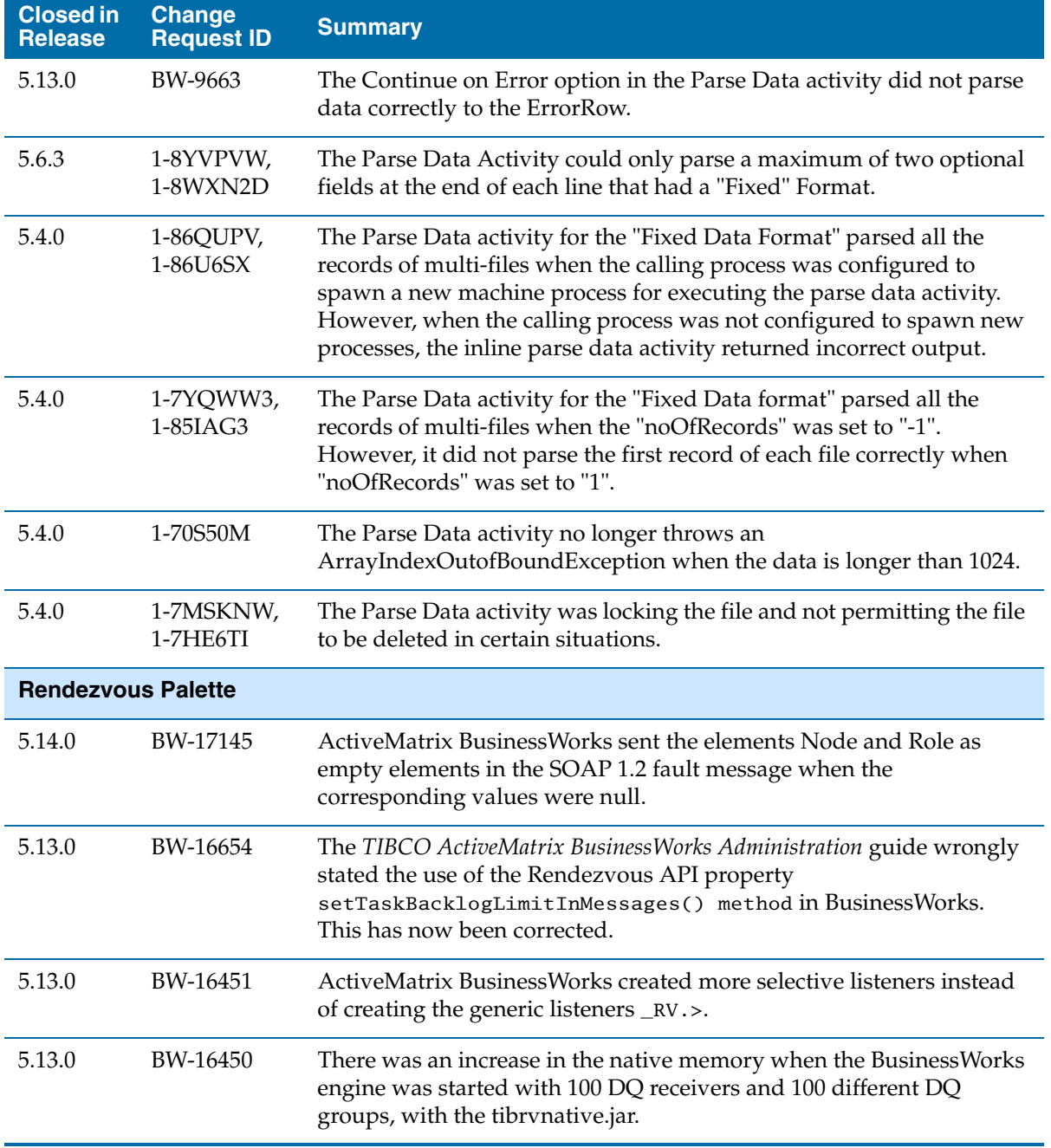

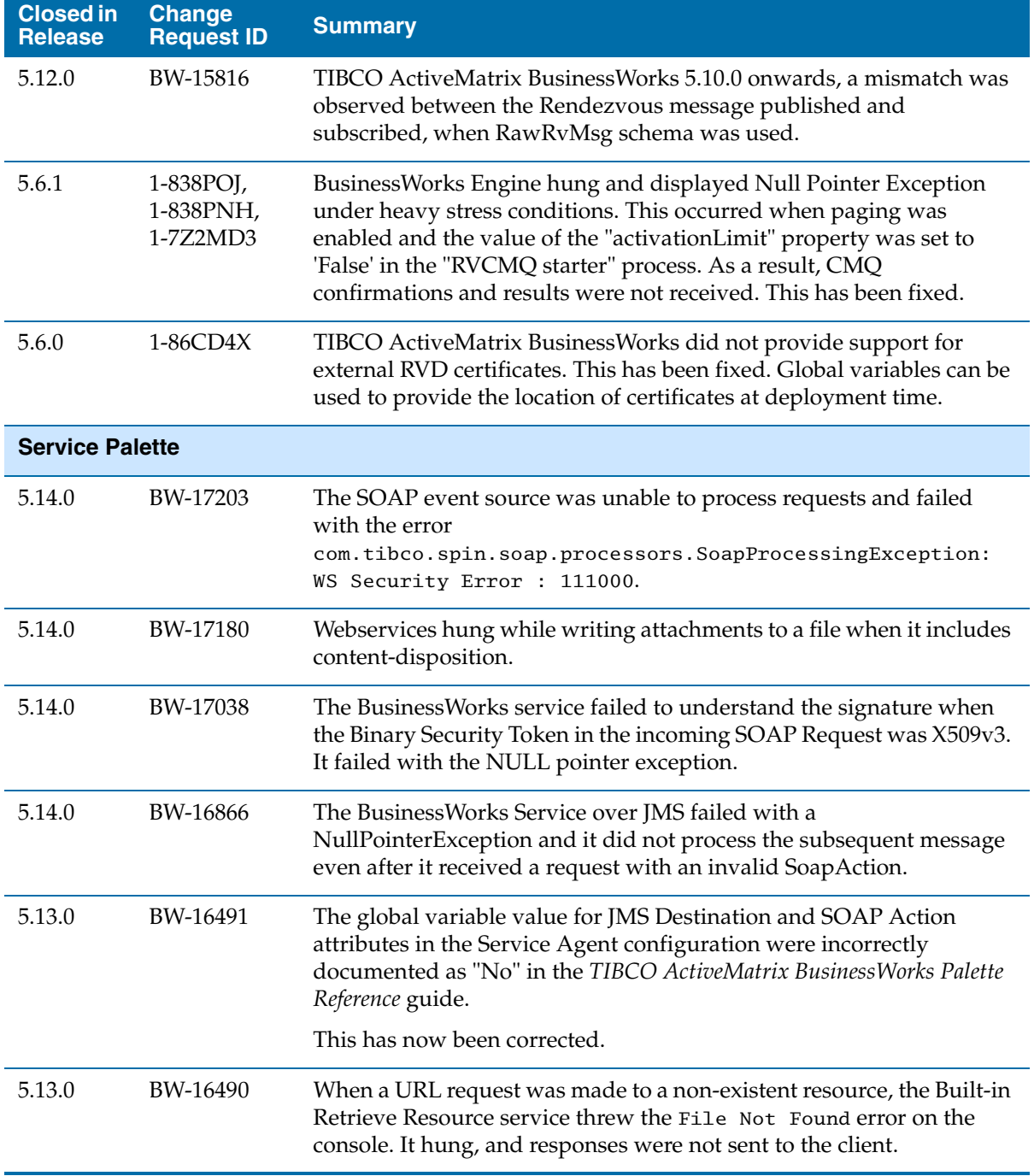

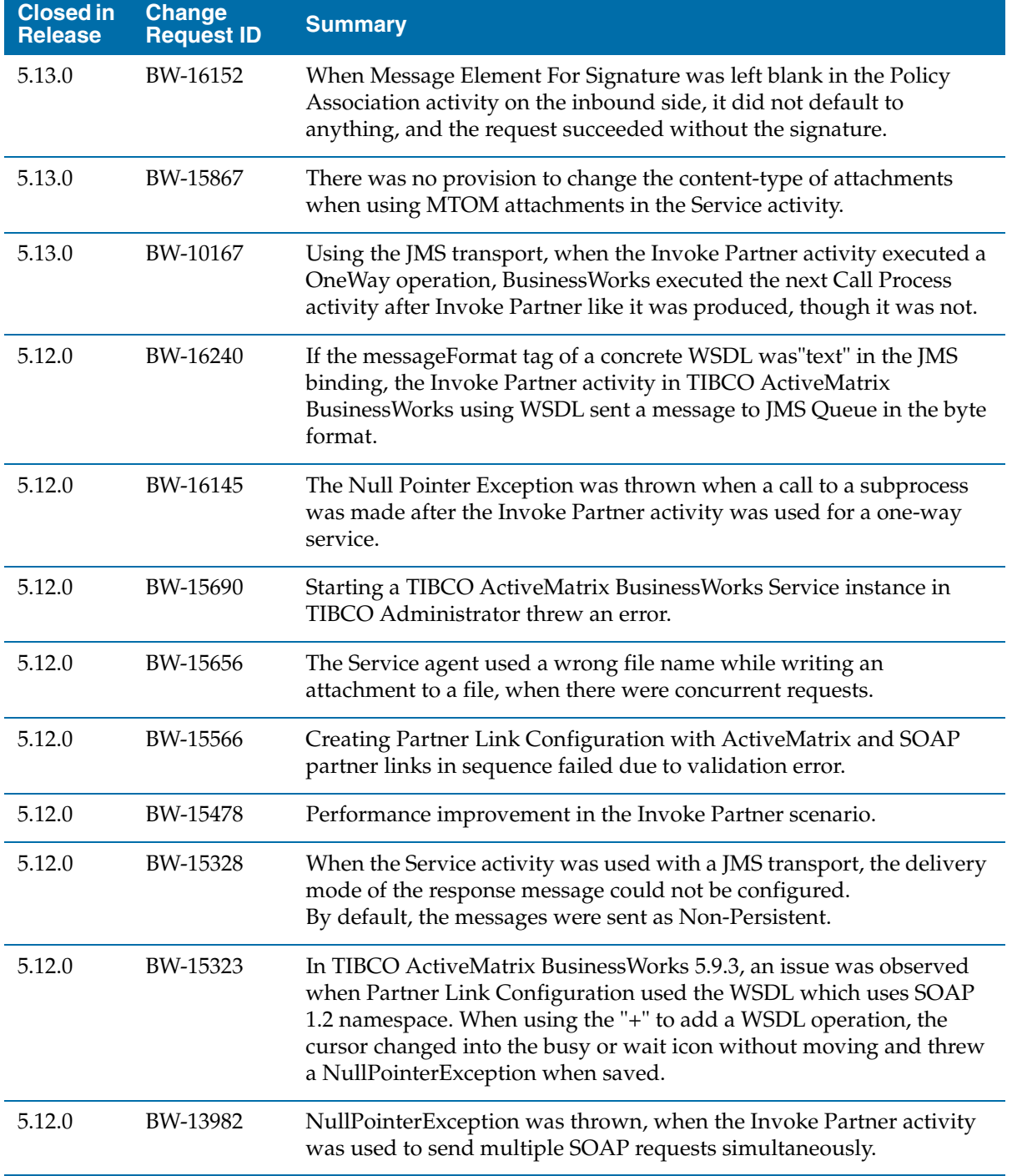

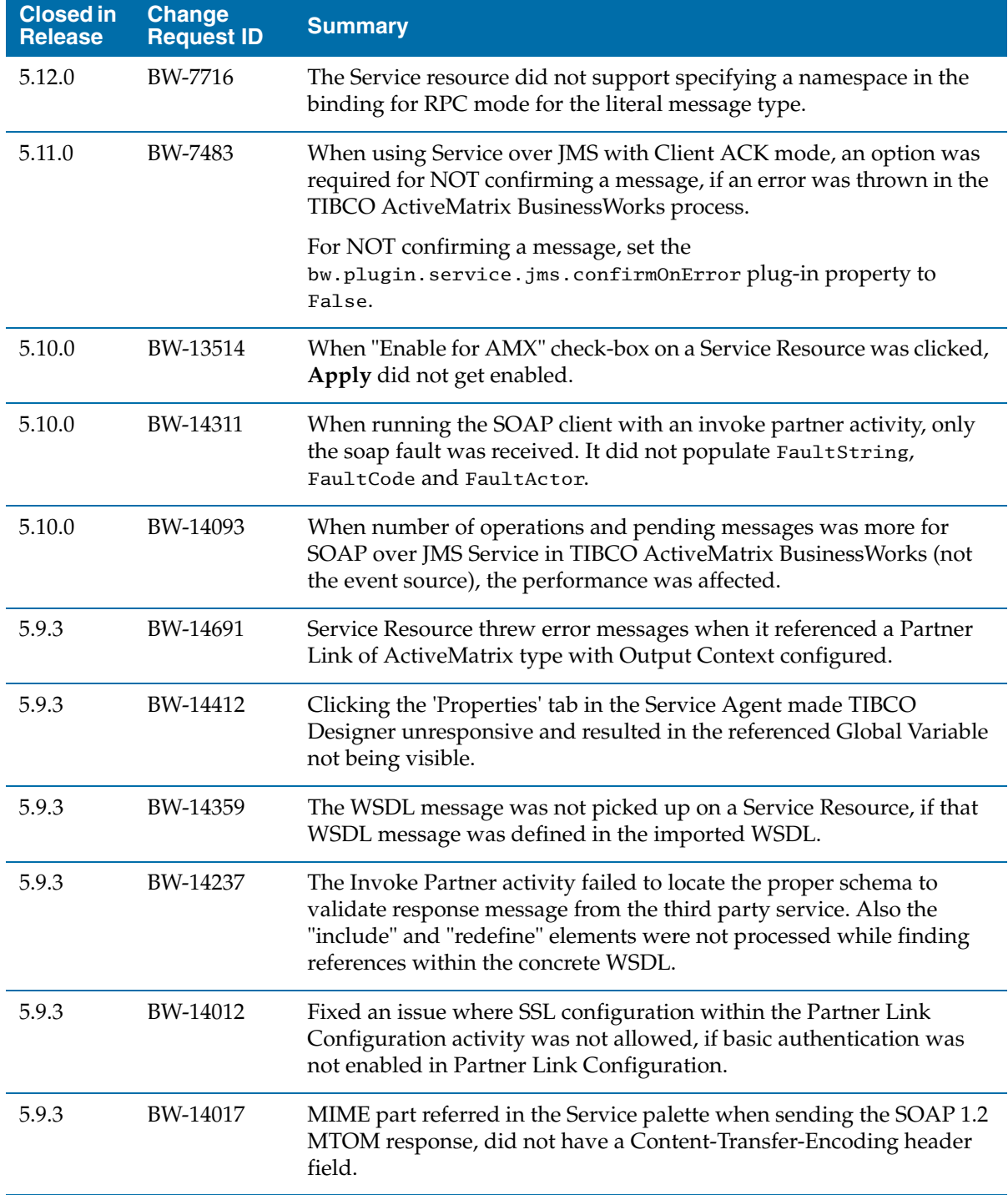

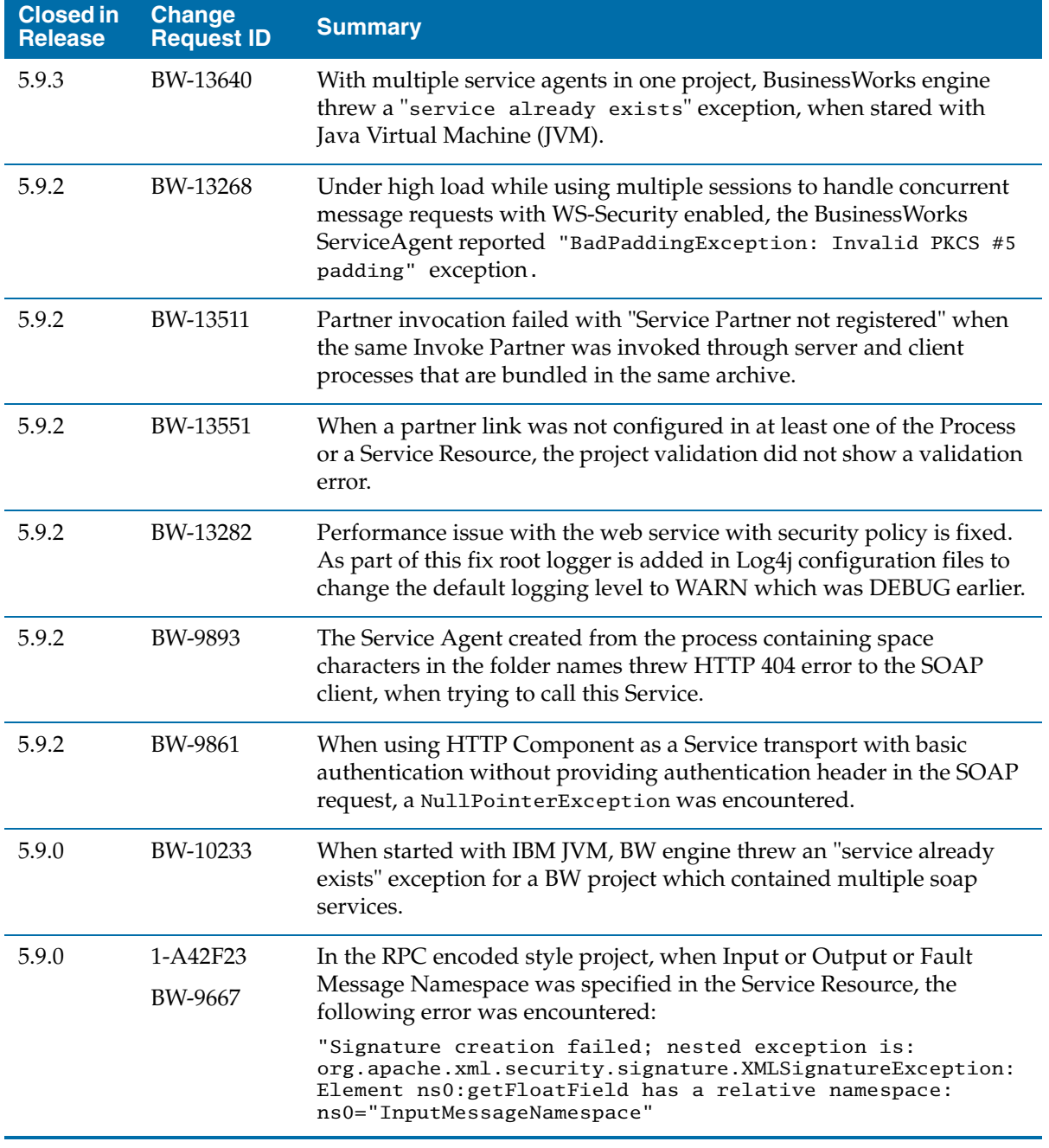

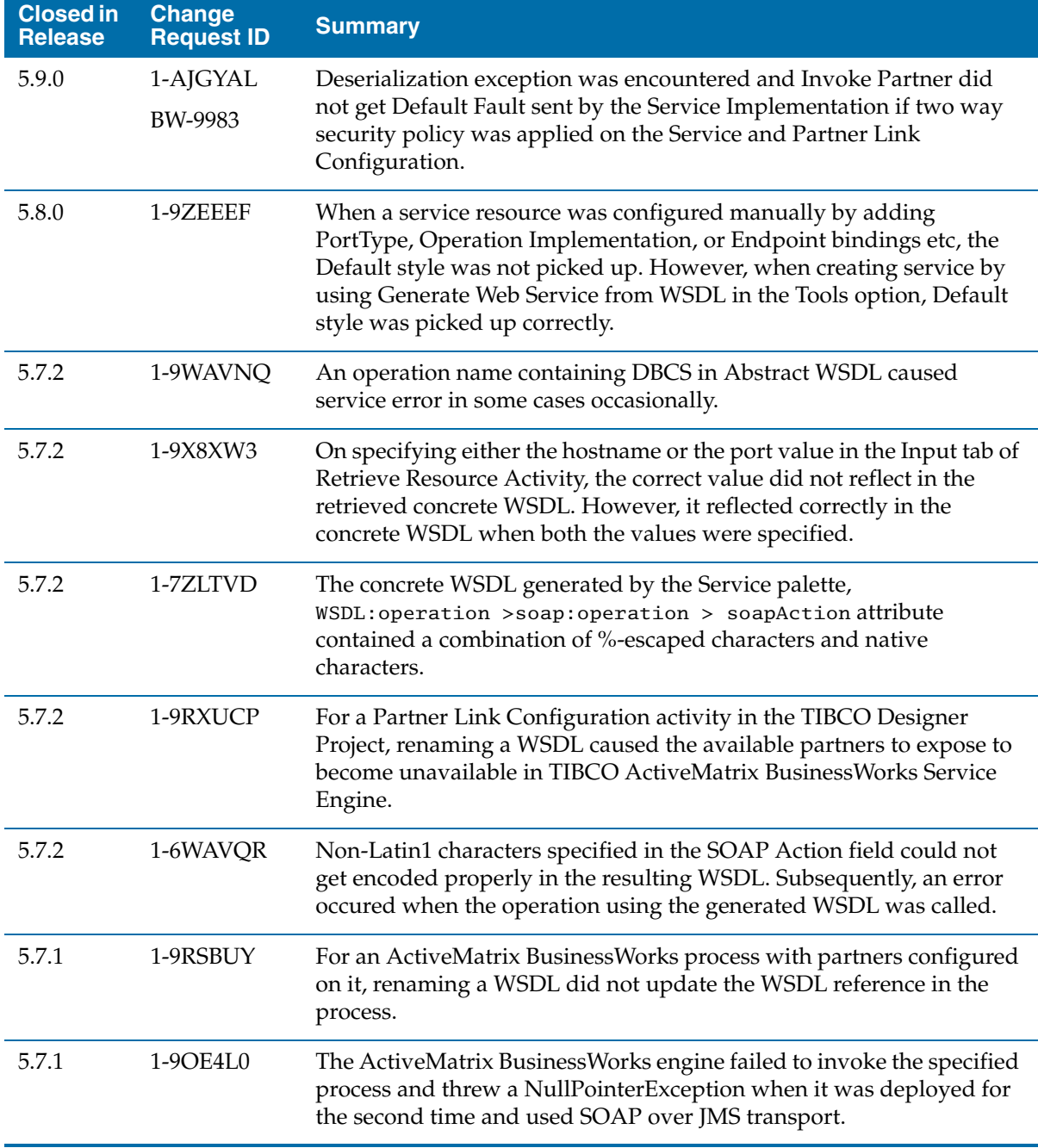

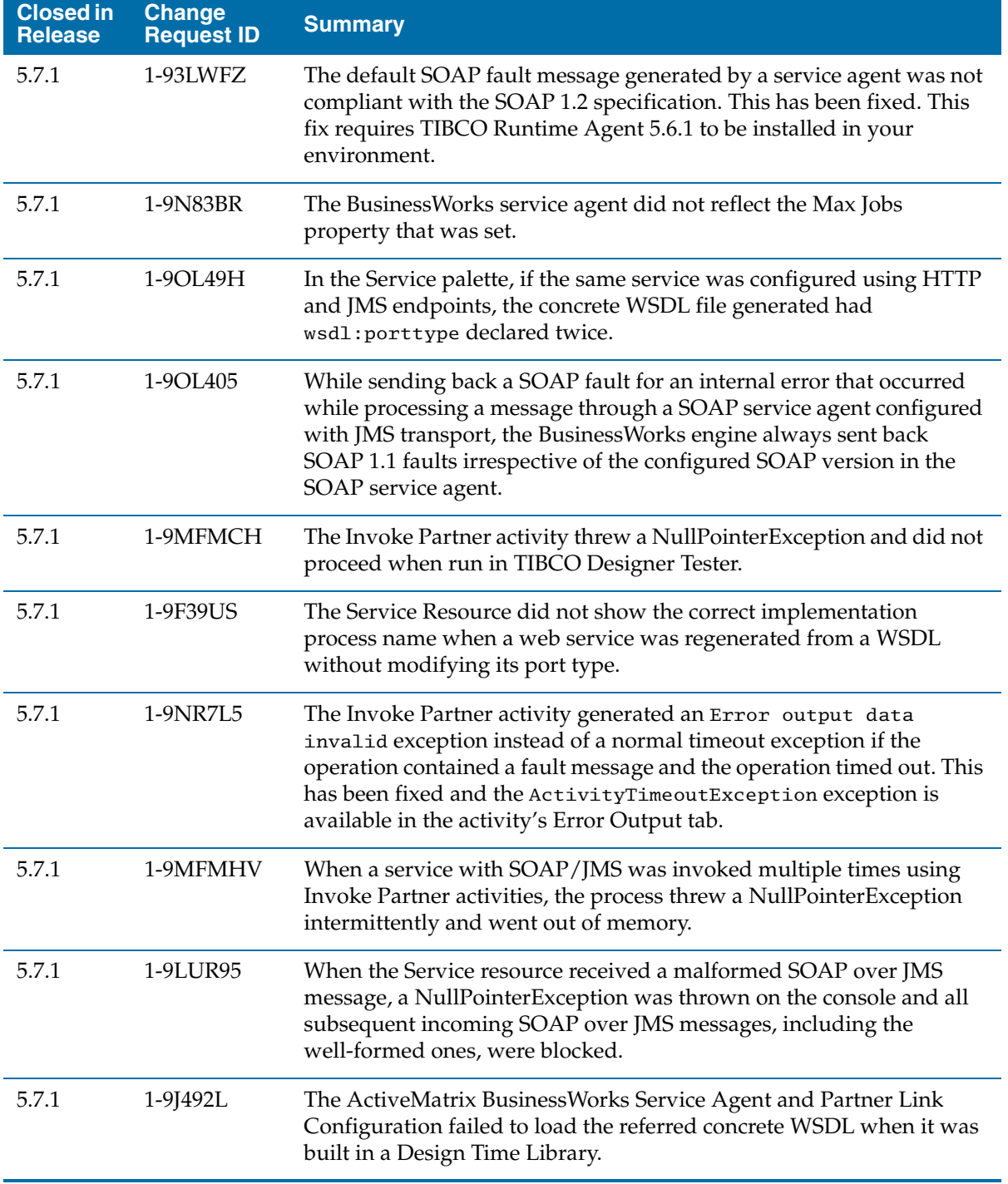

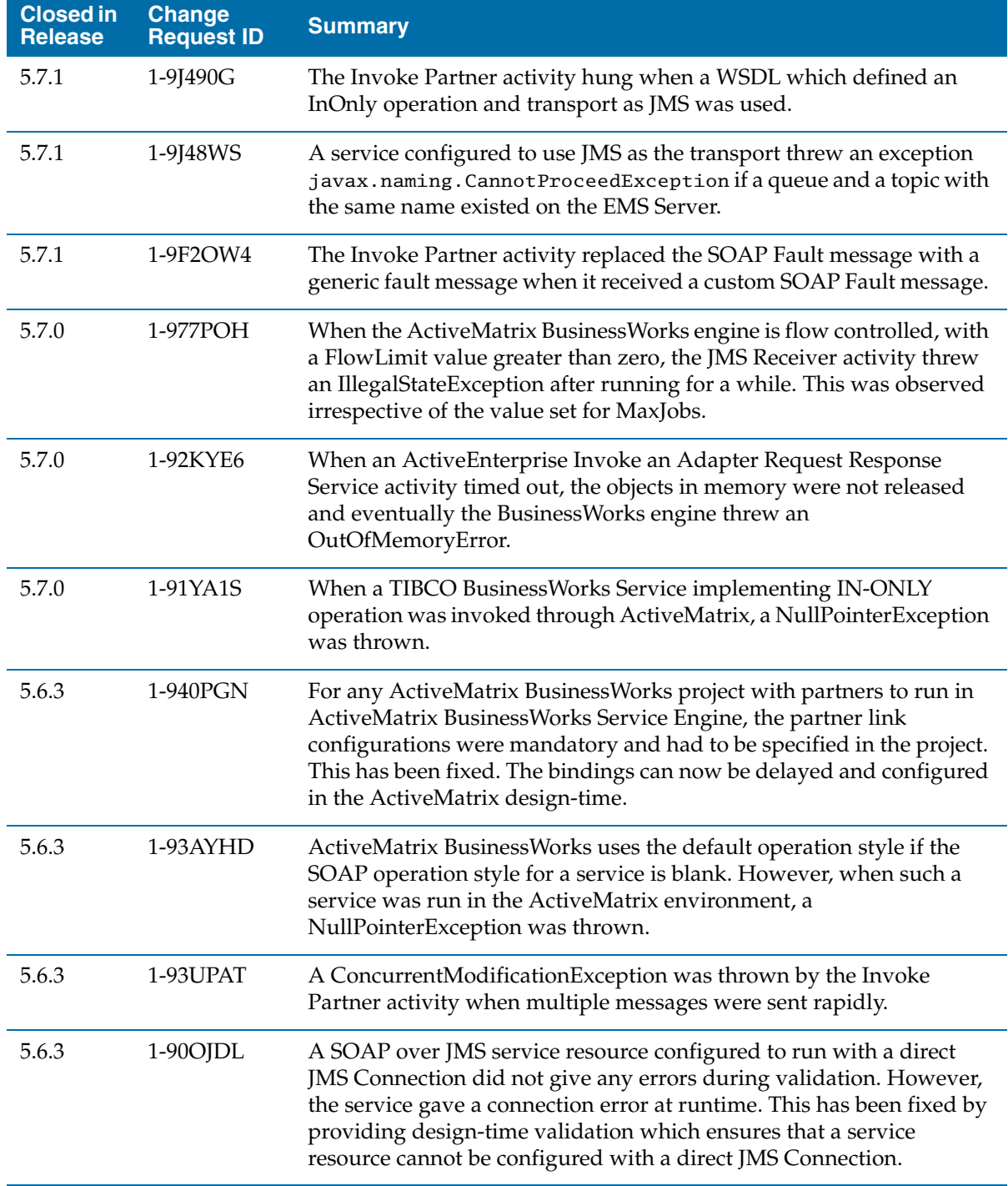

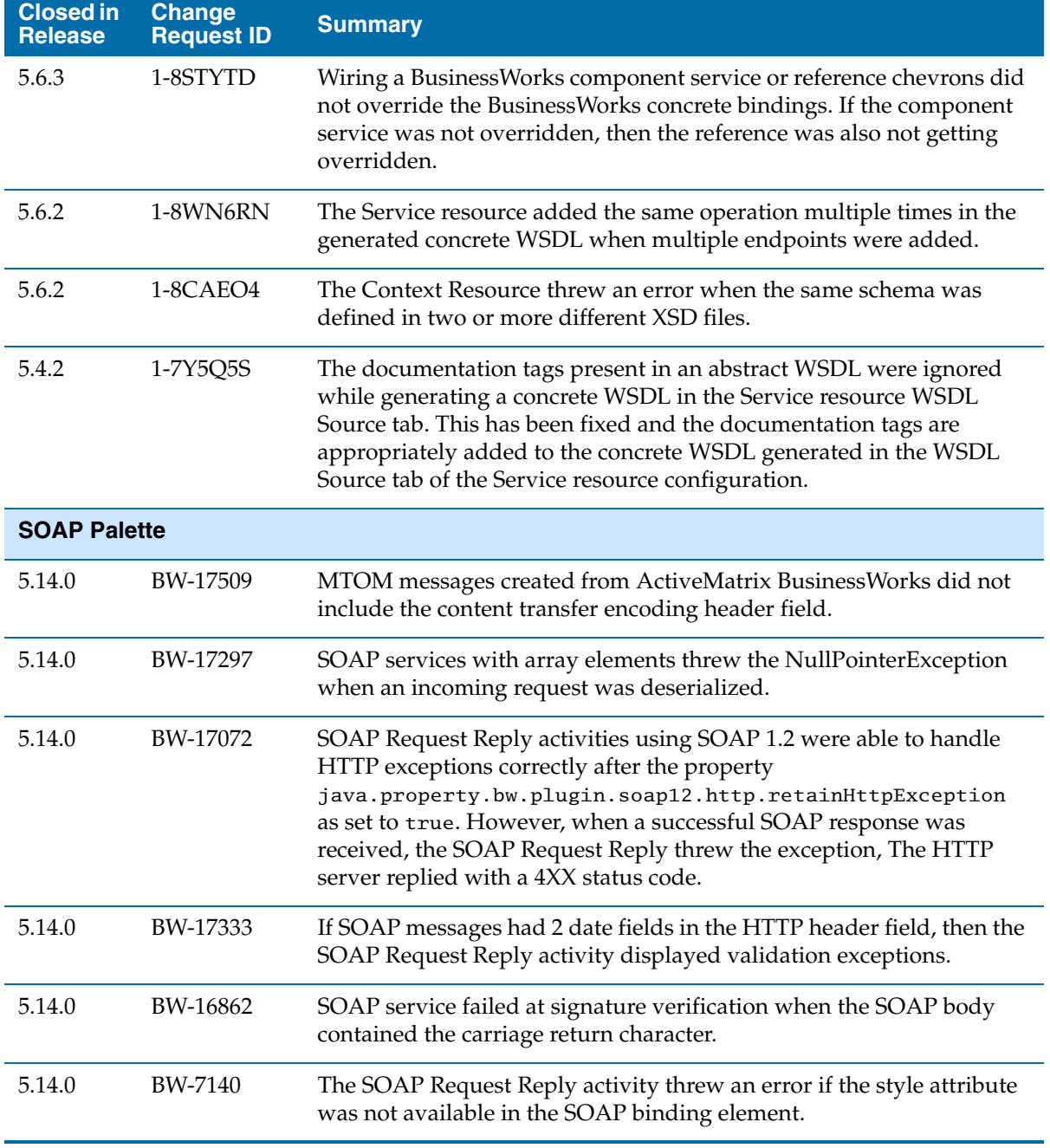
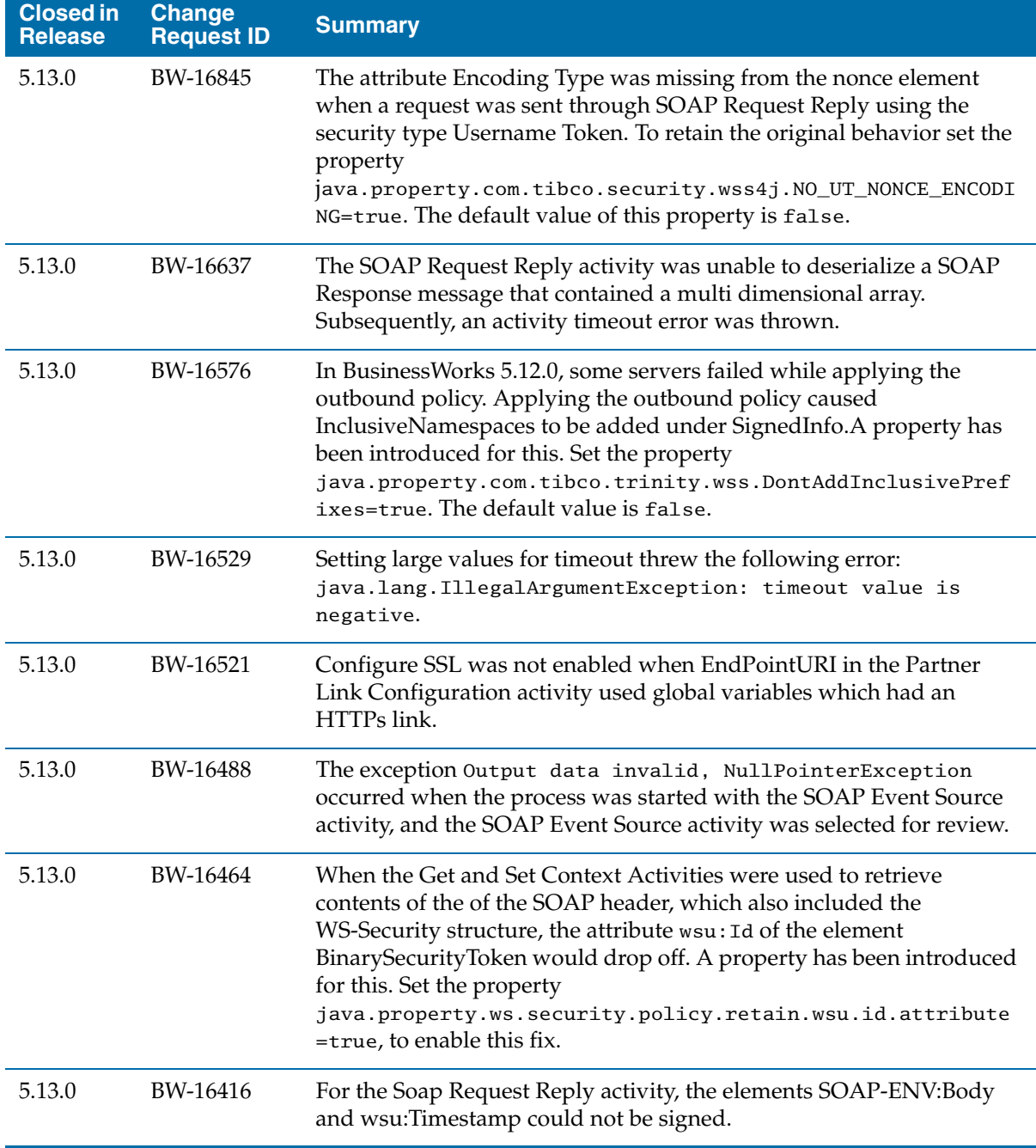

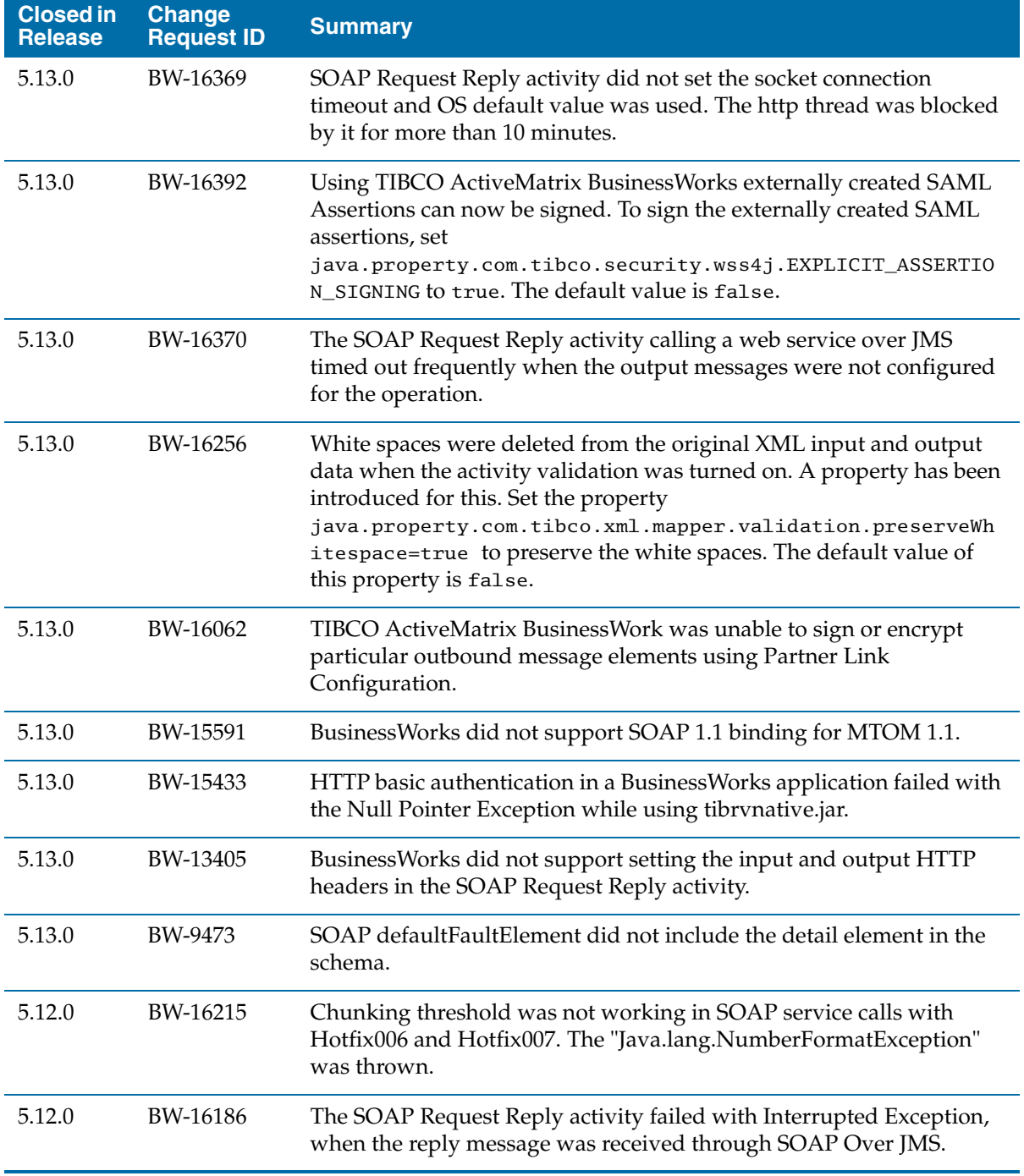

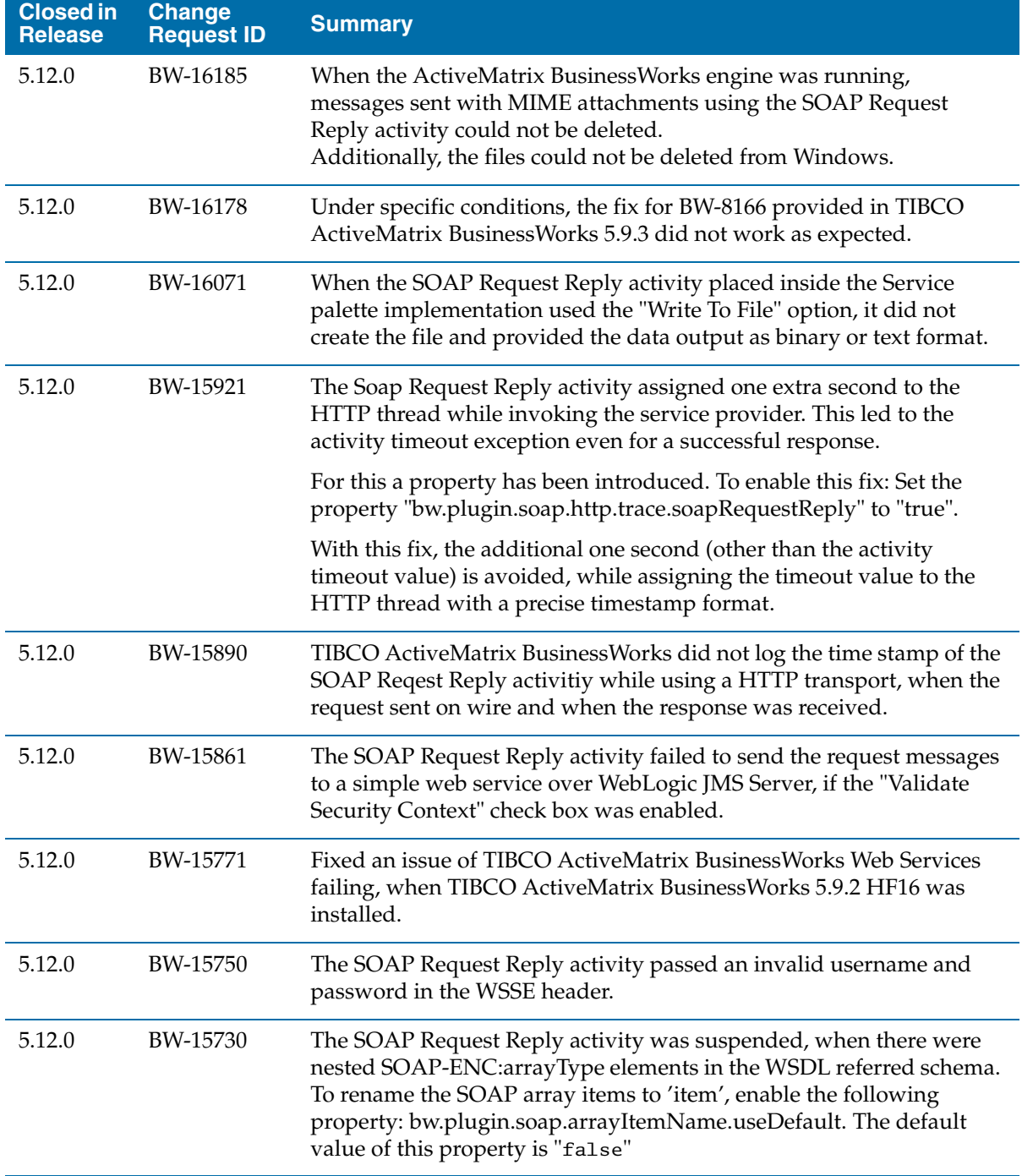

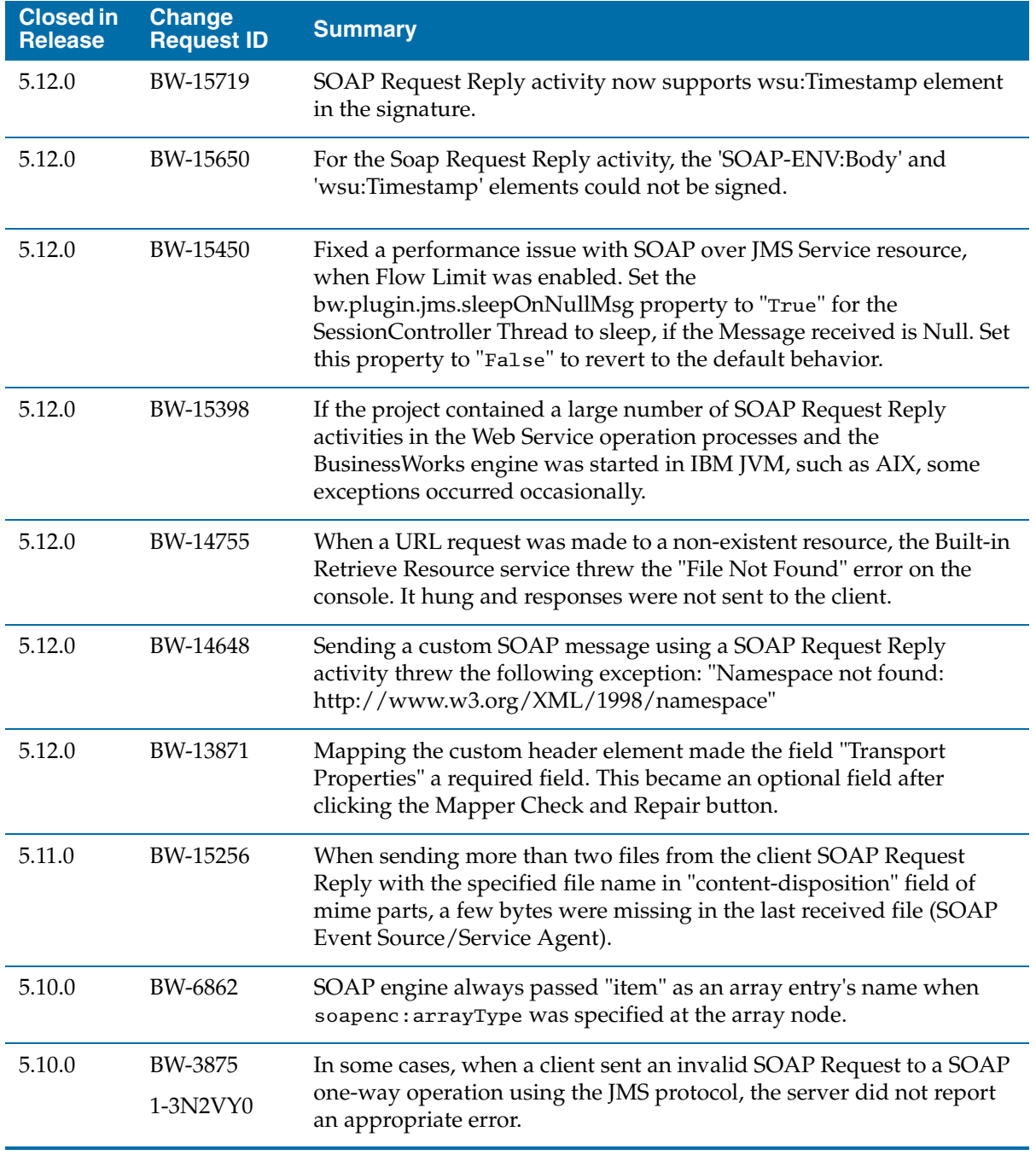

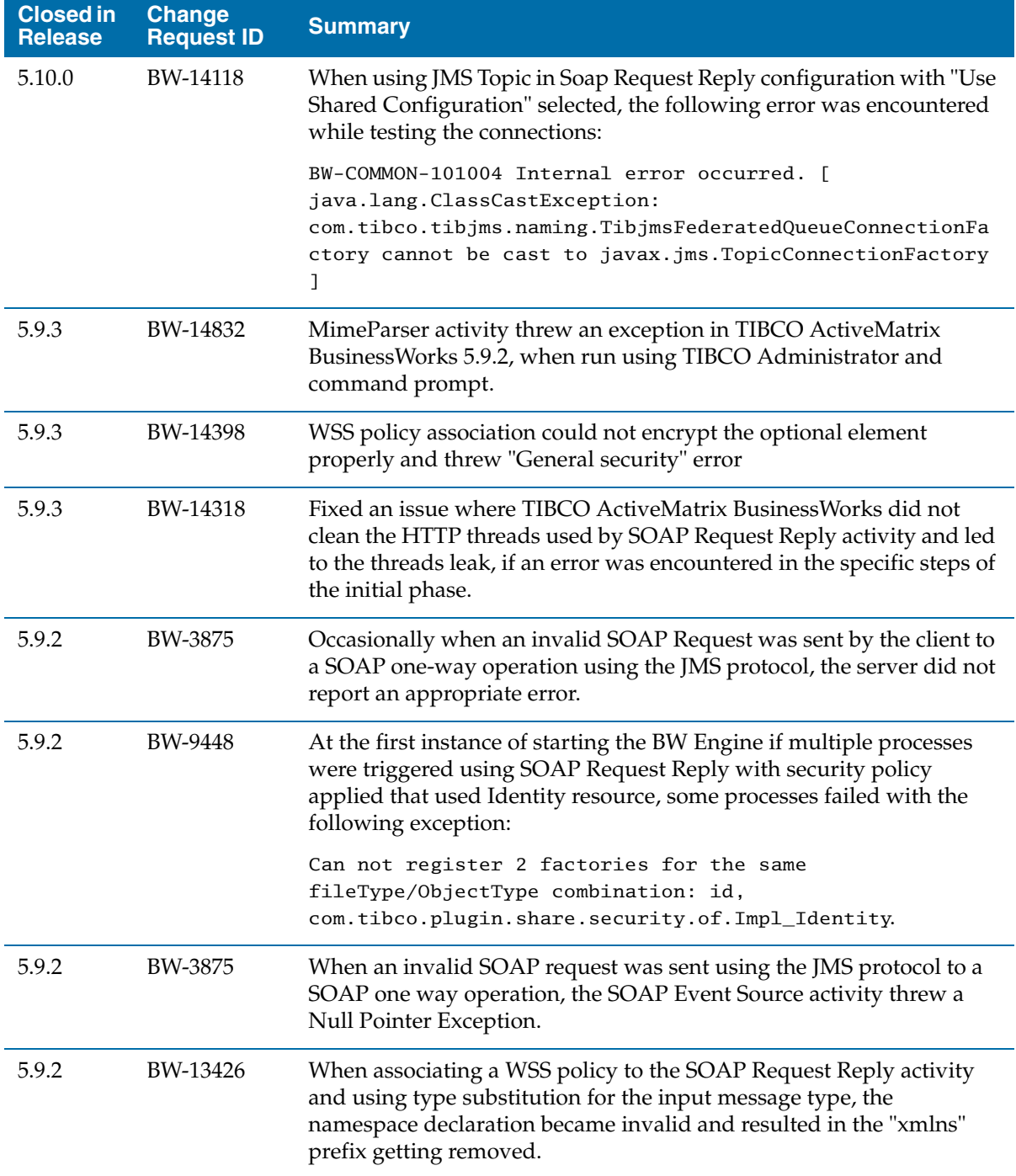

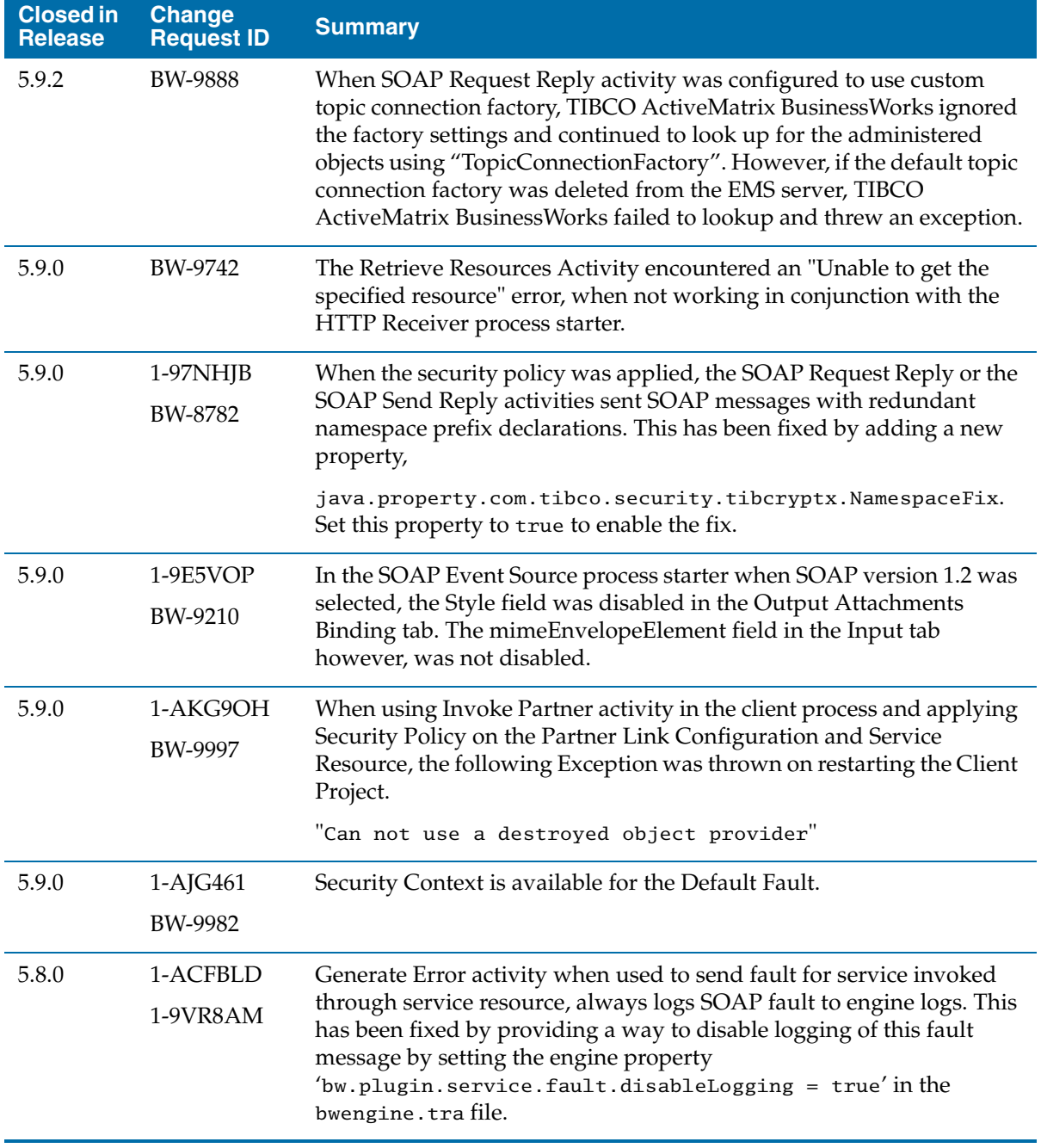

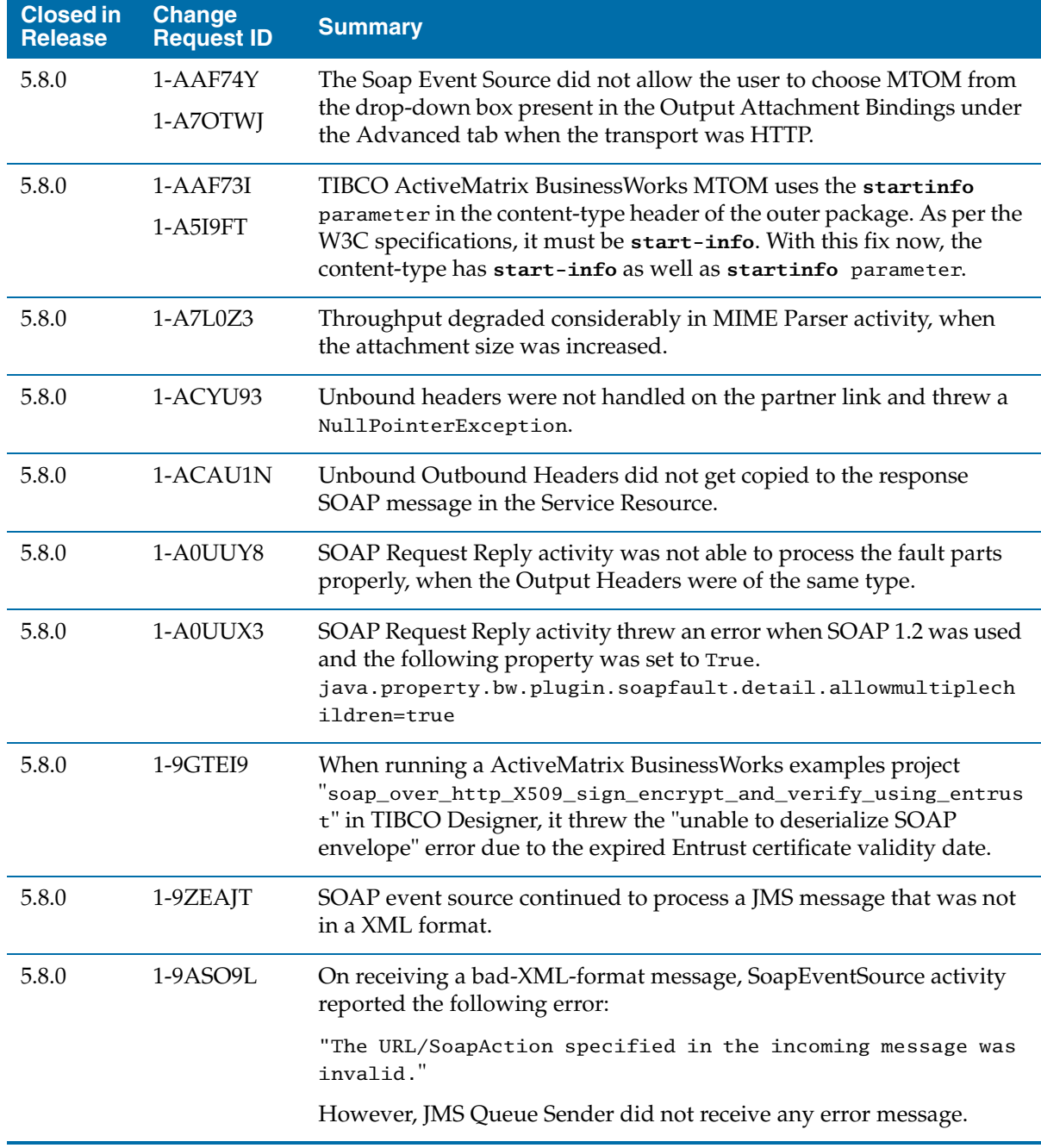

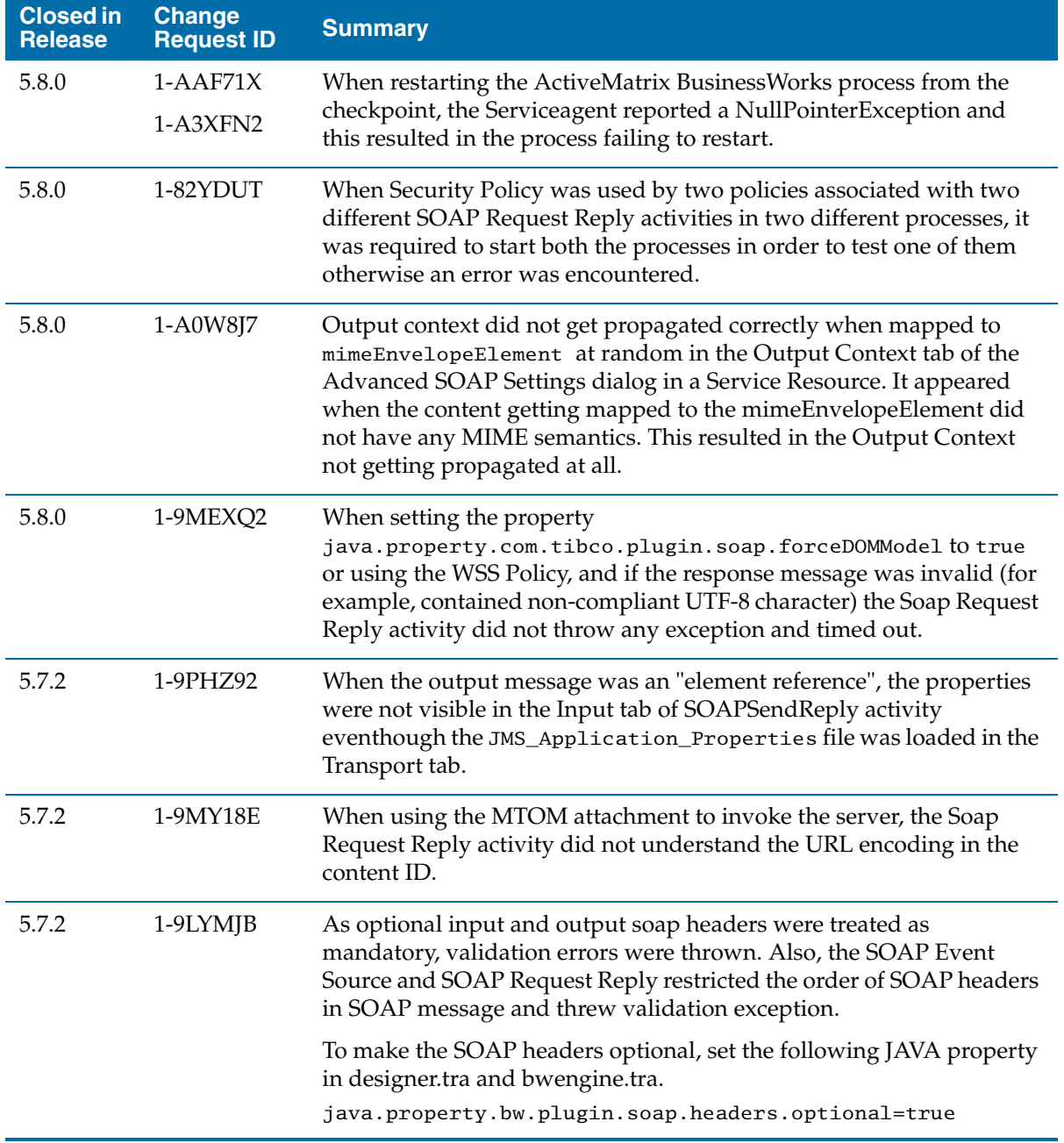

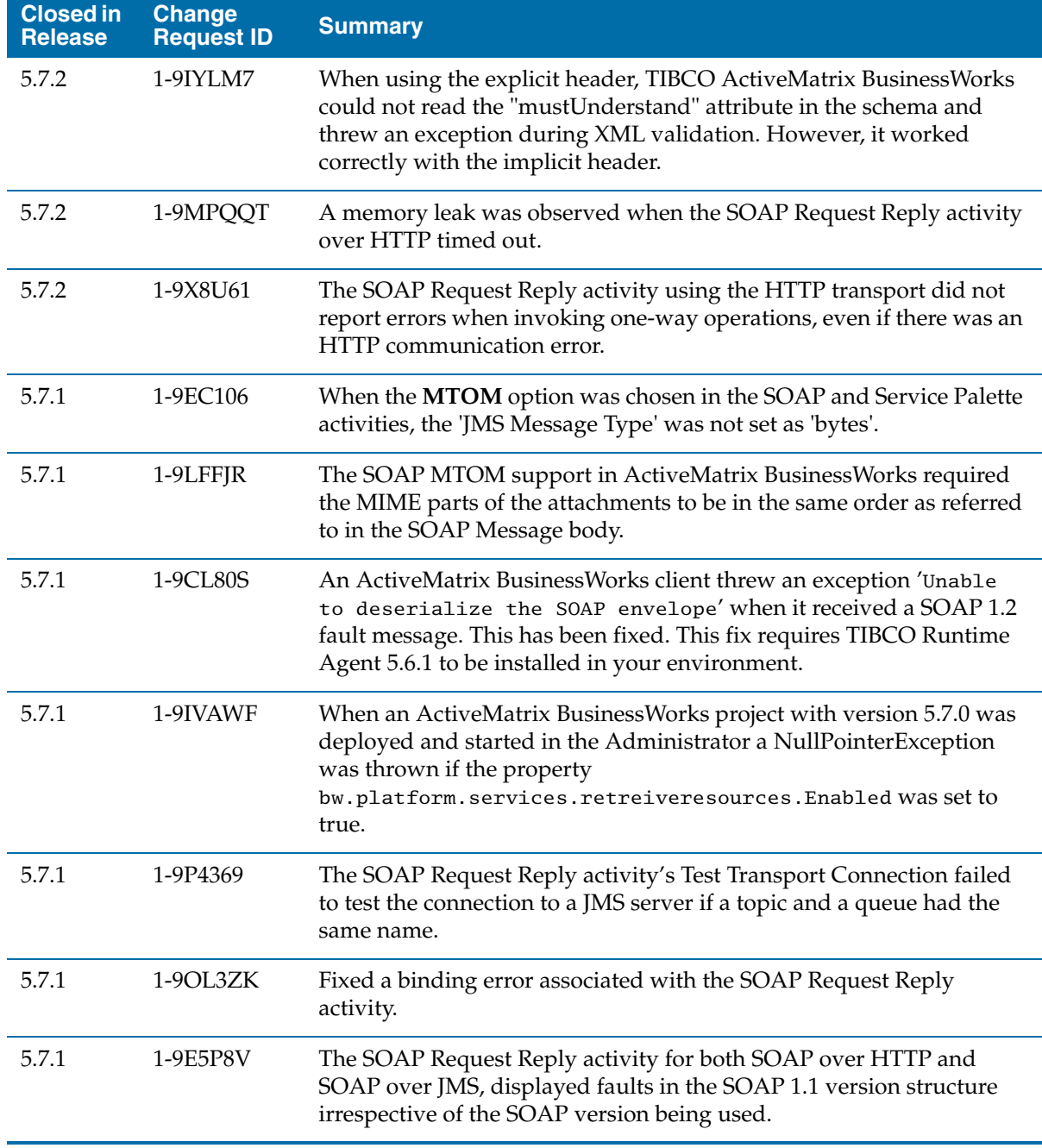

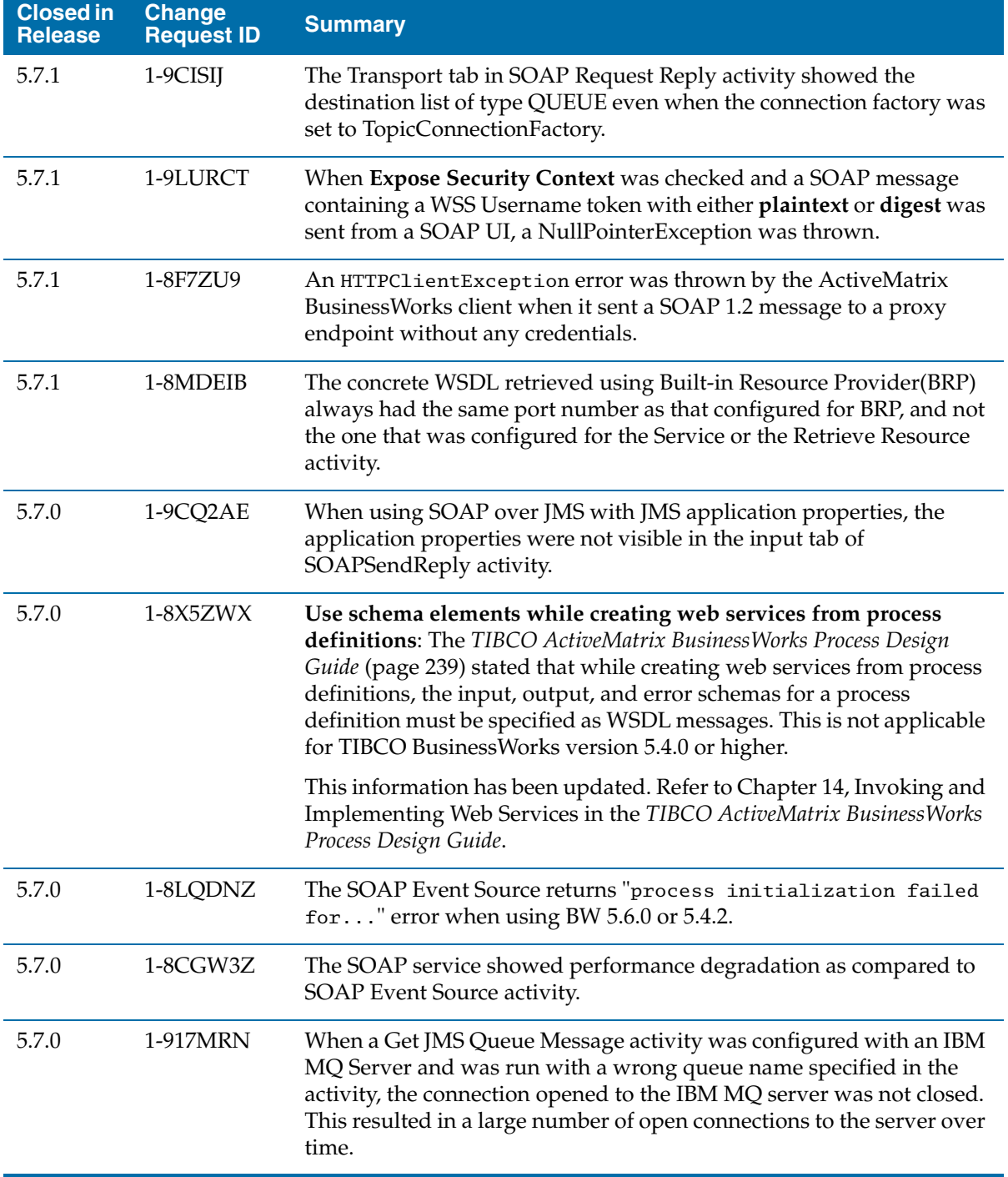

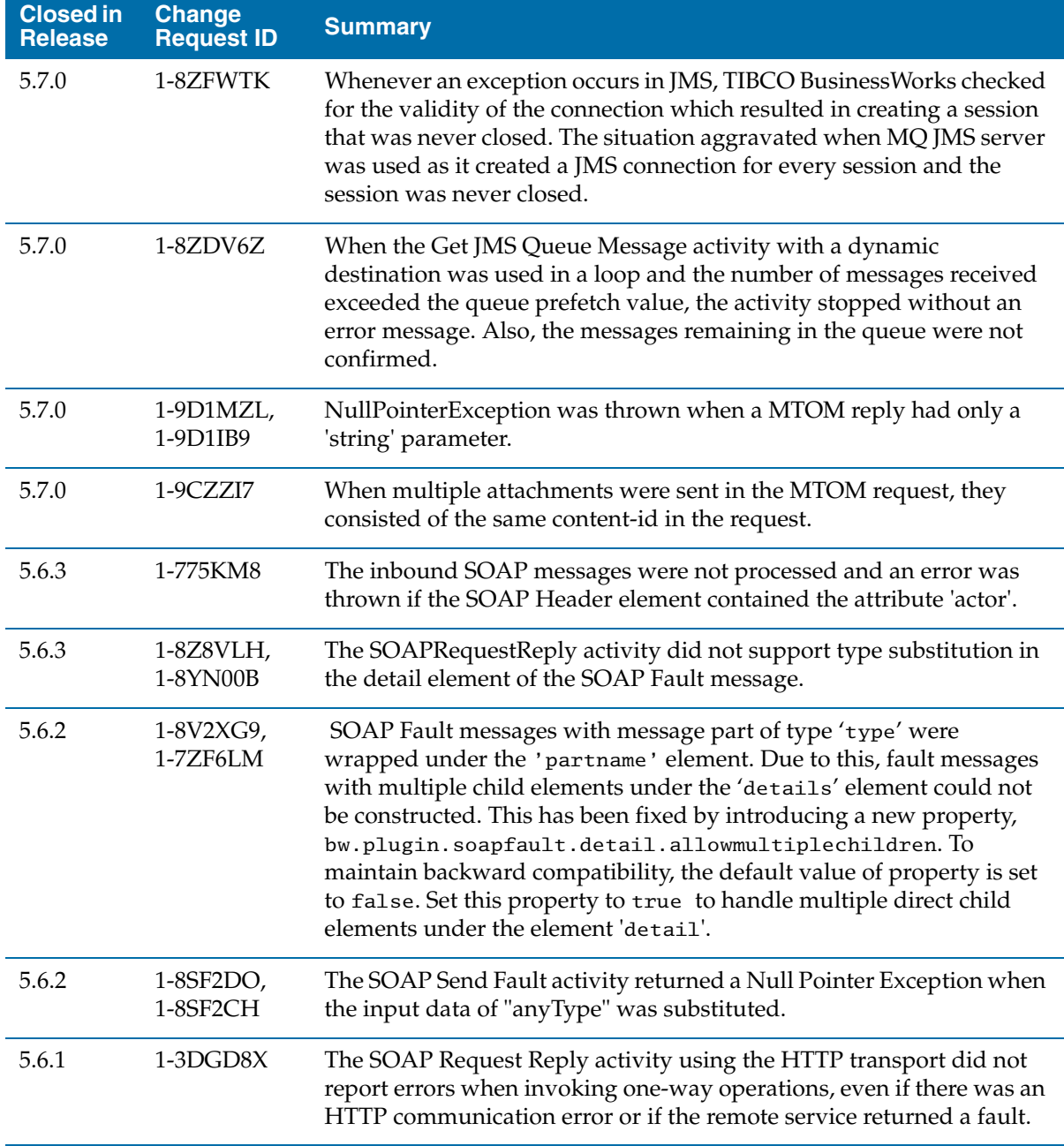

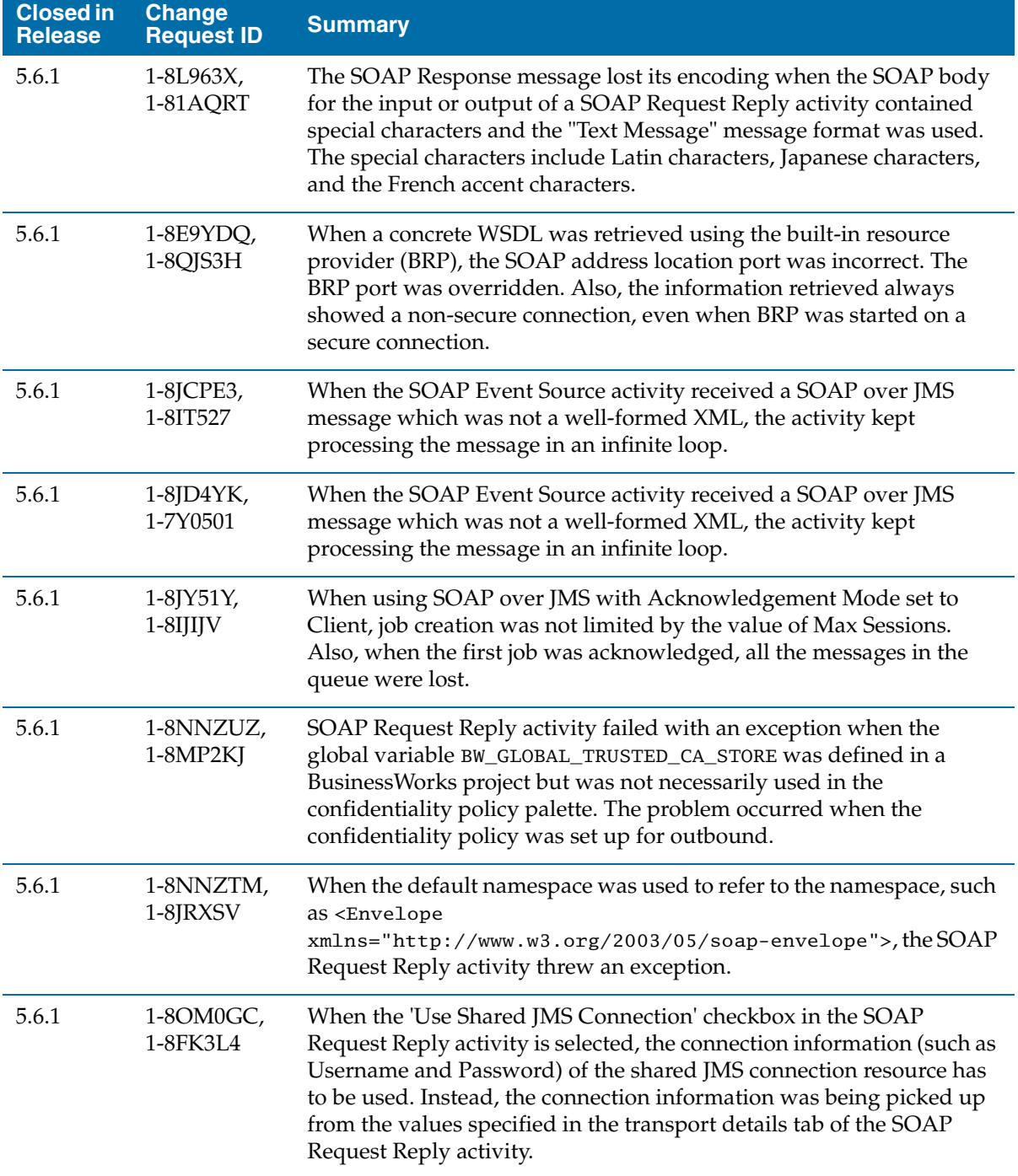

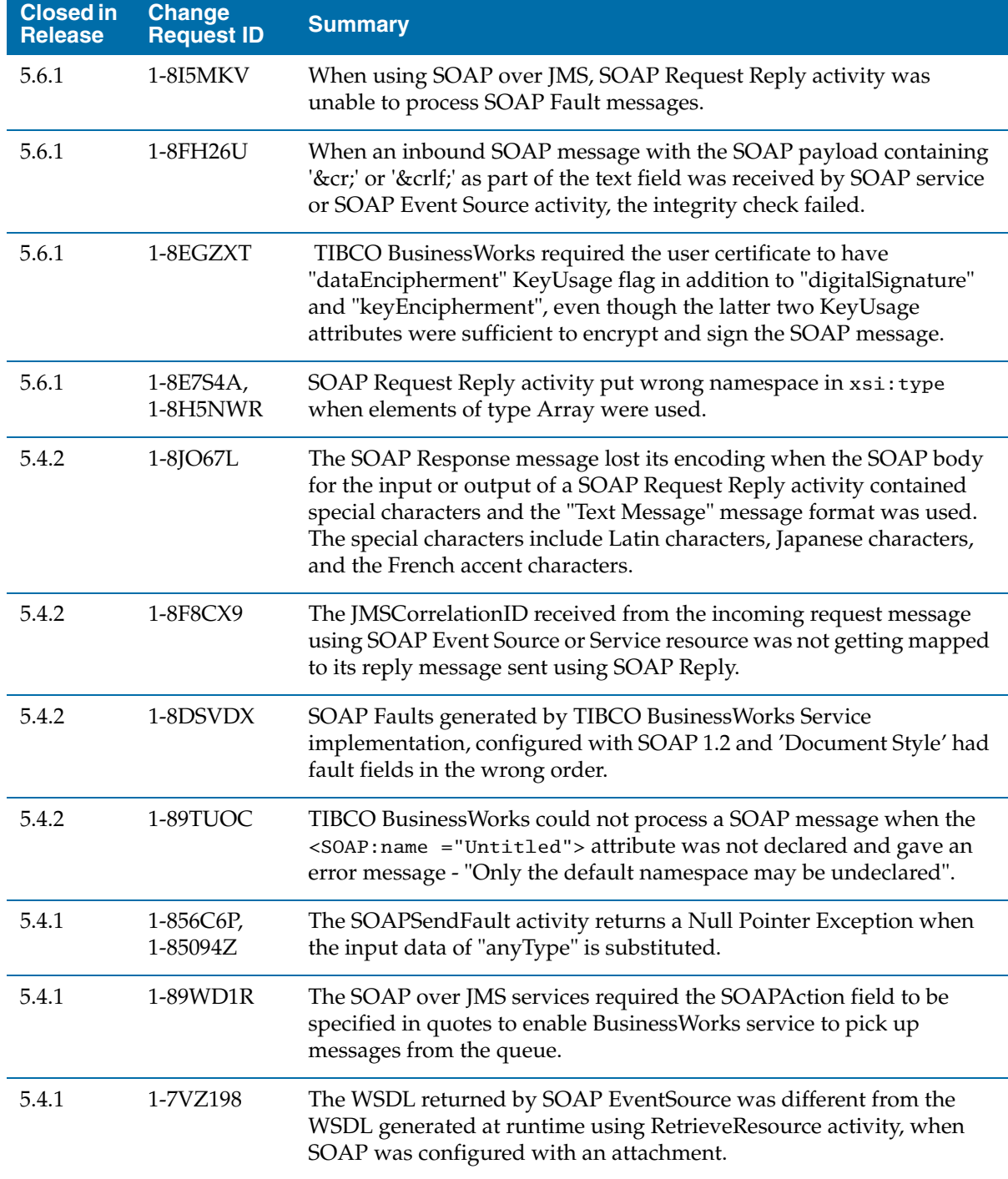

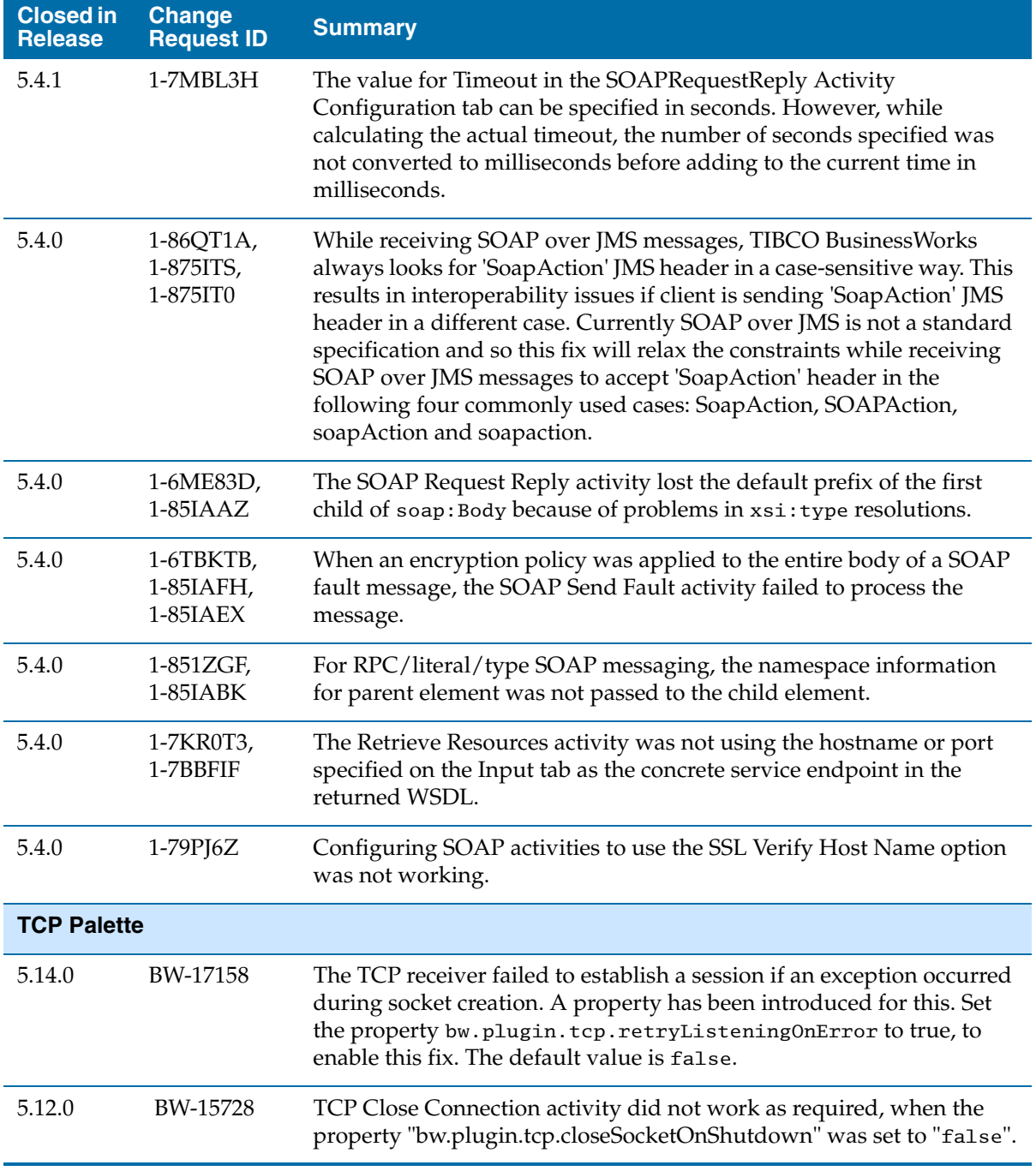

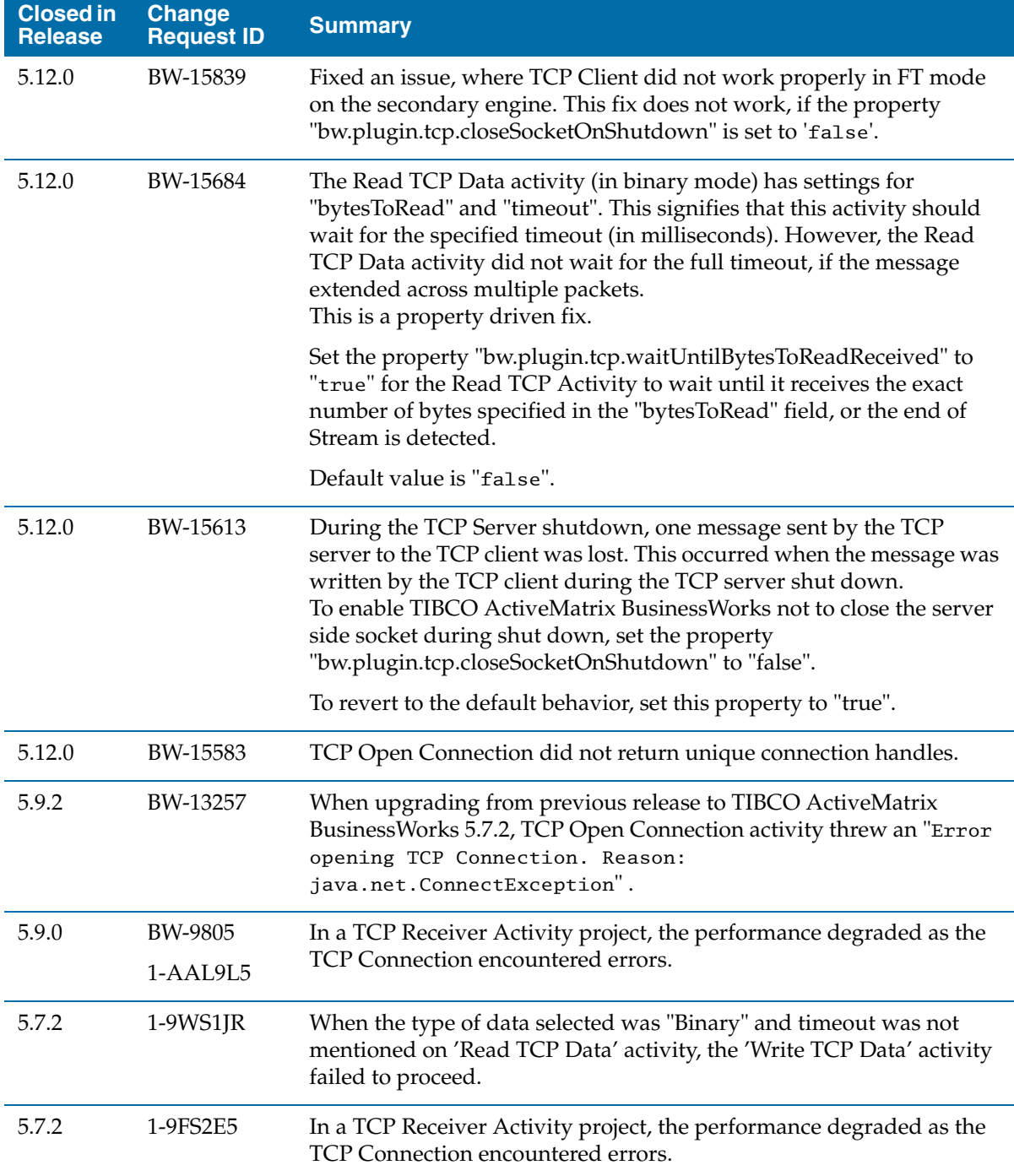

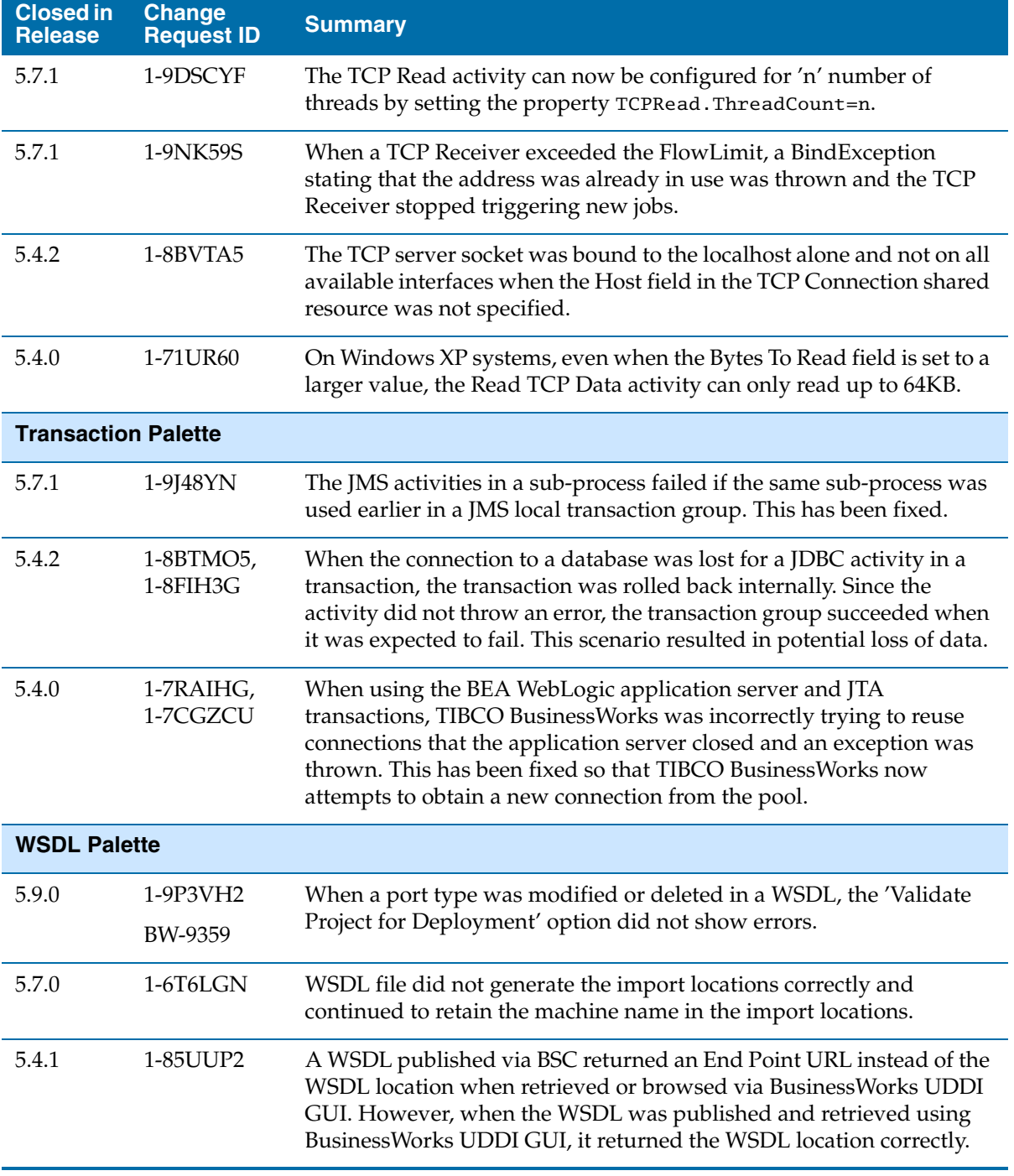

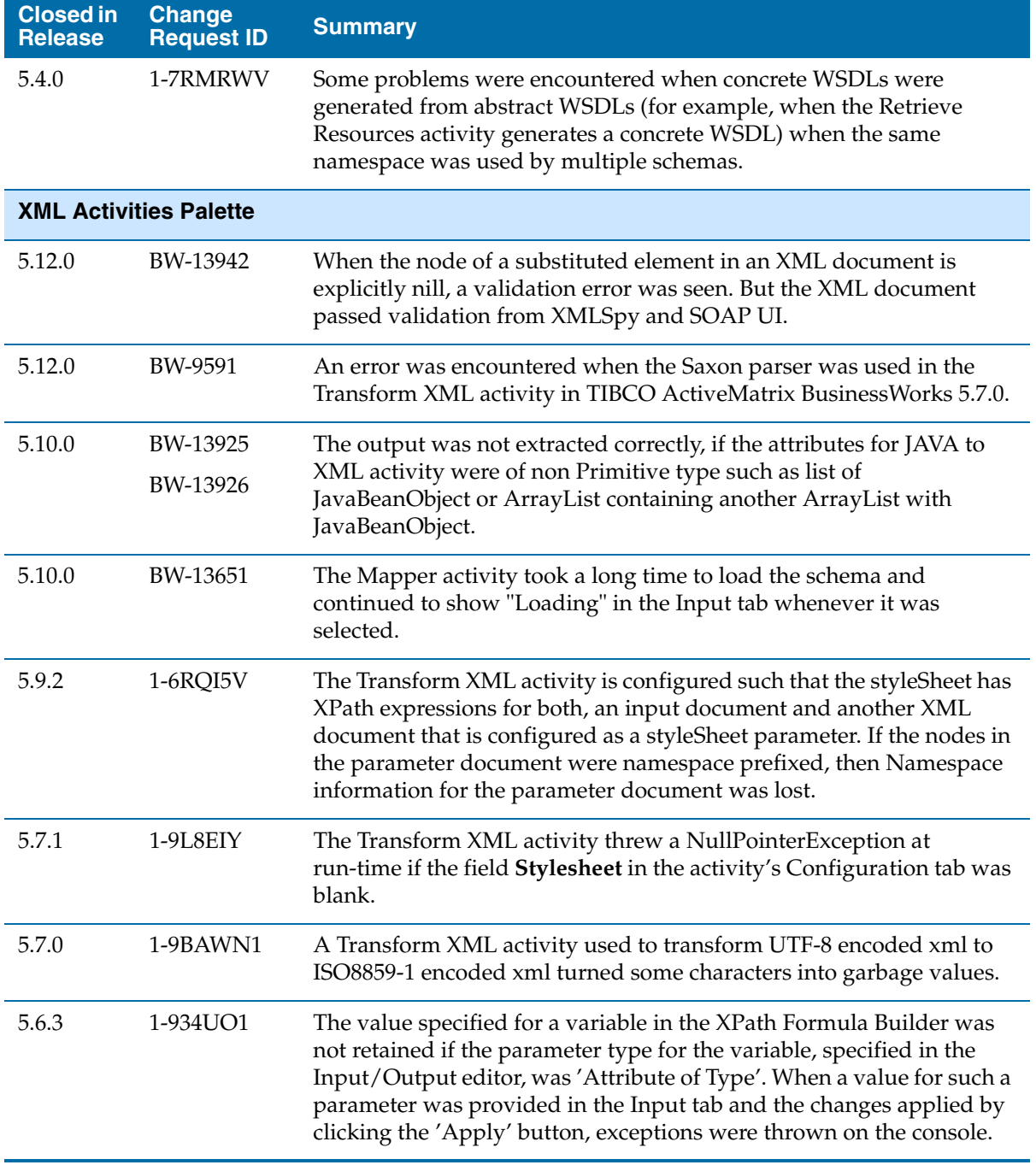

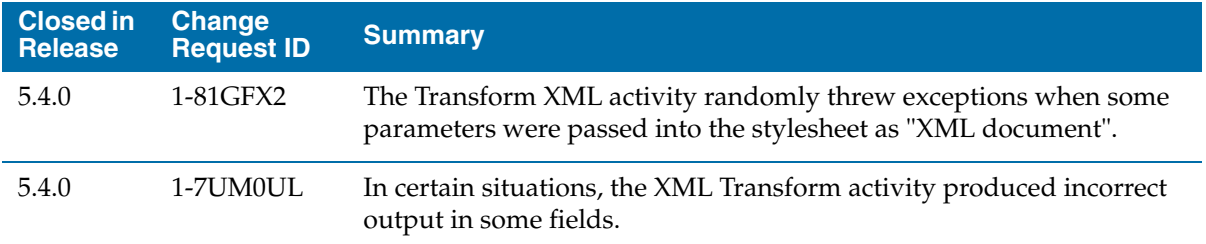

# **Known Issues**

The tables in this section list known issues in this release. The information is organized on a palette basis.

- [General, page 116](#page-127-0)
- [ActiveEnterprise Adapter Palette, page 121](#page-132-0)
- [EJB Palette, page 123](#page-134-0)
- [Error Transition, page 124](#page-135-0)
- [File Palette, page 124](#page-135-1)
- [FTP Palette, page 124](#page-135-2)
- [General Activities Palette, page 125](#page-136-0)
- [HTTP Palette, page 126](#page-137-0)
- [Java Palette, page 128](#page-139-0)
- [JDBC Palette, page 129](#page-140-0)
- **[JMS Palette, page 136](#page-147-0)**
- [Mail Palette, page 138](#page-149-0)
- [Mapper Palette, page 138](#page-149-1)
- [Policy Palette, page 139](#page-150-0)
- [Rendezvous Palette, page 140](#page-151-0)
- [RMI Palette, page 140](#page-151-1)
- [Service Palette, page 141](#page-152-0)
- [SOAP Palette, page 142](#page-153-0)
- [TCP Palette, page 144](#page-155-1)
- [TIBCO Designer, page 144](#page-155-0)
- [Web Service Wizards, page 145](#page-156-0)
- [WSIL and UDDI Registry Browser in TIBCO Designer, page 146](#page-157-0)
- [WSDL Palette, page 146](#page-157-1)
- [XML Activities Palette, page 146](#page-157-2)
- [XML Schemas, page 147](#page-158-0)

• [XPath, page 147](#page-158-1)

## <span id="page-127-0"></span>**General**

**Summary (BW-16371)**: The TIBCO ActiveMatrix BusinessWorks engine does not start on the Windows 32 bit set-up and fails with the error "java.lang.UnsatisfiedLinkError Native library not found: tibrvnativesd".

**Workaround**: To run TIBCO Rendezvous SSL projects, customers are required to generate classes.jsa manually. Perform the following tasks:

- 1. Create a backup and remove classes.jsa from the tibcojre client location (%TIBCO\_HOME%tibcojre\[JREVERSION]\bin\client).
- 2. Run the %TIBCO\_HOME%tibcojre\[JREVERSION]\bin\java –Xshare:dump.
- 3. Replace %RV\_HOME%/lib/tibrvnative.jar with %RV\_HOME%/lib/tibrvnativesd.jar in bwengine.tra and designer .tra.

**Summary (BW-15514)**: Occasionally, the ActiveMatrix BusinessWorks engine does not start on HP-IA platform in TIBCO Administrator.

**Workaround**: Open application.tra and update java.thread.stack.size=256K to java.thread.stack.size=**512**K.

**Summary (BW-15189)**: When publishing Japanese character message, an ArrayIndexOutOfBoundsException is encountered on tibrvnative.jar and tibrvnativesd.jar.

**Workaround**: Customers using any character set other than ISO 8859-1 should upgrade to TIBCO Rendezvous hotfix (TIBCO Rendezvous 8.3.2 HF6 or 8.4.0 HF2 to resolve) for this issue.

**Summary (BW-15187):** The tibrvnative.jar and tibrvnativesd.jar do not support native encoding MS932.

**Workaround**: Customers using any character set other than ISO 8859-1 should upgrade to TIBCO Rendezvous hotfix (TIBCO Rendezvous 8.3.2 HF6 or 8.4.0 HF2 to resolve) for this issue.

**Summary (BW-13398)**: "AMX Endpoint" is visible while configuring the endpoint type in Service Resource and Partner Link Configuration.

**Workaround**: Use "AMX Endpoint" only when working with ActiveMatrix BusinessWorks Service Engine in the TIBCO ActiveMatrix environment.

**Summary (BW-13586)**: There are some spurious paths getting added in the '.tra' file which do not have any impact.

**Workaround**: None or remove them manually.

**MimeParts require Content-Type header for the "unknown" MimeTypes (1-7TLPRZ):** Currently the MimeParts require Content-Type header for the "unknown" MimeTypes. This is incorrect according to RFC 822 and RFC 1341 as MimeParts do not require any headers.

**Workaround**: None.

**Security Policies not associated with Services (1-9F267G):** The Security Policies cannot be associated with Services through Invoke Partner activity.

**Workaround:** None.

**ActiveMatrix BusinessWorks not using the provided credentials (Username/Password) when JNDI Lookup is configured through a LDAP connection:** When a JNDI Lookup is configured through a LDAP connection with the connection factory objects stored in LDAP, the LDAP/JNDI credentials used to connect to EMS instance result in a connection failure. (1-97H368)

**Workaround:** None

**NullPointer error when a special character is used in the search string in TIBCO Designer console:** A NullPointer exception is thrown, when a hyphen or an underscore character is used in the search string for the 'filename' field in the Configuration tab of the Filepoller activity. (1-9CDYH8)

**Workaround:** None.

**Unable to open TIBCO Installation Manager on Linux:** TIBCO Installation Manager fails to open on Linux platform after TIBCO Runtime Agent version 5.5.4 and any version TIBCO ActiveMatrix BusinessWorks are installed. (1-981M0B)

**Workaround:** Use the following syntax to launch TIBCO Installation Manager using a a different JRE:

\$ ./TIBCOIntsallationManager -is:javahome *JRE\_HOME*

**Service level Global Variables values set in the tra file are not picked up by bwengine:** The service level Global Variables values set in the tra file in the format tibco.clientVar.<Variable Name> are not picked up by the bwengine. Instead it shows the values set in the TIBCO Designer. (1-9AXI79)

**Workaround**: None.

**Increased memory footprint and memory sizing issue:** TIBCO BusinessWorks 5.2.0 and higher versions may see an increase in memory footprint and a potential memory sizing issue. (1-8G8PXB)

**Workaround:** TIBCO BusinessWorks version 5.2.0 and above point to server JVM and versions older than TIBCO BusinessWorks 5.2.0 point to client JVM in the bwengine.tra file. While sizing and tuning your environment, consider the following:

- The total memory used by the JVM (memory footprint) is dependent on the type of JVM used (Server JVM or Client JVM), the JVM version, and the JVM vendor.
- A Server JVM occupies a higher memory footprint and may result in higher performance when compared to a Client JVM.
- A Client JVM may have a lower startup time and memory footprint.

For more information on tuning the JVM to suit your application, refer to the JVM Tuning Guide of the JVM used in your environment. You may also consult your JVM vendor for details about the exact memory footprint and heap management in the JVM version used in your environment.

**Output data invalid error with TIBCO Rendezvous 8.1:** On UNIX, when TIBCO ActiveMatrix BusinessWorks version is run with TIBCO Rendezvous 8.1, the following error is displayed: "Output data invalid". (1-8W890J)

**Workaround:** Edit the CLASSPATH in the bwengine.tra file to put the *RV\_HOME*/lib/tibrvj.jar before *RV\_HOME*/lib in the CLASSPATH.

**Rebranding for BW Processes tab in TIBCO Administrator:** The BW Processes tab in TIBCO Administrator does not reflect the rebranding of the product to ActiveMatrix BusinessWorks. (1-89JY1I)

**Workaround:** None. The tab will continue to be called "BW Processes".

**Mapped drives not recognized by deployed services:** If the TIBCO Hawk Agent is started as an NT Service, mapped drives on the machine are not recognized by deployed services. (1-103GMT)

**Workaround:** Start the TIBCO Hawk Agent from the command line.

**Service Container:** If you start the bwcontainer and try to use commands like --list or --undeploy, it throws the following exception:

```
java.rmi.server.ExportException: Port already in use :8004.
(1-8A7O5Z)
```
#### **Workaround:**

If you want to do the JMX based management and monitoring of the container, you need to manually configure the following:

```
Add the following properties and set the appropriate value in the 
bwcontainer.tra for the JMX management monitoring using the JConsole:
# enabling jmx - no security, default port is 8004
java.property.com.sun.management.jmxremote=true
java.property.com.sun.management.jmxremote.port=8004
java.property.com.sun.management.jmxremote.authenticate=false
java.property.com.sun.management.jmxremote.ssl=false
```
### OR

Specify the following JMX URL in the Advanced tab of JConsole: service:jmx:rmi:///jundi/rmi://localhost:<*port*>/<*containerName*> where;

- <*port*>: Its the value in bwcontainer.tra specified by property "com.tibco.bw.container.rmi.port"
- <*containerName*>:the containerName is the container name specified when you start up the BW container.

**Validation of a schema file fails when the schema file imports other schema files:** While importing schemas using the Schema Importer tool, a new location with URL such as C:\*<folder\_name>*\schema.xsd is created and the schemas are imported. However, validating the schema file containing the xsd:include fails with a syntactic error saying the attribute 'SchemaLocation' is required. (1-79SX64)

**Workaround:** Provide the URL for the schema.xsd file as http://server:port/*<folder\_name>*/schema.xsd

**Multiple WSDL message references in a schema:** Currently, you can create an in-line schema in an Editor tab (for example, on the Output Editor tab of the Start activity) that has multiple references to WSDL messages. This is not permitted. (1-6ROND3)

**Workaround:** You can only have one reference to a WSDL message in an Editor schema and it must be at the root level of the schema. Do not create multiple elements in a schema of type WSDL Message. A future version of TIBCO ActiveMatrix BusinessWorks will not allow this type of schema to be created.

**Uninstalling TIBCO BusinessWorks 5.3.1:** Uninstalling TIBCO BusinessWorks Release 5.3.1 does not restore the base 5.3.0 version. Instead, all release 5.3 files are removed. (1-70FW9X)

**Workaround:** If you wish to uninstall Release 5.3.1 and revert to the base 5.3.0 version, manually copy the files from the directory <*install\_dir*>\\_uninst\backup5.3.0 (for example, on MS Windows, c:\tibco\bw\5.3\\_uninst\backup\_5.3.0) to their original location.

**XPath Formula Builder:** On Windows platforms, the XPath Formula Builder dialog has an X icon in the top right corner that dismisses the dialog. On UNIX platforms, this icon does not appear.

**Workaround:** To close the XPath Formula Builder dialog on UNIX systems, either click the XPath Formula Builder button (the pencil icon) in the Input tab of the activity (this button toggles the display of the dialog) or use the keyboard shortcut for dismissing a window in your windowing system. For most UNIX platforms and windowing systems, this keyboard shortcut is Alt-F4.

**Using the preceding axis in XSLT:** In previous releases, the for-each-group XSLT statement was not available for use. To workaround this, the preceding axis was sometimes used to create the same output. There were performance problems when using the preceding axis that caused unreasonable slowdowns during mapping.

**Workaround:** The for-each-group statement performs faster than using the preceeding axis. As such, xsl:for-each-group should be used in preference to the combination of xsl:for-each and the preceding axis to solve the problem more efficiently. Modify your mappings to use for-each-group.

**The Stop Button in Test Mode:** In some situations, this button may not stop the process immediately because TIBCO ActiveMatrix BusinessWorks may be waiting for the current operation to be completed. For example, if the current activity is FTP Put and you are attempting to place a very large file on the remote server, the process engine will not exit test mode until the FTP command has completed, failed, or a timeout has been reached.

**Optional boolean datatype mapped to a Render XML activity must be specified:** If a boolean datatype in a WSDL is mapped to a Render XML activity and the cardinality of the boolean datatype is optional, then the value of the boolean datatype must be specified. An exception is thrown if the value is not specified. (1-9ARJ0V)

**Workaround:** None.

**Test Mode Error:** If you attempt to test a process where an XML Render activity has not specified any input, you will receive the "Unable to reparse source view error".

**Workaround:** The cause of this error may not be clear when you receive it. Check any XML Render activities and make sure the input mappings are specified.

**Deployment of multiple engines:** The current version of TIBCO Administrator does not allow you to specify different values for global variables for each engine in a load-balancing group. For example, you may have multiple engines executing the same process definition that starts a process when a new RVCMQ message is received. For each of these engines, you cannot specify a different value for global variables such as Worker Weight or Scheduler Weight in the current TIBCO Administrator interface.

**Workaround:** If you define a global variable with the Service checkbox checked (using the Advanced Editor of the global variable tab), TIBCO Administrator creates an entry into the service's .tra file like the following:

tibco.clientVar.<*variableName*> = <*Value*>

You can edit this entry in the .tra file for the deployed process engine and specify a value for your global variables. This will allow you to specify different values for global variables for each engine in a load-balancing group.

## <span id="page-132-0"></span>**ActiveEnterprise Adapter Palette**

**Invoking an operation with no "in" parameters:** You cannot currently invoke an operation that has no input parameters.

**AE configuration requires Connection Username and Connection Password (1-A2H5G1)**: When configuring AE with JMS transport and SSL enabled, a username and password is required for the **Connection Username** and **Connection Password** in the session configuration in the adapter.

**Workaround:** None.

**AE clients throw AE metadata loading error when deployed in the TIBCO Admin (1-9E58L9, BW-8992)**: EAR created from AE client projects which have a Publish to Adapter activity do not have the required AEschemas; as a result they throw AE metadata loading error when deployed in TIBCO Admin.

**Workaround:** None.

**Validation error when using an Adapter WSDL generated in ActiveMatrix Designtime (1-90NRBK):** When a WSDL file, generated for an adapter in TIBCO Business Studio, is mapped to a Partner Link Configuration in TIBCO Designer and the Designer project is validated, the following error is thrown:

[Partner Link Configuration = Partner Link Configuration; Partner Link = name\_1]. Partner Link has invalid configuration

**Workaround:** None. The validation error can be ignored if and only if you intend to use the project in the ActiveMatrix environment where you MUST wire the partner reference in the composite.

**Summary (1-8G52YL):** Any ActiveMatrix BusinessWorks process with Adapter activities using JMS as a transport and has SSL enabled, fails to initialize.

**Workaround**: None.

**JMS Server crashes:** If the JMS server goes down while you are designing and testing your process definition (and your ActiveEnterprise Adapter activities are using the JMS transport), you must restart TIBCO Designer because the connection to the JMS server cannot be refreshed.

**Publishing messages containing unions with XML message format:** You cannot currently publish a message that contains a union when using the XML message format.

**Association Lists:** You cannot use association lists in any custom adapter. While there will be no errors during configuration, you will encounter errors at runtime because association lists are not supported in TIBCO ActiveMatrix BusinessWorks.

**Ledger File field when using the RVCM transport:** TIBCO ActiveMatrix BusinessWorks constructs the default value of the Ledger File field from global variables and the Adapter Service configuration. The value of this field must result in a valid path on the filesystem where the process is run. It is possible that the default value may not be a valid path.

**Workaround:** You may need to modify the default value in this field or modify the global variables used in this field to make sure the field results in a valid filesystem path.

### <span id="page-134-0"></span>**EJB Palette**

**Earlier releases of the TIBCO BusinessWorks EJB Plug-in:** The 5.1.x releases of this plug-in will not work with TIBCO BusinessWorks Release 5.2.0.

**Workaround:** You must upgrade and install the latest release of the plug-in (release 5.2.0) if you wish the plug-in to work with TIBCO BusinessWorks 5.2.0.

**WebSphere 5.0.2:** The WebSphere EJB components are not fully serializable. Because of this, checkpoints may not completely capture references to EJB Home and Remote objects. Therefore, if a process engine crashes after a checkpoint, the restarted process instance will throw an exception when an EJB Home or EJB Remote activity attempts to call a method on an EJB object created before the checkpoint.

**WebLogic 7.0 Service Pack 2:** In WebLogic 7.0, the EJB components are not fully serializable. Therefore, checkpoints fail in processes containing EJB Home or EJB Remote activities when using this version of WebLogic.

**Workaround:** The issue is fixed in WebLogic 8.1. Upgrade to that version, if possible.

**WebLogic 7.0 Service Pack 2:** There is an InitialContext conflict when using BEA WebLogic Application Server and deploying processes that use activities in both the JMS palette and the EBJ palette (or when using multiple users in activities in the EJB palette).

**Workaround:** Set the Maximum Connections field in the EJB Connection resource to "0" so that a new InitialContext is created for each lookup operation.

**JBoss 3.2.1**: For some of the EJB method invocations [for example, calling getEJBHome on a remote object], a jndi.properties file must be present in the TIBCO BusinessWorks engine classpath, otherwise the following error occurs:

```
EJB application exception occurred. The EJBRemote interface 
method [test.bw.ejb.stateLess.Test1.getEJBHome] raised exception
[java.lang.reflect.UndeclaredThrowableException]. 
java.lang.reflect.UndeclaredThrowableException
     at 
com.tibco.plugin.ejb.EJBRemoteActivity.for(EJBRemoteActivity.jav
a:143)
```
**Workaround:** Create the appropriate jndi.properties file and place it into the engine CLASSPATH. This is most easily done by editing bwengine.tra before starting TIBCO Designer or before deploying your project. See the documentation for TIBCO Administrator for more information about .tra files and deploying projects. Sample jndi.properties files are available in the JBoss3.2.1 installation.

#### <span id="page-135-0"></span>**Error Transition**

**Error transitions in parallel tracks:** Currently, the \$\_error process data produced by an error transition is global to the process.

This means the result of \$\_error may be unpredictable if there are error transitions in two or more parallel tracks.

**Workaround:** Use a group to isolate the tracks with error transitions from each other.

#### <span id="page-135-1"></span>**File Palette**

#### **Warning messages on console when File Poller activity is run (1-8RRUNG):**

When a project containing the File Poller activity is run with TIBCO ActiveMatrix BusinessWorks version 5.6.x, the following warning messages are seen on the console:

```
Warn [BW_Core] Duplicate message map entry for 
errorRole.BW_Plugin.BW-FILE-100009
```

```
Warn [BW_Core] Duplicate message map entry for 
errorRole.BW_Plugin.BW-FILE-100018
```
**Workaround:** None.These warning messages are harmless and are shown on the console if two classes attempt to load the same message bundle.

#### <span id="page-135-2"></span>**FTP Palette**

**FTP servers outside of a firewall (1-6ZIUQ1):** Only the FTP PUT and FTP GET activities work properly when using FTP activities to access an FTP server outside of a firewall (using the Firewall and Proxy fields on the FTP Connection resource). No other FTP activities can be used to access an FTP server outside of a firewall.

**Workaround:** This will be fixed in a future release of TIBCO ActiveMatrix BusinessWorks.

**Implicit Mode for FTP over SSL (1-70DCEV):** This is not supported.

**Workaround:** Only explicit mode is supported.

#### <span id="page-136-0"></span>**General Activities Palette**

**When Checkpointing against a load balancing database, occasionally there are some left over job records in the database even when all jobs are successfully executed (1-8K03P5):** A Checkpoint activity when performed against a load balancing database, occasionally leaves some job records in the database as incomplete inspite of all jobs successfully executed status. Hence, when the process engine is restarted, it tries to recover those remaining incomplete jobs.

#### **Workaround:** None.

**Schema in a Call Process Activity (1-8GFHIR):** The Input and Output schema of a Call Process activity in a parent process do not show the schema in the Start and End activity of the child process that is called by the Call Process activity. This is observed when multiple WSDL files with the same target namespace are used.

**Workaround:** Ensure that the target namespaces for the WSDL files in the TIBCO ActiveMatrix BusinessWorks project are different.

**Summary (1-8VR7Z3):** The Timer activity on the Daylight Saving Time goes into an infinite loop at the beginning of the day.

**Workaround:** None.

**Support for DB2 in Wait Activity (1-8EI6BX):** The Wait activity does not support DB2 database.

**Call Process activity is case sensitive at run time (1-5EPVYK):** The Call Process activity, in debug mode, handles the name of the process to be called in a case insensitive manner. However, if the process name differs in case from the actual process name, the Call Process activity returns an error when deployed and run as the process name is handled in a case sensitive manner.

**Workaround:** Use the resource picker to select the process to be called.

**Editing Shared Variable initial values (1-79Q35L):** If you create a schema for a Shared Variable resource and then attempt to set its initial value, the schema sometimes does not appear in the dialog to set the initial value.

**Workaround:** Select a different resource, and then return to the Shared Variable resource, the schema now appears in the dialog to set the variable's initial value.

**Changing icon:** If you change the icon for a Call Process resource and apply the change, it is not possible to undo the change.

**Workaround:** Delete the Call Process and add a new one.

## <span id="page-137-0"></span>**HTTP Palette**

**Summary (BW-14459):** Writing large attachments with serverType selected in the HttpConnection is 'HttpComponent', throws an exception.

**Workaround:** None.

**Summary (BW-13500):** 'Defer Client Authentication' does not work with HTTP components as HTTP server.

**Workaround:** Use Tomcat server.

**Summary (1-855CTR):** When the hostname is anything other than the localhost, then TIBCO BusinessWorks considers the machine as a multi home environment and considers default host as null.

**Workaround:** Set the bw.plugin.http.server.defaultHost property in bwengine.tra file to the same value as has been set in the host field of HTTP Shared Connection for default host.

#### **Empty reason phrase field in the Send HTTP Request activity**

**(1-9QYSTP):** The reason phrase field for the Send HTTP Request activity is empty if the HTTP server process contains a custom status code and reason phrase in the **status Line** field of the Send HTTP Response activity's Input schema. This is observed when you migrate from TIBCO Runtime Agent 5.6.0 to 5.6.1. Note that this issue is specific to the Tomcat server and is not observed when using HTTPComponents.

**Workaround:** None.

**Warning messages on console when any activity from the HTTP Palette is run (1-8RQOSD):** When a project containing any activity from the HTTP Palette is run with TIBCO ActiveMatrix BusinessWorks version 5.6.x, the following warning messages are seen on the console:

Warn [BW Core] Duplicate message map entry for errorRole.BW\_Plugin.BW-HTTP-100118 Warn [BW\_Core] Duplicate message map entry for errorRole.BW\_Plugin.BW-HTTP-100206

**Workaround:** None.These warning messages are harmless and are shown on the console if two classes attempt to load the same message bundle.

**Separating multiple name/value pairs in cookies (1-7V7K10):** The convention to separate multiple name-value pairs in the same cookie element is typically a semi-colon (;), but TIBCO ActiveMatrix BusinessWorks uses a comma (,).

**Workaround:** Use commas to separate multiple name/value pairs in the same Cookie header element.

**Double-byte characters in mime headers (1-6TH5F9):** The mimeHeaders element of Send HTTP Request can not contain any double byte characters.

**Workaround:** None.

**Migrated projects that specify the HTTPVersion input element:** The Send HTTP Request activity in previous releases of TIBCO BusinessWorks had an input element named HTTPVersion. This input element did not throw an exception if an invalid HTTP version was specified. This field is now deprecated and no longer appears in the input of Send HTTP Request activities. However, for migrated projects, this input element will appear, and it will still not throw an error if an invalid version is supplied.

**Workaround:** Remove the HTTPVersion from your activity's input schema in any migrated projects. It is not needed.

**Accept Redirects field on Send HTTP Request:** When this field is checked, if the remote server sends the redirection status code (3xx), the request is automatically redirected, if the remote host redirects the request to the same host and port. Currently, redirecting to a different host or a different port on the same host is not permitted.

**Workaround:** If the remote host attempts to redirect the request to a different host and/or port, you must handle this in your process definition logic instead of expecting automatic redirection.

When we decode the escaped characters of the Request URI of an incoming HTTP GET request, we always use UTF-8.

When we deserialize an incoming HTTP request, we do not properly use the encoding specified in the Content-Type header

When the Content-Type of an HTTP POST request that sends parameters is not specified, we do not default to application/x-www-form-urlencoded. **Workaround:** The user will have to specify the Content-Type and not rely on the default value.

- TIBCO ActiveMatrix BusinessWorks does not perform key store validation. i.e. expired keys.
- TIBCO ActiveMatrix BusinessWorks validates the certificate when user imports it, but if certificate expires after that, it becomes an invalid certificate and TIBCO ActiveMatrix BusinessWorks does not trust it.
- The key store password must be the same as the keys inside it.
- TIBCO ActiveMatrix BusinessWorks does not encourage the use of self-signed certificates. If a self-signed certificate is used, TIBCO ActiveMatrix BusinessWorks assumes it is coming from a trusted trading partner.
- In this release, TIBCO ActiveMatrix BusinessWorks only supports Java key stores. P12 key stores are not currently supported.

## <span id="page-139-0"></span>**Java Palette**

**Reference to the jar by the JAVA schema is lost when the project is reopened (1-8QX10D):** In TIBCO Designer, JAVA schema in the project refers to the class included in the jar that is referred by the Alias library. However, the reference to the jar by the JAVA schema is lost when the project is reopened.

## **Workaround**: None.

**Deployment fails if the JAVA schema resource is used (1-8E2S6X):** When starting the bwengine in bwcontainer, the deployment fails if the JAVA schema resource is used and some activity in this process refers to this JAVA schema.

**Workaround**: None.

**Code truncation:** Choosing "Invoke Method Body" on the Code tab of a Java Code activity will sometimes only display a portion of the code. This is because the Java Code activity expects that there are always matching open and close curly braces within your code. You could, have code like the following:

```
myString[4] = new String("A15%!] Z");
```
This would cause a mismatch of curly braces, and code beyond this point would be truncated.

No code is lost, but the display will be truncated when a mismatched closing curly brace is encountered. Choosing Full Class will always display all code, so this problem: only occurs when you wish to display the Invoke method.

**Workaround:** You can either choose to always display the full class, or you can add matching curly braces to your code within comments to avoid the problem. For example, for the line of code above, you can change it as follows to make the curly braces match:

```
// matching brace for next line {
myString[4] = new String("A15%!] Z");
```
### <span id="page-140-0"></span>**JDBC Palette**

**Summary (BW-16979)**: While connecting to Microsoft SQL 2005, the connection fails with the following error message:

java.lang.Exception:

com.microsoft.sqlserver.jdbc.SQLServerException: SQL Server did not return a response. The connection has been closed.

**Workaround**: When using Microsoft SQL Server 2005, add java.property.com.tibco.security.EntrustLast=true or java.property.TIBCO\_SECURITY\_VENDOR=j2se in the designer.tra and bwengine.tra files.

**MySQL - JDBC QUERY: NULL handling (BW-13337):** When selecting from the table using not null clause, a java.sql.SQLException: Column 'sales\_rep\_id' not found exception is encountered by the native driver.

**Workaround:** Set the property use OldAliasMetadataBehavior=true in the JDBC URL

(jdbc:mysql://<hostname>:<port>/<databasename>?useOldAliasMetada taBehavior=true ).

**Summary (BW-13335):** When using MYSQL JDBC Driver, selecting using date FUNCTIONS shows add\_month,day\_month column values like MjAwMy0wNi0wMQ== etc. with latest MySql Native driver**.** 

**Workaround:** None. May work with the earlier version.

**Summary (BW-8480):** Sybase XA Driver (native) is not supported.

**Workaround:** None.

**Summary (BW-9934):** TIBCO ActiveMatrix BusinessWorks 5.9 does not Support Sybase Jconnect 6.0 driver.

**Workaround:** Use JConnect 5.x drivers.

**JDBC Query activity throws an exception (1-A43CR5):** The JDBC Query activity throws a 'java.lang.IndexOutOfBoundsException: Index: 2, Size: 2' exception for the nested table containing object of Table Type and this Table Type object contains multiple Table Type objects.

**Workaround:** None

**Exception against Oracle 9i with thin driver (1-A1F3YX):** Setting the value to explicit Nill in the Oracle Stored Procedures with Object Types throws an exception against Oracle 9i with thin driver.

**Workaround:** Use Oracle 10g driver.

**For DB2 on Z/OS Catalog/Package names are not listed when 'Select Catalog/Package' button is clicked (1-95VORP):** In the DB2 on Z/OS when the SelectCatalog/Package button of the Configuration tab is clicked, the JDBC Call Procedure Activity does not list the Catalog/Package names.

**Workaround:** None

**JDBC Query shifts the values of time by an hour in a DST timezone (1-91NE9P):** In a DB2 Table TIME field, the JDBC Query shifts the values of time by 1 hour when the ActiveMatrix BusinessWorks engine is run in a DST timezone.

**Workaround:** None

## **JDBC Connection with the Datasource does not set all the properties supported by a driver (1-8WR8W1):** When using

bw.plugin.jdbc.connection.useDatasource property, the JDBC Connection with the Datasource does not set all the properties supported by a driver.

For example, the property SendStringParametersAsUnicode=false.

**Workaround**: None.

**JDBC Call Procedure throws an error when a number containing more than 20 digits is used as IN parameter (1-8W9FFH):** When invoking the Sybase Stored Procedure containing a numeric data type (defined as numeric (30, 0)) as one of its IN/OUT parameter and a number comprising of more than 20 digits as IN parameter, the JDBC Call Procedure throws the following error:

"Arithmetic overflow during implicit conversion of NUMERIC value '12345678901234567890123456' to a NUMERIC field".

**Workaround**: None.

**Incorrect time adjustment when a timestamp is inserted by a JDBC activity (1-8Z1DMR):** When a JDBC update activity inserts a timestamp value with Server Timezone set to "GMT" or "UTC" and the machine local timezone is PST, time is adjusted by an hour.

Workaround: None

**Incorrect precision returned when Object contains float data type (1-8JPASU):** The precision returned is incorrect when an object contains a float data type and the float value has more than 16 digits.

For example, consider a table containing an object with a float data type, where the float data type is set to 12345678901234567890123456. When JDBC Query activity queries this table for the object, the value of the float data type returned is 12345678901234568000000000 and not its actual value.

**Workaround:** No workaround at this time.

**Support for MySQL driver version 5.0.6 (1-88KVN1):** TIBCO ActiveMatrix BusinessWorks supports MySQL driver version 5.0.6. However, you may face issues when older versions of the driver are used.

## **Workaround:** None

## **Problem fetching IN/OUT schema using ojdbc14 9.2.0.1.0 driver**

**(1-8JCRB2):** When ojdbc14 9.2.0.1.0 driver is used, the JDBC query activity does not fetch IN/OUT schema when querying from a table that has a simple object as its column type and the object contains Oracle Timestamp data type. The Call Procedure activity also does not list the IN/OUT parameters.

**Workaround:** Place the Oracle 10g R2 driver, ojdbc14 10.2.0.3.0 under *<TIBCO\_HOME>*/tpcl/jdbc. The correct schema will be fetched during design-time.

## **JDBC Query activity does not display the Timezone information**

**(1-88F6AN):** The JDBC Query activity does not display the Timezone information when used with MySQL 5.0 driver. For a select query process with Server Timezone set to EST, the output is similar to '1970-01-01 00:00:01', whereas the expected output is '1970-01-01T00:00:01-05:00'. The MySQL query function returns a value of type string and not datetime. Thus, the Timezone information is not displayed.

**Migration from previous releases:** Some activities of the JDBC palette have changed so that some existing 2.x projects may have errors in the migration log. Most of the problems that will occur are due to changes in the input schema of the activities and new enforcement rules for SQL statements.

**Workaround:** See the release notes document of an older release version for a description of the changes in this release to the activities of the JDBC palette. If possible, update your 2.x project to take these changes into account before migrating the project. If you have already migrated to 5.1, alter the migrated activities to account for the new and changed functionality of the activities of this palette.
**Migration from previous releases:** When migrating projects from previous releases, the JDBC connection information found in the project is used to fetch schema from the database where necessary. If the JDBC connection is unsuccessful during migration, the input or output schemas of JDBC activities may not be available.

**Workaround:** The runtime values for any global variable substitution is not performed when making the JDBC connection. Therefore, make certain the connection information is correct in the 2.x project before migration. Also, make sure the database is up, running, and reachable when migrating the project. If you open the migrated project in TIBCO BusinessWorks 5.1 and the input or output schemas are not the expected schemas, click the Fetch or Refresh button on the activity's Configuration tab, click Apply, then save the project.

**Migration from previous releases:** Prior to release 5.x, if a value returned from a table was null, the output element corresponding to that table value was not placed into the output schema for a JDBC Call Procedure activity, if the output element was optional. In release 5.x, the element is now placed into the output schema and has " $xsi:nil = true$ " to indicate the element is null.

**Workaround:** To be compatible with this release and future releases, you should surround elements that can be nil with an if statement to determine whether to output the element. Another way to workaround this problem is to set a property in the bwengine.tra file to maintain the behavior of previous releases. The Config.JDBC.CallProcedure.OutputUseNil property controls whether elements that are nil are contained in the output. Set the property to false to achieve the behavior of previous releases.

**Summary (1-7V3VSS):** Under certain situations, time out exceptions are not thrown when using stored procedures in an Oracle database. This can sometimes occur if the stored procedure calls Java functions that sleep for some amount of time.

**Workaround:** Use caution when calling stored procedures that call Java functions that sleep.

**Stored procedures returning multiple result sets from Sybase (1-36AMUR):** When using the jConn or Data Direct 3.3 driver and connecting to a Sybase database, stored procedures that are supposed to return multiple result sets do not return any data.

**Workaround:** This only occurs when using the jConn or Data Direct 3.3 database drivers and a Sybase database. To avoid this problem, you can either use the sun.jdbc.odbc.JdbcOdbcDriver instead or you can add set nocount on to your stored procedure definition.

**Parameter Types When Calling A Procedure Using the Sybase JConnect Driver:** When using the JDBC Call Procedure activity with the com.sybase.jdbc2.jdbc.SybDriver driver, you may need to update the Parameter Types of in/out parameters before execution.

For example, all ProcedureColumnOut types will initially appear as ProcedureColumnIn. You must manually change these to ProcedureColumnOut. This can either be done by typing or by selecting from the pull-down list of values. Then, apply and save your project before executing the process definition.

# **Aliases and Sybase:** When you use the

tibcosoftwareinc.jdbc.sybase.SybaseDriver driver to connect to a Sybase database, column alias names are ignored in SQL statements. Instead of the specified alias, the column name is used in the result set schema.

If you are attempting to execute a query that includes a multi-table join and you are trying to select columns with the same name, you must use column name aliases. Because of this issue, these types of queries will not work properly.

**Workaround:** This is only an issue when using tibcosoftwareinc.jdbc.sybase.SybaseDriver. Other drivers work correctly. Either use a different driver or do not use aliases in your SQL statements. A future release of this bundled driver may fix this problem.

**Using COUNT(\*) in queries:** Depending on the JDBC driver you use, the output datatype of COUNT(\*) differs. When using Oracle drivers, the output datatype is a float. When using MS SQL Server drivers, the output datatype is an integer.

**Select for update statements to Oracle databases:** When a JDBC Query activity has the SELECT statement with the FOR UPDATE clause for an Oracle database, a "fetch out of sequence" error is returned if the activity is not part of a transaction.

**Workaround:** Enclose the activity in a transaction group.

**Optional Stored Procedure parameters:** Optional stored procedure parameters are not supported. If one of the arguments is missing, the standard procedure cannot be executed.

**Workaround:** Provide a value for all parameters in the JDBC Call Procedure activity input. If a parameter does not have a value, specify an explicit nil for the input element.

For Oracle, calling arguments or return values of the PL/SQL types TABLE (now known as indexed-by tables), RESULT SET, RECORD, or BOOLEAN is not supported. For more information, please visit http://otn.oracle.com/tech/java/sqlj\_jdbc/htdocs/jdbc\_faq.htm

**Inserting large BLOBs:** If inserting / updating a huge BLOB fails, activity timeout may need to be adjusted to allow sufficient time to finish the operation

**DML statements:** If DML statements are used with SQL Direct activity, using 8.x versions of Oracle thin / thick drivers doesn't work in some cases.

**Workaround:** Upgrade to 9.x drivers. Note that 9.x drivers work with 8.x and 7.x databases, so only the driver must be changed.

**Maximum Rows not supported:** While working with Oracle stored procedures, the Maximum Rows property is not supported by the Oracle thin driver.

**Workaround:** Use the Data Direct driver included with the release.

**Stored procedure custom exceptions:** A JDBC Call Procedure activity throws a generic exception for any custom exceptions raised in stored procedures. The exception thrown is driver specific. Below are the error messages thrown for each combination of database and driver:

Data Direct Oracle: JDBC error reported (SQLState = HY000)

Thin Oracle: JDBC error reported (SQLState = 72000)

Data Direct MSSQL: JDBC error reported (SQLState = HY000)

**CLOB/BLOB Datatypes:** Columns of type CLOB or BLOB can only be used in JDBC activities when you use one of the following drivers in the JDBC Connection resource:

tibcosoftwareinc.jdbc.oracle.OracleDriver

oracle.jdbc.driver.OracleDriver (oci)

oracle.jdbc.driver.OracleDriver (thin)

Manipulating CLOB or BLOB data is not supported with other database drivers.

The UnresolvedResultsets output parameter can be used to utilize the result sets returned by stored procedures. It represents records in return result sets as an XML string. Since the structure of the XML string is unknown at design time and no mapping can be done if the schema is unknown, use the workaround to overcome the problem.

**Note**: At this time, only stored procedures that always generate a fixed schema can be utilized

# **Workaround:**

- 1. Configure the Call Procedure activity.
- 2. Add a Write File activity
- 3. Configure a Write File activity to write a text file, provide a local file name with .xml extension.
- 4. Map unresolved result sets from call activity's output to textContent input field in the Write File activity.
- 5. Execute the process definition. Upon successful execution, all records are written to the specified XML file in a predefined format
- 6. Open the XML file in XML Authority as a schema. XML Authority generates a schema based on the contents of the XML file (or create the schema manually using the structure provided in the XML file)
- 7. Create a schema definition resource using the newly generated schema.
- 8. Add a Parse XML activity. In the Configuration tab, select the newly created schema definition and type Resultsets in the Element field
- 9. Map unresolved result sets from the Call Process activity's output to the Parse XML activity's xmlString input field.

Result sets can now be utilized at design time from the output of the Parse XML activity.

# **JMS Palette**

**JMS over SSL is not working with TIBCO ActiveMatrix BusinessWorks 5.9.3 (BW-14933)**: JMS connection does not work with JMS over SSL in TIBCO ActiveMatrix BusinessWorks 5.9.3. The BusinessWorks engine fails to connect to the EMS server and quits.

**Workaround:** Add the following property in bwengine.tra. java.property.com.entrust.toolkit.ssl.fragmentblockcipher=false **Summary (1-8MBNE3)**: Wait for JMS Queue activity when tied with Reply to JMS activity in a JMS Transaction group, succeeds in sending the message to the JMS Requestor in a transaction rollback.

**Workaround**: None

**Thread blocks causing low CPU utilization (1-9GT9CV):** When using the JMS Request Reply activity, a low CPU utilization (about 55%) caused by a large number of thread blocks is observed.

**Workaround**: None.

**TIMEOUT Exception encountered occasionally in GetJMSActivity for Auto, DUPS OK and Transactional Ack modes (1-9E8K4V):** In GetJMSActivity for Auto, DUPS OK and Transactional Ack modes, a TIMEOUT Exception is encountered occasionally even though the queue contains the messages.

**Workaround:** Set **prefetch** value for queue to **NONE**.

**Get JMS Queue Message activity does not work as expected when used in a group (1-878YNU):** The Get JMS Queue Message activity does not work as expected when used in a group and with the Sun JMS Queue Message server. When the timeout value for the Get JMS Queue message activity is not specified, the activity consumes all the messages in the queue and waits for new messages. However, the activity does not consume any new messages that arrive on the queue after a time interval.

**Workaround:** Specify the timeout for the Get JMS Queue Message activity before using the activity with Sun JMS Queue Message server.

**Using Different Ports for JNDI and the JMS server** 

**(1-6VW8GN):** Performance can degrade when using a message selector in the Get JMS Queue Message activity and different ports have been specified for the Provider URL and JNDI.

**Workaround:** Make sure the port number specified in the Provider URL and JNDI fields match. Alternatively, use TCP to connect to the JMS server. This will be fixed in a future version.

**JMSProperties Input Elements:** For activities that publish messages (for example, JMS Topic Publisher or Reply to JMS Message), the JMSProperties input element is available. If you specify a value for any of the JMSProperties, then save the project, then delete the value for the property, the JMSProperties element does not get properly removed from the project. You will get an invalid attribute error if you attempt to execute the process definition where the property has not been properly deleted.

**Workaround:** To work around this problem, edit the process definition .process file in a text editor and search for <JMSProperties/>. Remove this string from the .process file, then restart TIBCO Designer. This will be fixed in a future version.

**replyToDestination Input Element:** Use of the replyToDestination input element in the JMS Topic/Queue Requestor activities does not always result in the expected behavior if more than one process instance specifies the same reply to destination.

**Workaround:** If you do wish to specify a destination name for reply messages, you should either specify unique reply to destinations for each process instance or use the JMS Queue Sender and JMS Topic Publisher activities together with the corresponding Wait for JMS Queue Message and Wait for JMS Topic Message so that the "Wait" activities can use the appropriate key to receive the correct reply message for the process.

# **Mail Palette**

**Reading Attachments from Files:** When attachments are contained in a file, the file is read using the system default encoding. There is no way to specify the expected encoding of the file's contents.

**Workaround:** None. This will be addressed in a future release.

**Text Attachments:** When a text attachment is sent by the Send Mail activity, the attachment appears as byte[] when opened in MS Outlook.

**Receive Mail attachments (Japanese):** When email is received that was sent by Netscape Navigator on a Japanese machine, the content of any attachments is corrupt in the Receive Mail activity.

# **Mapper Palette**

#### **Special characters not recognized in the input for Mapper fields**

**(1-AGZUNE):** Special characters such as "<", ">", "&" are not recognized when specified as input for the mapper fields which accept (xml) strings and throws an error during Run-time. They should be converted to "&It;" and ">" etc.

#### **Workaround:** None.

**Design-time validation:** The mapper does not support design-time validation of string length constraints. It also does not validate maximum and minimum (inclusive and exclusive) constraints on numbers.

#### **Policy Palette**

**"Invalid system security subject" Error at runtime (1-7BVBMN):** An "Invalid system security subject" error is thrown at runtime in the following cases:

- If a Business Works project EAR file contains both SOAP activities and service resources, and the policy is applied only to a SOAP activity that is part of a dynamically called process.
- If all the processes associated with security policy association in a BusinessWorks project are not included in the tester, irrespective of whether the process starter needs it or not.

**Workaround:** Validate all policy associations before starting the engine. Also, ensure that during deployment configuration all the event sources, service resources, and service agents that have policies applied are not disabled.

**Longer startup time for projects using Policy palette resources under JRE 1.5 (1-72BWF4):** When you are using JRE 1.5, startup time for the engine is increased for projects that use security policies.

**Workaround:** JRE 1.5 actually improves performance as the engine continues to run for longer periods, but startup time can increase when using security policies.

**Exception when encryption enabled (1-6XH7P3):** Under some situations, some requests that have encryption enabled raise an exception.

**Workaround:** None.

**InclusiveNamespaces tag in signature (1-6RU37X):** An exception occurs on messages if you are using jwsdp1.6 (SUN's API for signing SOAP messages), and you are using the InclusiveNamespaces tag in the canonicalization method.

**Workaround:** None.

**Exception Thrown When Engine Starts (1-6WT8Q5):** When resources in the Policy palette are in the project, the engine throws a java.lang.NoSuchFieldException: m\_ functions exception upon startup due to Xalan compatibility issues.

**Workaround:** Ignore the exception, the engine functions properly.

# **Using J2SE to Encrypt Messages (1-6XGX2F):** Setting java.propperty.TIBCO\_SECURITY\_PROVIDER to j2se is not supported for encrypting messages. Authentication and signatures are supported, but not encryption.

**Workaround:** None.

**Multiple policies applied to the same resource (1-6T6Q6N):** You can create multiple Security Policy Association resources that apply different policies to the same resource. This is not recommended, but at this time, the product allows this to occur without a warning. At runtime, the first policy encountered will be used for the resource.

**Workaround:** Do not create multiple Security Policy Association resources that apply to the same SOAP or Service resource. In the future, this condition will not be permitted.

# **Rendezvous Palette**

**Summary (BW-14736):** While retrieving TibrvMsgField from TibrvMsg for an unsigned short with value 65535, it gets converted to -1. This causes XsUnsignedShort to throw NumberFormatException.

**Workaround:** None.

**Send RV Request activity failed to send complex data schemas:** On UNIX, the Send RV Request activity failed to send complex data schemas.

**Workaround:** In the bwengine.tra and designer.tra files, put RV\_HOME/lib/tibrv.jar before RV\_HOME/lib in the CLASSPATH.

Use of the replySubject input element in the Send Rendezvous Request activity would not always result in the expected behavior if more than one process instance specified the same reply subject. If you do wish to specify a reply subject, you should either specify unique reply subjects for each process instance, or you can use the Publish Rendezvous Message activity together with the Wait for Rendezvous Message activity so that the "Wait" activity can use the appropriate key to receive the correct reply message for the process.

# **RMI Palette**

**Using localhost as the registry server host name:** Java does not support more than one registry server running in the same Java VM. If you are using "localhost" as the registry server host name, you may encounter this problem when trying to test process definitions. TIBCO ActiveMatrix BusinessWorks attempts to start the registry server when a test session is initiated in TIBCO Designer. If you attempt to start another test session with a different port number on the same machine (localhost), you will encounter an error when an attempt is made to use the registry server (for example, to execute a RMI Lookup activity).

**Workaround:** If you must change the port number of the registry server when using the same registry server host name, you must restart the Java VM by closing and restarting TIBCO Designer before starting another test session.

#### **Service Palette**

**Summary (BW-13420):** A similar value in the incoming/outgoing SOAP fault messages on the wire for both the fault headers is received, if the WSDL has two fault headers with the same part name.

**Workaround:** None.

**Summary (BW-13403):** When one Fault is removed from the Abstract WSDL's operation, it does not rollback that fault in the Fault Headers Soap fault list.

**Workaround:** None.

**Summary (BW-13423)**: Endpoint Type 'AMX' is visible in the Endpoint Bindings inspite of the **Enable for AMX** check-box in the Service Resource not being enabled.

**Workaround:** AMX endpoints are used with ActiveMatrix only. This does not affect any functionality.

**Summary (BW-13571):** Concrete WSDL generated by TIBCO ActiveMatrix BusinessWorks while using SOAP over JMS, does not generate the location attribute value for SOAP address in the SOAP bindings.

**Workaround:** Enter the attribute value.

**Design-time validation error not thrown (1-9F7MW1):** Design-time validation error is not thrown when a service with Doc/Encoded style is created with the message parts defined as elements. However, an error is thrown when you run such a service.

**Workaround:** None.

**Exception thrown during WSDL generation (1-6SU5T4):** When folders are created in a project and the project has not yet been saved, the folders do not yet exist in the file system. When referenced folders do not yet exist, the Service resource cannot generate the WSDL file on the WSDL Source tab properly and an exception occurs. The following conditions can cause the exception:

- the parent folder of the Service resource or any folder containing resources that the Service resource depends upon do not exist in the file system.
- the WSDL file that is referenced by the Service resource is located in a folder that does not exist on the file system.
- one of the resources (WSDL/XSD) referenced by the WSDL file that is referenced by the Service resource is located in a folder that does not exist on the file system.

**Workaround:** Save the project before viewing the WSDL file on the WSDL Source tab.

**Validation and the Service Resource (1-709ZQN):** Validation of the Service Resource does not check the following rules (both at design-time and run-time):

- validate that all the message parts are defined using types for SOAP Encoding
- validate that there is only one part defined using type for document style services and literal encoding
- validate that all message parts are either defined using types or are all defined using elements
- validate that each part has a unique name in the context of a message

# **Workaround:** None.

# **SOAP Palette**

**Summary (1-7URNHS):** Under certain conditions, SOAP Request Reply activities that attempt to connect to a server by way of a proxy receive a 5xx error.

**Workaround:** Do not use a proxy server to access the server. This will be addressed in a future release.

**Inconsistent representation of the value of charset = UTF-8 (1-7AXY6R):** The value of charset=UTF-8 is inconsistent in the Content-type of HTTP Headers for SOAP Request Reply, Send SOAP Fault, and HTTP Request Reply activities. SOAP Request Reply accepts the value with quotes, such as "UTF-8", while Send SOAP Fault and HTTP Request Reply activities accept the value without quotes, such as UTF-8.

**Workaround:** None

**Validate For Deployment and Schemas (1-3Q0GSD):** When you have a number of Schemas (WSDL and XSDs) stored in a directory and the directory is renamed, validate for deployment will initially report errors.

**Workaround:** Shutdown and restart TIBCO Designer and the errors are no longer reported when validating for deployment.

**Invoking a Web Service implemented by a process definition** The URL for web services that are implemented by TIBCO BusinessWorks process definitions is derived from the process name and the path to the process within the project. In previous releases, this URL was represented in the WSDL file exactly as it appeared in the project. That is, if there were any spaces or other special characters (for example,  $\&$ , /, or =), these characters were not altered in the URL. Therefore, a client of the web service would use URL encoding to represent the special characters when requesting the service. This has been changed in release 5.x so that any special characters in the URL are mangled and represented using regular characters.

**Workaround** For projects created in release 2.x and migrated to 5.x, you must use the new URL. That is, for SOAP Request Reply activities that call web services implemented by process definitions, refresh the WSDL file that calls the web service. For web clients, retrieve the new WSDL file before calling the web service.

Headers and faults have limited support for SOAP encoding. For example, the href attribute is not supported for fault details or header elements.

**Reading Attachments from Files:** When attachments are contained in a file, the file is read using the system default encoding. There is no way to specify the expected encoding of the file's contents.

**Workaround:** None. This will be addressed in a future release.

**Validate for Deployment Errors:** WSDL files using special types for attachments report errors for a missing location attribute when validating for deployment.

**Workaround:** Ignore the error. The process definition using the WSDL file will execute properly.

# **TCP Palette**

**TCP Read Data Activity does not read the complete data in a specified time (1-A03E2T):** When the 'Read TCP Activity' specifies the timeout value in the binary mode, 'Write TCP Data' activity does not proceed and hangs; unless the TCP Connection on server side is stopped.

**Workaround:** Configure a 'TCP Close Connection' in the error transition for the 'Read TCP Activity' on the server side.

**TCP Read Data Activity does not timeout when using TIBCO Runtime Agent 5.6.1 (1-9SE9TR):** The TCP Read Data activity's Timeout functionality does not work in the Binary mode when the **bytes to Read** is set and **No Separator** is selected. This issue is observed intermittently when you migrate from TIBCO Runtime Agent 5.6.0 to 5.6.1.

**Workaround:** None.

# **TIBCO Designer**

If you place a process definition in a custom palette, save the custom palette, then reopen TIBCO Designer, an error occurs preventing you from reopening TIBCO Designer.

**Workaround:** Do not place process definitions in custom palettes. Use custom palettes for Generic Adapter Configuration resources or other non-process definition resources. If you encounter this error, navigate to the location where the custom palettes are stored (this is customizable, but Windows NT, for example, stores these in your

WINNT\Profiles\<user>\.TIBCO\custom\_palettes directory), and delete the custom palette containing the process definition.

**TIBCO Designer 5.2 Strict Naming Convention:** A stricter naming convention is enforced in this release. The strict naming convention prevents you from renaming an object by changing case and prevents the use of certain characters. The strict naming convention must be turned off if you are opening 5.1.x project in Designer 5.2 that contains characters that are illegal in release 5.2.

**Workaround:** The -Dstrictnames flag is used to enforce or relax the strict naming convention. The flag is set in the designer.tra file. The default is true.

- If set to true, the strict naming convention is enforced. This means you cannot rename an object by changing case. For example, you cannot rename an object from myobject to MyObject. You also cannot use the following characters in an object name:  $| / \sqrt{''} : ?$ .
- If set to false, the strict naming convention is not enforced. This means you can rename objects by changing case. You also can use the following characters in an object name:  $| / \sqrt{''} : ?$ .

The -Dstrictnames flag should be set to false when opening a 5.1.3 project in TIBCO Designer 5.2 that contains object names which use the disallowed characters. After opening the project, you should change object names by removing the disallowed characters and reset the -Dstrictnames flag to true.

See the *TIBCO Designer Release Notes* for more information.

# **Web Service Wizards**

**WSDL references in process input/output (1-6T3OMN):** Only processes that have XSD references in the input/output specified on the Start and End activities are supported. The wizards do not support WSDL messages as input or output to a process definition.

**Workaround:** None.

**XSD schema names in process input or output (1-6U6LWB):** When using the wizard that creates a WSDL and Service resource, double byte characters are not permitted in the XSD schema names in the input and output specified on the Start and End activities.

**Workaround:** None.

**Service resource generates an invalid WSDL (1-6SU5T4):** When folders are created in a project and the project has not yet been saved, the folders do not exist in the file system. When referenced folders do not yet exist, the Service resource cannot generate the WSDL file on the WSDL Source tab properly and an exception occurs. The following conditions can cause the exception:

- the parent folder of the Service resource or any folder containing resources that the Service resource depends upon do not exist in the file system.
- the WSDL file that is referenced by the Service resource is located in a folder that does not exist on the file system.
- one of the resources (WSDL/XSD) referenced by the WSDL file that is referenced by the Service resource is located in a folder that does not exist on the file system.

**Workaround:** Save the project before viewing the WSDL file on the WSDL Source tab.

# **WSIL and UDDI Registry Browser in TIBCO Designer**

**www.xmethods WSIL (1-1WLHKN):** Using the UDDI option on the Tools menu to browse http://www.xmethods.net/inspection.wsil does not work properly.

**Workaround:** None.

# **WSDL Palette**

**Copy and paste not available for resources in the WSDL palette (1-7V1IOB):** Copy and paste are not available for resources in the WSDL palette.

**Workaround:** None.

# **XML Activities Palette**

**Namespace information for Transform XML activity is lost (1-6RQI5V):** The Transform XML activity is configured such that the styleSheet has XPath expressions for both, an input document and another XML document that is configured as a styleSheet parameter. If the nodes in the parameter document are namespace prefixed, then Namespace information for the parameter document is lost.

#### **Workaround:** None

**xsl:number function in the Transform XML activity:** The xsl:number function is not supported in style sheets used by this activity.

**Workaround:** Do not use the xsl:number function.

#### **XML Schemas**

**Redefine:** The <redefine ...> mechanism is not supported in XML Schemas. If you use a schema with this mechanism, the  $\alpha$  -redefine  $\cdots$  is ignored, and if you attempt to validate your project or resources that use the schema, errors will occur.

**<include> tags: "Chameleon" schemas:** When one XML Schema (XSD) resource that has a targetNamespace attribute includes a XSD which has no targetNamespace, the element/type/group reference from the including to the included schema in this case will not be resolved and will result in error indications (red highlights) in activities' input and output tabs.

**<include> tags: Include context:** Schema A defines component X and includes schema B, which defines component Y. Y's definition references X, even though B does not include A or any other schema that defines X. This pattern is sometimes used as a way of expressing "templates" in XSDs.

This case results in error indications in activities' input and output tabs even if they explicitly reference schema A.

**QName (qualified name) conflicts:** Two XSDs, A and B, both have the same targetNamespace (or no targetNamespace) and both define component X. In that case, they are "mutually exclusive" in the context of the same process definition. For example, you cannot have two XML Parse activities in the same process with one configured to use element X from A and the other using element X from B. This results in error indications in the activities' input and/or output tabs.

There are warnings when this is about to happen (that is, if the user tries to use A's X and B's X from the same inline schema editor). The warnings will be clarified, and a facility for explicitly resolving such QName conflicts at the process definition level will be added in a future release, however the fundamental restriction is currently expected to always be present.

**XPath**

**Numbers:** XPath converts all numbers regardless of their datatypes to double. For large positive or negative decimals and integers, there could be a loss of precision.

**Workaround** Use a string instead of a number. However, for very small float and double numbers (for example, 1.4E-45), this will not work.

TIBCO ActiveMatrix BusinessWorks is fully compliant with the XPath 1.0 specification for comparing booleans. The resulting behavior is counter-intuitive.

Here is an example for writing expressions comparing boolean data values. Assume this is part of your process data: \$MyResult/ aBooleanValue

... so aBooleanValue is a boolean inside of the variable \$MyResult.

The cleanest expression for a boolean condition based on this input is: \$MyResult/aBooleanValue = 'true'

```
The expressions:
$MyResult/aBooleanValue = true()
boolean($MyResult/aBooleanValue) = true()
string($MyResult/aBooleanValue)=true()
$MyResult/aBooleanValue
```
will, according to the XPath specification, always return true. Specifically:

- In the first two cases the test is if the element aBooleanValue exists.
- In the third case, the test for comparing a string to a boolean is if the length(string)>0, so this is true for both true and false values.
- The fourth case is equivalent to boolean(\$MyResult/aBooleanValue) and, like the first two, tests for the existence of aBooleanValue rather than its string value.

The way to check a boolean in XPath is to check its textual value. This is how the XPath specification defines the behavior.

For this release of TIBCO ActiveMatrix BusinessWorks, the only platform on which internationalization features have been tested is Japanese Windows 2000. Also, integration tests have not yet been performed, so internationalization features have only been tested for TIBCO ActiveMatrix BusinessWorks as a standalone product.

# <span id="page-160-0"></span>**TIBCO Messaging Encoding**

Starting with the 5.0.1 release, only Multi-File projects are allowed. In the project creation panel, users are given the options to choose the encoding for the project (either ISO8859-1 or UTF-8). This encoding is *not* the persistent storage encoding of the project (that is always UTF-8), but is the TIBCO Messaging Encoding used for the communication between TIBCO product components. The communication channel can be either TIBCO Rendezvous or TIBCO Enterprise for JMS.

This TIBCO Messaging Encoding value can be set during the creation of a new project. Once a project is created, you can change the encoding value by selecting the root node in project tree. Then select the "Project Settings" tab in Configuration Window.

If you are familiar with TIBCO BusinessWorks Release 2.x, you can view this project encoding value as the equivalent of the encoding value configured using Repository Finder for Local Repository projects.

# **XML Messages using JMS or AE/RV Wireformats**

The current release only supports UTF-8 encoding for XML messages. XML messages are configured in the following ways:

- TIBCO ActiveEnterprise activities can send or receive messages using AE XML wireformat.
- TIBCO ActiveEnterprise activities can use JMS as a transport, and this transport uses XML messages.
- TIBCO Rendezvous activities can specify that messages are RV XML format.

Non-ASCII data in XML messages using Latin-1 encoding is not properly handled. Therefore, if you choose to use an XML format, you must use UTF-8 as the message encoding.

# **Usage Notes**

# **Double-Byte Characters in Filenames**

Double-byte filenames can be used in filenames within activities (for text, binary, or XML or XDS files). However, project names cannot contain double-byte characters.

# **Double-Byte Characters in XPath Expressions**

The TIBCO Designer GUI allows you to use XPath expressions in many locations (process parameters, return values, conditions in conditional transitions, and so on). Double-byte characters are supported in all these locations.

# **TIBCO Designer Display Font**

In the TIBCO Designer **Edit > Preferences > View** tab, there are two kinds of fonts, UI Font type and Script Font type. Script Font type is used for display characters in the XPath Formula Editor and UI Font Type is used to display characters in other locations. If double-byte characters are displayed as rectangles, choose an appropriate font in the preferences dialog, then exit and re-open TIBCO Designer for the change to take effect.

# **ActiveEnterprise Adapter Palette**

Through activities in this palette, TIBCO ActiveMatrix BusinessWorks can communicate with TIBCO adapters by way of different wire formats. All wire formats support transmitting non-ASCII data. The wireformat character encoding is determined by the TIBCO Messaging Encoding settings described in [TIBCO](#page-160-0)  [Messaging Encoding on page 149](#page-160-0).

# **EJB Palette**

Non-ASCII data can be used as the EJB Remote call's parameters and return values for both stateful and stateless session beans.

The internationalization test of EJB is only conducted against BEA Weblogic 8.1 application server.

# **File Palette**

In the File Poller and Wait for File Change activities, if the value for the Content as: field is text, the user can now select the encoding in the Encoding field. This encoding value is used to read the file contents. The Output tab will then show the encoding for the file contents in the encoding subelement of the fileContent element.

In the Read File and Write File activities, for text files the encoding to read/write the file can be specified in the Input tab in the optional Encoding field. The Output tab will then show the encoding for the file contents in encoding subelement of the fileContent element.

In JDK 1.3.1, Shift\_JIS encoding is closer to MS932 encoding because it covers more special Japanese characters that are present in MS932. In JDK 1.4.1, Shift\_JIS encoding is closer to SJIS because it no longer covers the special Japanese characters that are present in MS932.

# **FTP Palette**

FTP palette now support files with both non-ASCII contents and filenames to be transmitted to and from a remote FTP server. Currently, internationalization features are tested only on UNIX-based FTP servers.

- FTP Put activity this activity allows you to transmit files with non-ASCII data to an FTP server using non-binary mode. The source data could be retrieved from a file on disk or from process data. If the source data is from process data, you must specify the encoding for the remote file because the source data is always in Unicode, or the local system's default encoding is used for the remote file. Line endings on different operating systems are handled properly and automatically.
- FTP Get activity this activity allows you to retrieve files with non-ASCII content from an FTP server using non-binary mode. The retrieved data could be written to a file on disk or to process data. In the later case, you must specify the encoding of the original file on the server so the activity can perform the conversion from the original encoding to Unicode. Line endings on different operating systems are handled properly and automatically.
- The activities of the FTP palette can support file names on the remote FTP server that use a different encoding than the local machine. When this is the case, the Remote File Name Encoding field in the FTP Connection must be configured properly.

# **HTTP Palette**

The activities in the HTTP palette now support non-ASCII data in both GET and POST requests. Depending upon the configuration of the HTTP Request side, the encoding scheme of both a GET and POST request could be normally encoded or URL-encoded (defined in the W3C: Character Model for WWW 1.0). The HTTP Receiver side must be configured accordingly to accommodate these different encoding schemes.

# **Known Issues:**

- HTTP Receiver If the inbound HTTP POST request is URL-encoded and it contains non-ASCII data, and the HTTP Receiver's "Parse Post Data Method" field is unchecked, the Output "PostData" element will contain garbage data. **Workaround:** Check the "Parse Post Data Method" checkbox and specify output parameters for the parameters of the HTTP request. This allows the HTTP Receiver to properly parse the inbound URL-encoded data. The "PostData" element also returns the correctly decoded request.
- HTTP Receiver If the inbound HTTP GET request is URL-encoded and it contains non-ASCII data, and the HTTP Receiver's "Parse Post Data Method" field is unchecked, the Output "QueryString" element will contain garbage data. **Workaround:** Specify output parameters for the parameters of the HTTP request. This allows the HTTP Receiver to properly parse the inbound URL-encoded data.
- HTTP Receiver The process starter will not be able to receive and decode a request submitted by a browser (for example, Internet Explorer or Netscape) correctly if the request contains any non-Latin1 data. This is because the current implementations of the major Internet browsers do no include a Content-Type header in the outbound request. Thus, the HTTP Receiver always uses ISO8859-1 (Latin-1) encoding to decode the inbound request. **Workaround:** Workaround is available from TIBCO Support.

# **Java Code Activity**

Hard-coded, double-byte data is now allowed in Java source code. Also, most Java locale-sensitive classes and methods are supported.

# **JDBC Palette**

JDBC Query and JDBC Update now support double-byte data in table names, column names, and column values.

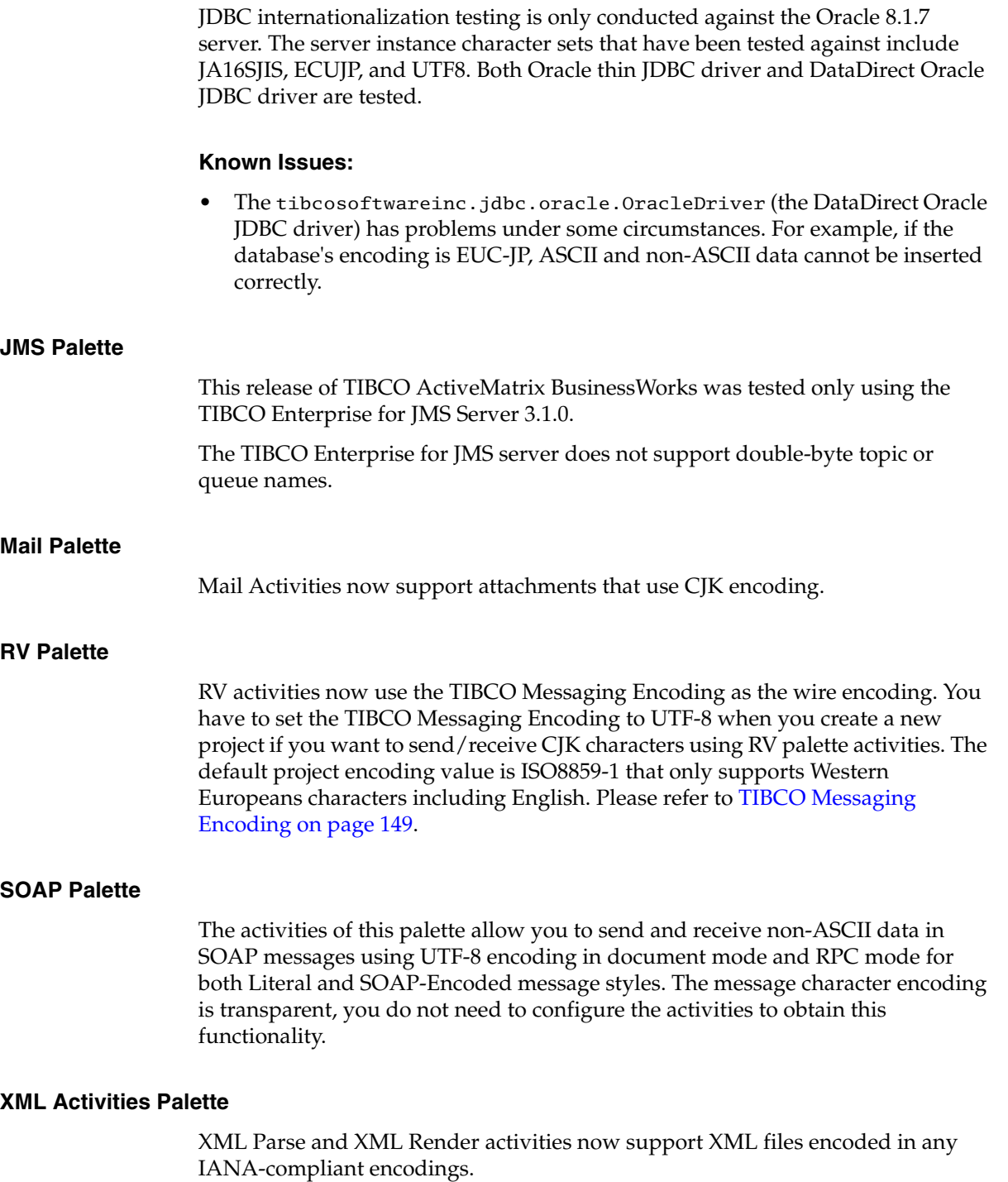

Due to changes from JDK 1.3.1 to JDK 1.4.x, a shift\_jis encoded XML file that contains special Japanese characters is handled differently by the Parse XML and Render XML activities. In TIBCO BusinessWorks Release 5.1.3 with JDK 1.4.x, when you parse shift\_jis encoded XML files you should set Parse XML's forceEncoding value to MS932 or Windows-31J for binary mode, so that special Japanese characters can be parsed correctly. To render a shift\_jis encoded XML file that contains special Japanese characters, you should use text mode in the Render XML activity. Then you can map the output xmlString from Render XML to a Write File activity with encoding value set to MS932 or Windows-31J.

# **Using Non-Default TIBCO Rendezvous Parameters**

When you install TIBCO BusinessWorks version 5.3 and above, you can specify non-default TIBCO Rendezvous parameters for the TIBCO administration domain during installation.

- If you keep the default parameters, already installed adapter can join the TIBCO Administration Domain with no problems because both TIBCO Administrator and the adapter will then use the default TIBCO Rendezvous parameters.
- If you change the TIBCO Rendezvous parameters, you can use TIBCO ActiveMatrix BusinessWorks standalone with the new settings. Any adapters you install afterwards on the same machine will use the same settings.

If adapters need to join an administration domain using non-default TIBCO Rendezvous parameters, it is recommended you proceed as follows:

- 1. Install TIBCO Administrator and the adapter using the default TIBCO Rendezvous parameters.
- 2. Using the domain utility, change the TIBCO Rendezvous parameters for TIBCO Administrator to the desired settings.
- 3. Using the domain utility, change the TIBCO Rendezvous parameters for the adapter to the desired settings.

The domain utility and associated documentation is available in the tra/*version*/tools folder.

**<sup>156</sup>** | Release Notes